# **CNC**

# **8055 M**

# **Examples manual**

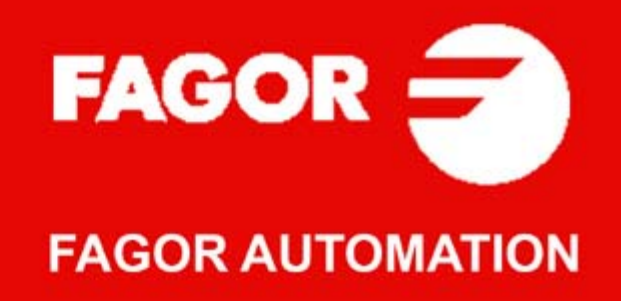

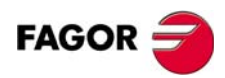

All rights reserved. No part of this documentation may be transmitted, transcribed, stored in a backup device or translated into another language without Fagor Automation's consent. Unauthorized copying or distributing of this software is prohibited.

The information described in this manual may be changed due to technical modifications. Fagor Automation reserves the right to make any changes to the contents of this manual without prior notice.

All the trade marks appearing in the manual belong to the corresponding owners. The use of these marks by third parties for their own purpose could violate the rights of the owners.

It is possible that CNC can execute more functions than those described in its associated documentation; however, Fagor Automation does not guarantee the validity of those applications. Therefore, except under the express permission from Fagor Automation, any CNC application that is not described in the documentation must be considered as "impossible". In any case, Fagor Automation shall not be held responsible for any personal injuries or physical damage caused or suffered by the CNC if it is used in any way other than as explained in the related documentation.

The content of this manual and its validity for the product described here has been verified. Even so, involuntary errors are possible, thus no absolute match is guaranteed. Anyway, the contents of the manual is periodically checked making and including the necessary corrections in a future edition. We appreciate your suggestions for improvement.

The examples described in this manual are for learning purposes. Before using them in industrial applications, they must be properly adapted making sure that the safety regulations are fully met.

This product uses the following source code, subject to the terms of the GPL license. The applications *busybox* V0.60.2; *dosfstools* V2.9; *linux-ftpd* V0.17; *ppp* V2.4.0; *utelnet* V0.1.1. The library*grx* V2.4.4. The linux kernel V2.4.4. The linux boot *ppcboot* V1.1.3. If you would like to have a CD copy of this source code sent to you, send 10 Euros to Fagor Automation<br>for shipping and handling.

# **INDEX**

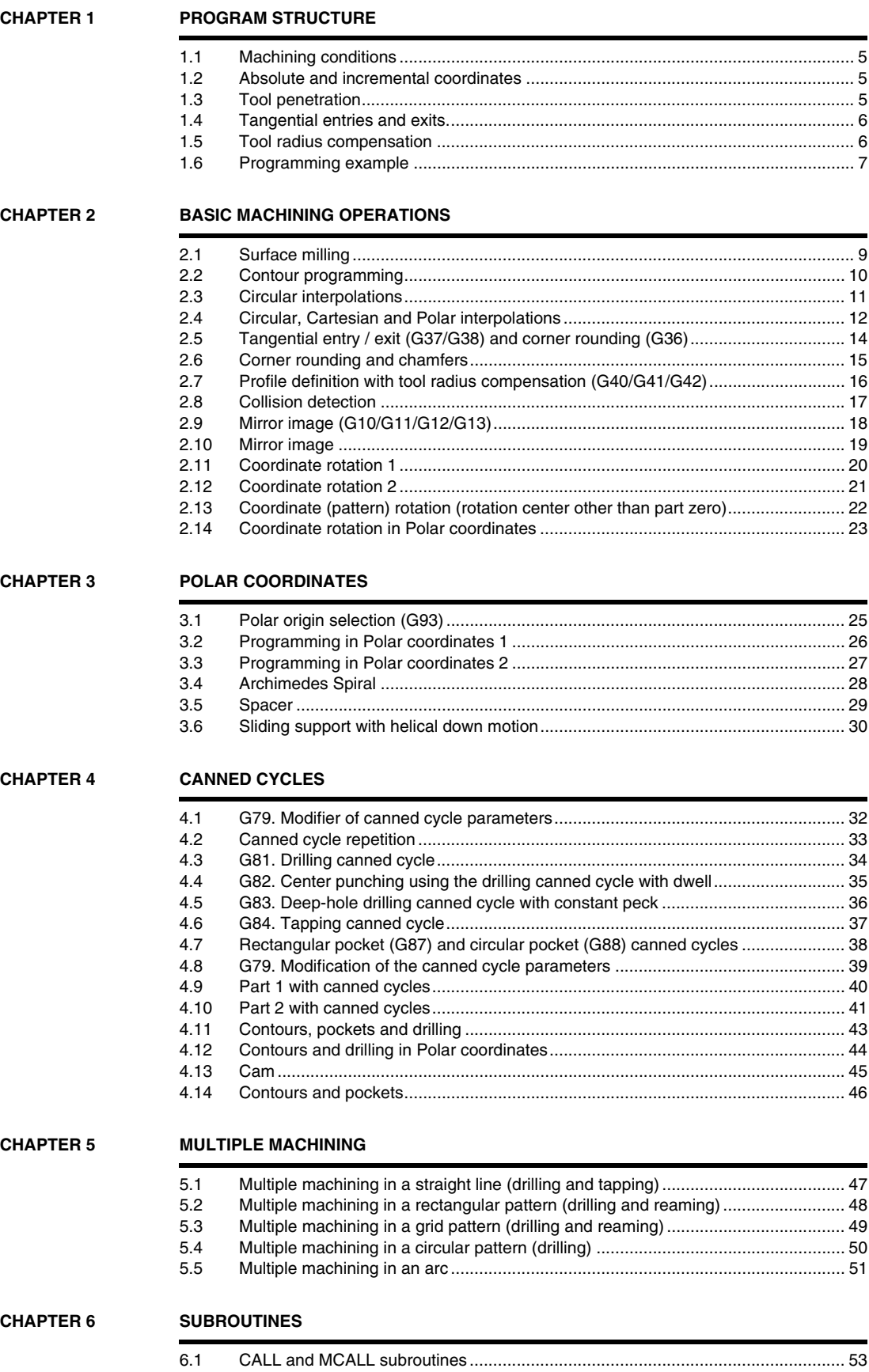

[6.2 MCALL subroutine with G54.................................................................................... 54](#page-53-0)

**·M· Model**

**FAGOR** 

#### **2D AND 3D POCKETS**

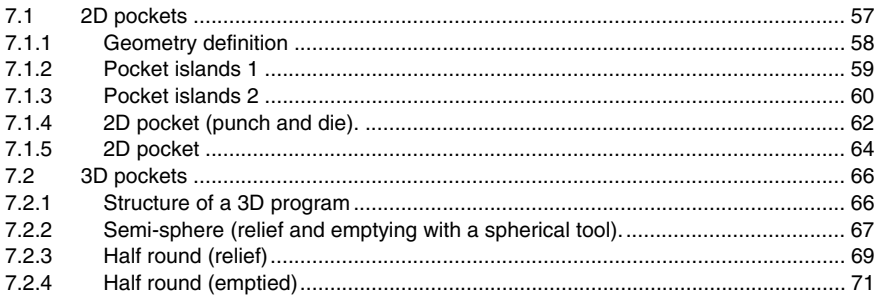

#### **CHAPTER 8**

**CHAPTER 7** 

#### **PROFILE EDITOR**

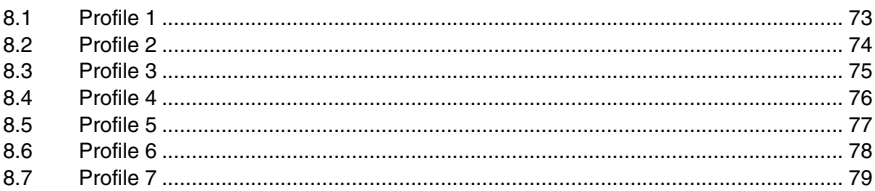

**CHAPTER 9** 

#### **PARAMETRIC PROGRAMMING**

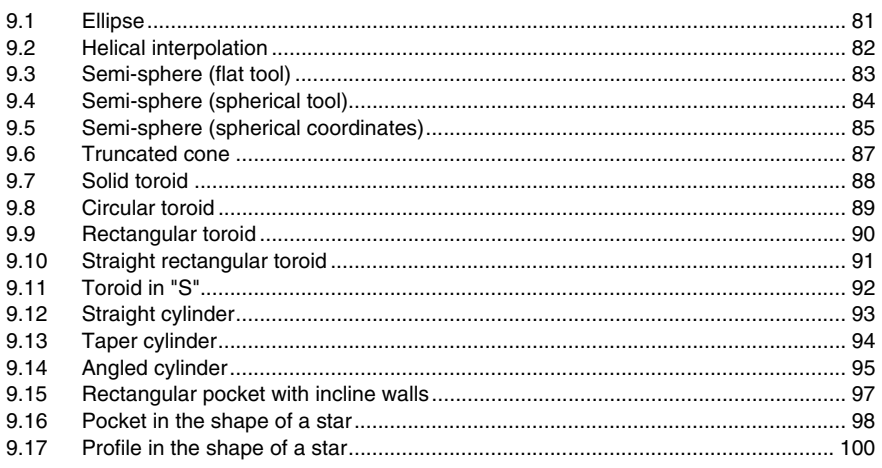

#### **CHAPTER 10**

#### **SCREEN CUSTOMIZING PROGRAMS**

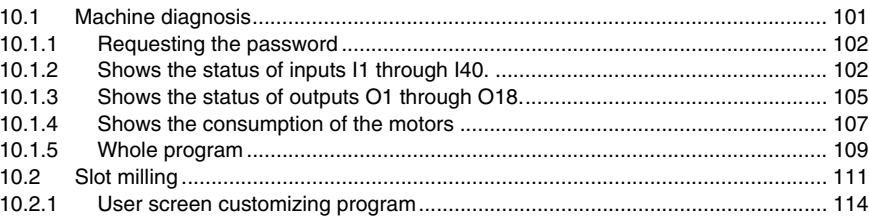

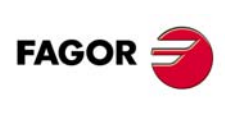

·M· Model

# <span id="page-4-0"></span>**10 PROGRAM STRUCTURE<br>
10 PROGRAM STRUCTURE<br>
10 PROGRAM STRUCTURE<br>
10 PROGRAM STRUCTURE<br>
10 PROGRAM STRUCTURE**

### <span id="page-4-1"></span>**1.1 Machining conditions**

The cutting speeds and feedrates shown in this manual are for guidance only, they may vary depending on the tool and material the part is made of. To machine any of the parts of these example, use the feedrates and speeds recommended by the tool manufacturer.

The tool number will also be different depending on the machine.

#### <span id="page-4-2"></span>**1.2 Absolute and incremental coordinates**

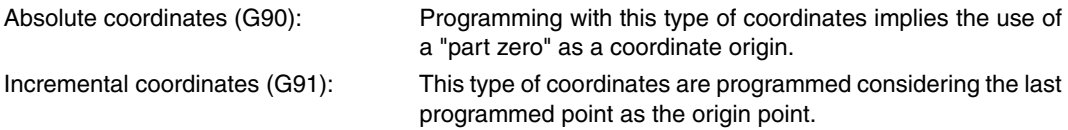

#### <span id="page-4-3"></span>**1.3 Tool penetration**

Starting with any program, the tool penetrations may be distributed in that geometry until the desired total depth is reached. This is achieved using the RPT instruction that indicates the first and last block of the contour to be repeated and the number of times it must be repeated.

(RPT N1, N2) N5

N1: First block of repetitions.

N2: Last block of repetitions.

N5: Number of times to be repeated.

When repeating downward movements, the first label must always be placed ahead of the block that indicates the depth of the pass in Z (G91 Z-5 F100). It is very important that this block contains the G91 function (incremental). The second label must be placed in the block for returning to the previous position  $(G40 X Y)$ .

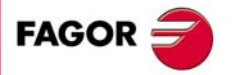

**·M· Model**

### <span id="page-5-0"></span>**1.4 Tangential entries and exits.**

The purpose of these functions is for the tool not to enter the contour in a straight line, but describing a particular radius in order to approach the starting point tangentially. This is done to avoid possible markings on the contour. The same operation is done to exit.

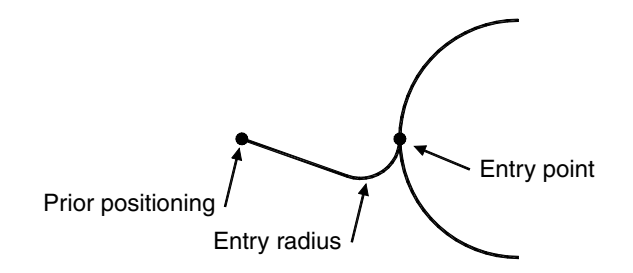

- **•** A tangential entry consists of a linear interpolation with tool radius compensation and a circular interpolation to enter the contour.
- **•** The distance between the previous point and the entry point must never be smaller than twice the diameter of the tool.
- **•** The entry radius must never be smaller than the tool diameter.

#### <span id="page-5-1"></span>**1.5 Tool radius compensation**

Tool compensation may be applied in two different ways depending on the programming direction.

G40: Cancellation of tool radius compensation

G41: Tool radius compensation to the left of the part.

G42: Tool radius compensation to the right of the part.

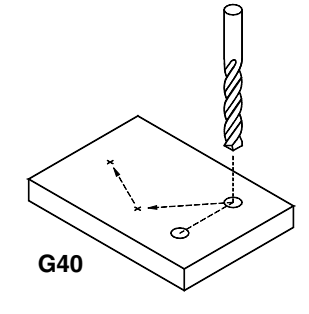

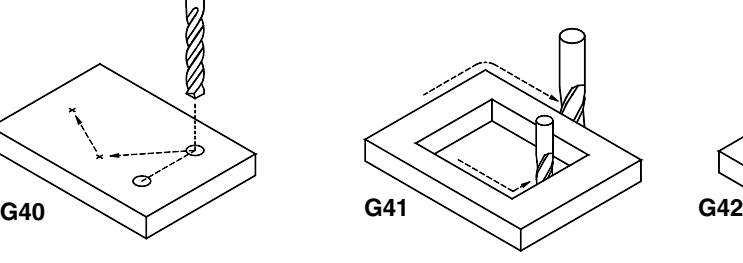

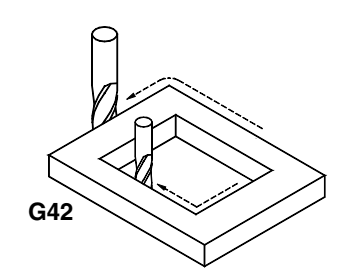

Function G40 cancels tool compensation.

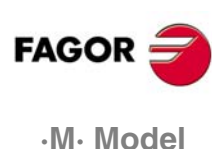

PROGRAM STRUCTURE Programming example

# <span id="page-6-0"></span>**1.6 Programming example**

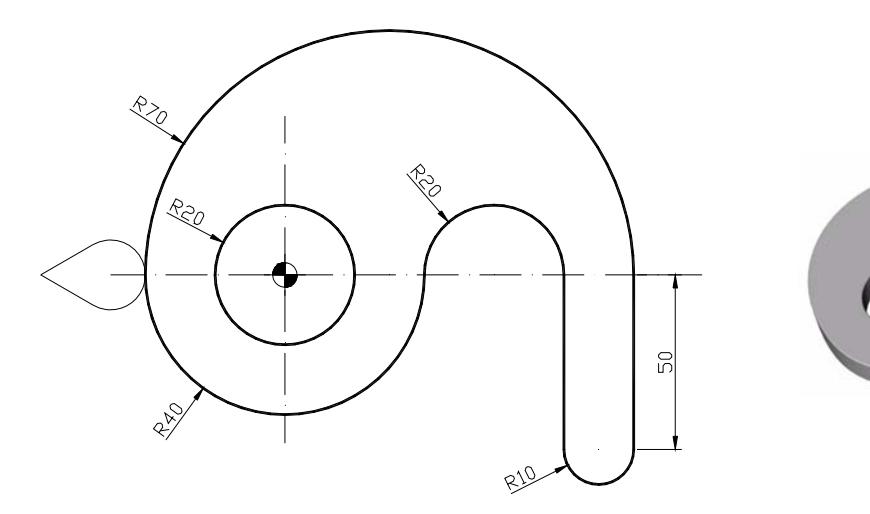

The structure of a program for contouring any geometry is always the following:

#### **Header**

G0 Z100 T10 D10 S10000 M3

; Safety position. ; Call to the Ø 10 mm tool. ; Start the spindle clockwise (M3).

#### **Enter the contour**

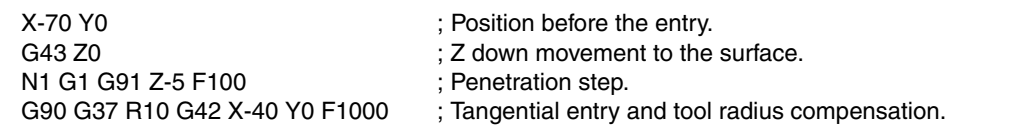

#### **Geometry**

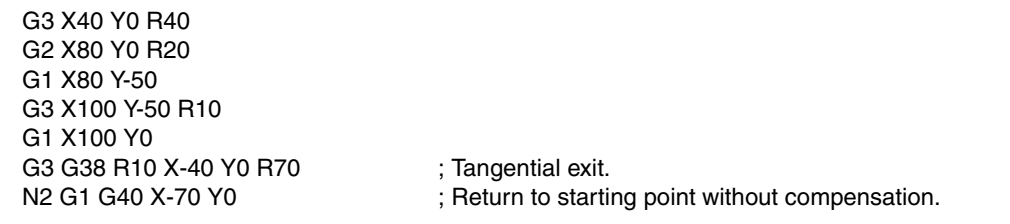

#### **Repeat down movements.**

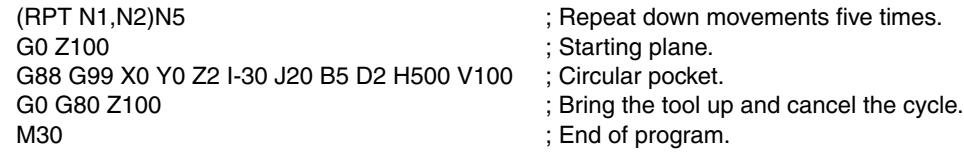

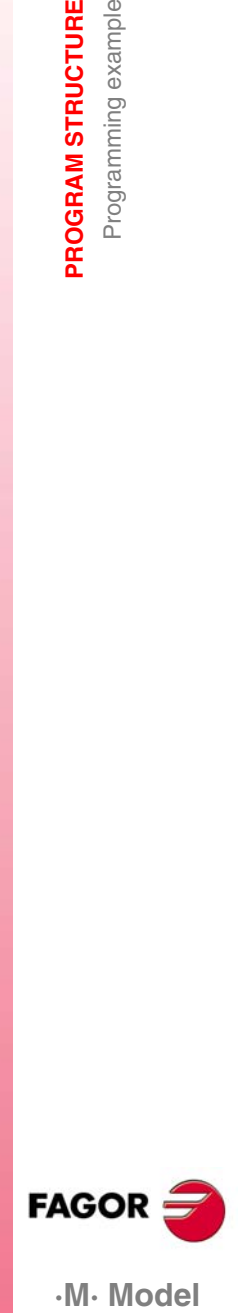

·M· Model

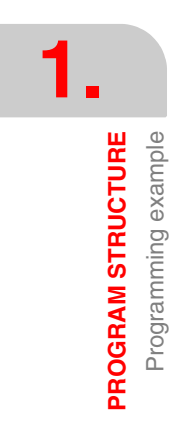

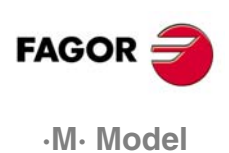

<span id="page-8-1"></span><span id="page-8-0"></span>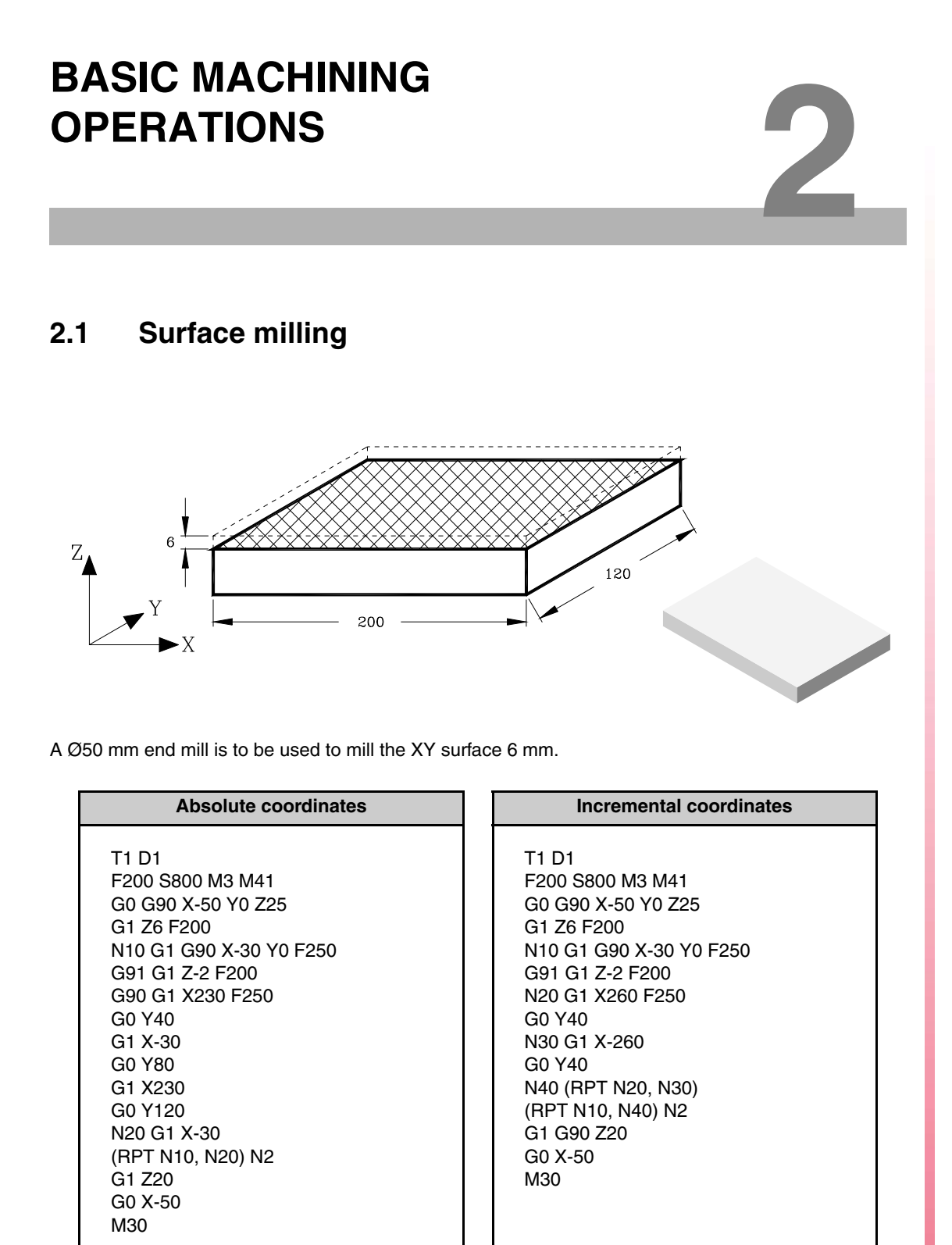

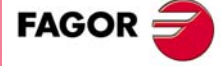

**·M· Model**

# <span id="page-9-0"></span>**2.2 Contour programming**

**2.**<br>**BASIC MACHINING OPERATIONS BASIC MACHINING OPERATIONS** Contour programming

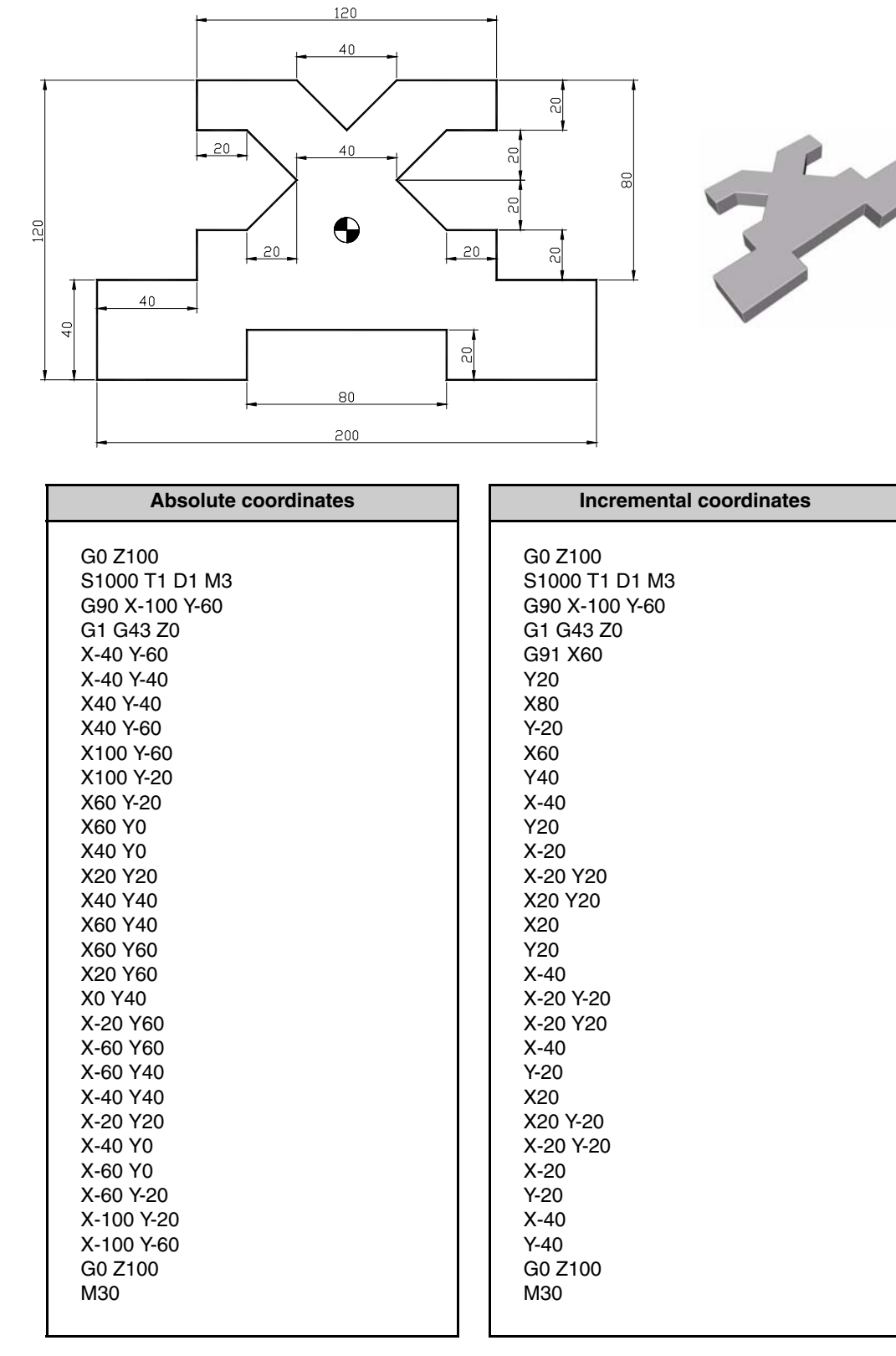

**·M· Model**

 $FAGOR =$ 

## <span id="page-10-0"></span>**2.3 Circular interpolations**

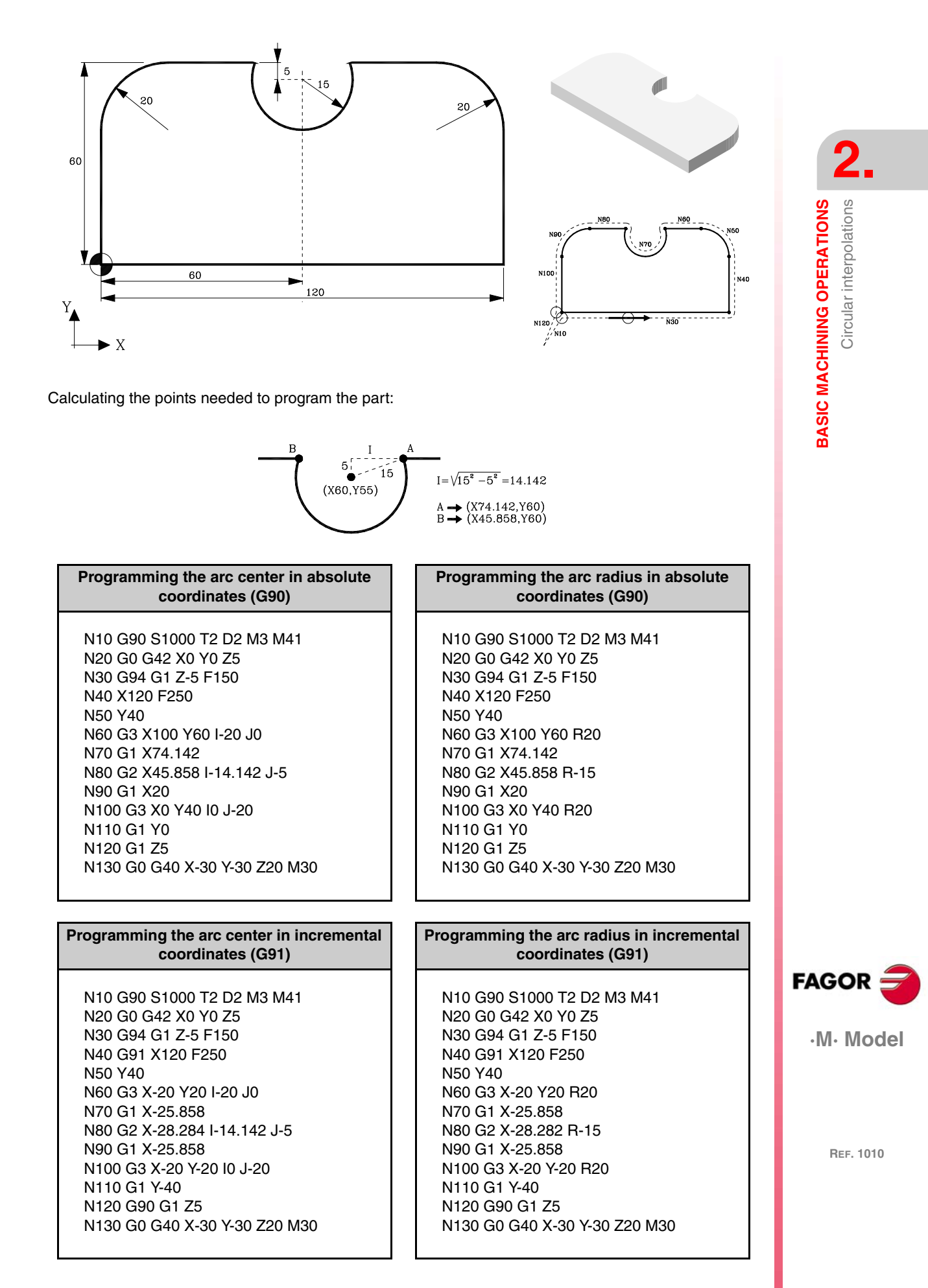

### <span id="page-11-0"></span>**2.4 Circular, Cartesian and Polar interpolations**

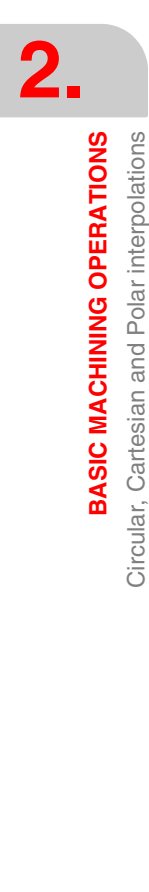

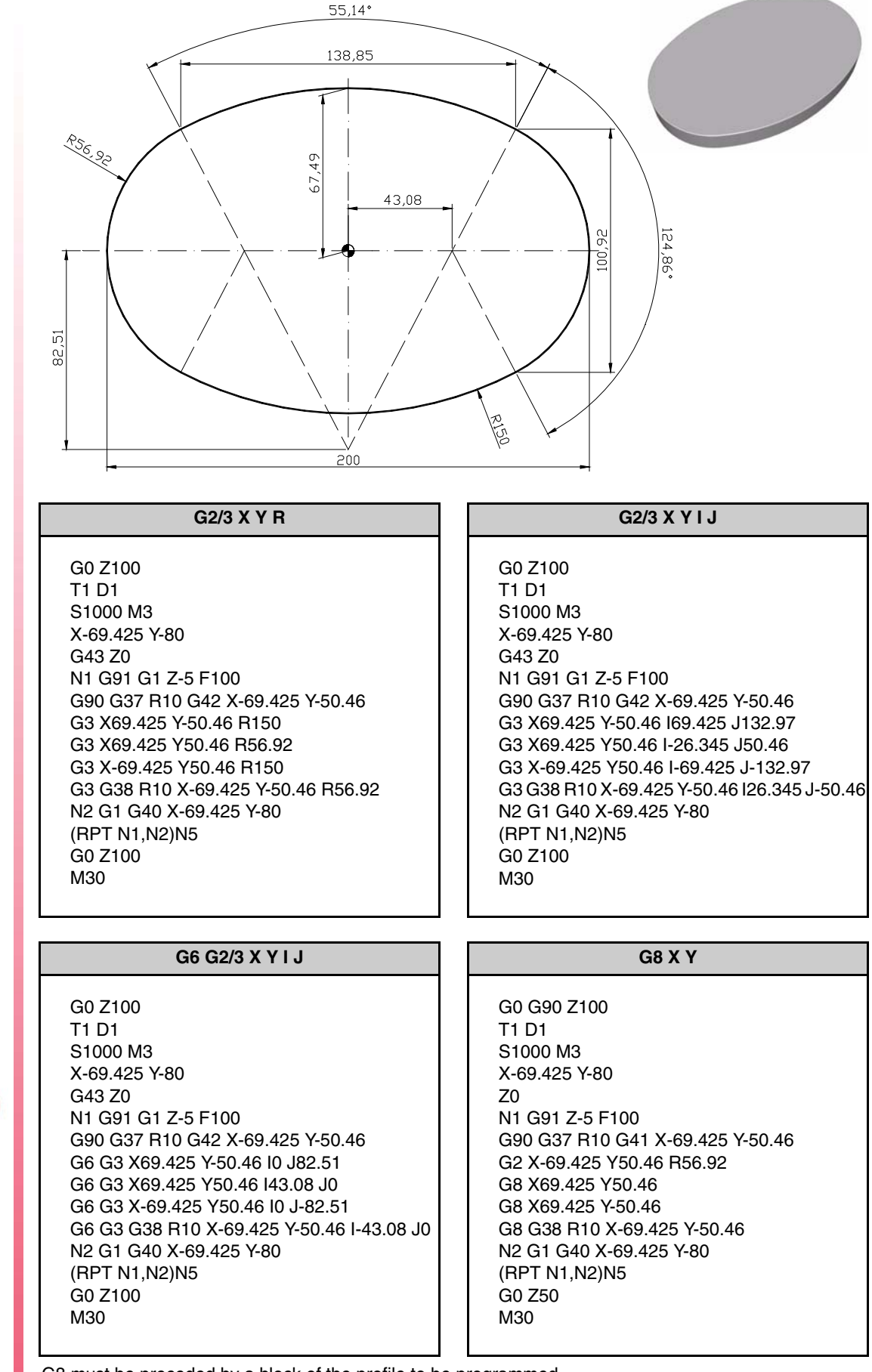

G8 must be preceded by a block of the profile to be programmed.

**·M· Model**

**FAGOR** 

G0 G90 Z100 T1 D1 S1000 M3 X-69.425 Y-80 Z0 N1 G91 Z-5 F100 G90 G37 R10 G41 X-69.425 Y-50.46 G9 X-69.425 Y50.46 I-100 J0 G9 X69.425 Y50.46 I0 J67.49 G9 X69.425 Y-50.46 I100 J0 G9 G38 R10 X-69.425 Y-50.46 I0 J-67.49 N2 G1 G40 X-69.425 Y-80 (RPT N1,N2)N5 G0 Z50 M30

#### **G9 X Y I J G93 I J --- G2/3 Q**

G0 Z100 T1 D1 S1000 M3 X-69.425 Y-80 G43 Z0 N1 G91 G1 Z-5 F100 G90 G37 R10 G42 X-69.425 Y-50.46 G93 I0 J82.51 G3 Q297.57 G93 I43.08 J0 G3 Q62.43 G93 I0 J-82.51 G3 Q117.57 G93 I-43.08 J0 G38 R10 G3 Q242.43 N2 G1 G40 X-69.425 Y-80 (RPT N1,N2)N5 G0 Z100 M30

#### **G2/3 Q I J G6 G2/3 Q I J**

G0 G90 Z100 T1 D1 S1000 M3 X-69.425 Y-80 G43 Z0 N1 G91 Z-5 F100 G90 G37 R10 G41 X-69.425 Y-50.46 G2 Q117.57 I26.345 J50.46 G2 Q62.43 I69.425 J-132.97 G2 Q-62.43 I-26.345 J-50.46 G2 G38 R10 Q242.43 I-69.425 J132.97 N2 G1 G40 X-69.425 Y-80 (RPT N1,N2)N5 G0 Z100 M30

G0 G90 Z100 T1 D1 S1000 M3 X-69.425 Y-80 G43 Z0 N1 G91 Z-5 F100 G90 G37 R10 G41 X-69.425 Y-50.46 G6 G2 Q117.57 I-43.08 J0 G6 G2 Q62.43 I0 J-82.51 G6 G2 Q-62.43 I43.08 J0 G6 G38 R10 Q242.43 I0 J82.51 N2 G1 G40 X-69.425 Y-80 (RPT N1,N2)N5 G0 Z50 M30

**2. BASIC MACHINING OPERATIONS** Circular, Cartesian and Polar interpolations **BASIC MACHINING OPERATIONS**<br>Circular, Cartesian and Polar interpolations<br>**AGOR** 

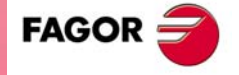

.M. Model

## <span id="page-13-0"></span>**2.5 Tangential entry / exit (G37/G38) and corner rounding (G36)**

Programming a rounding or a chamfer requires programming the intersection point of the lines or arcs to be rounded or chamfered; i.e. as if there were no rounding or chamfer. Then, enter the desired function in that point (coordinate).

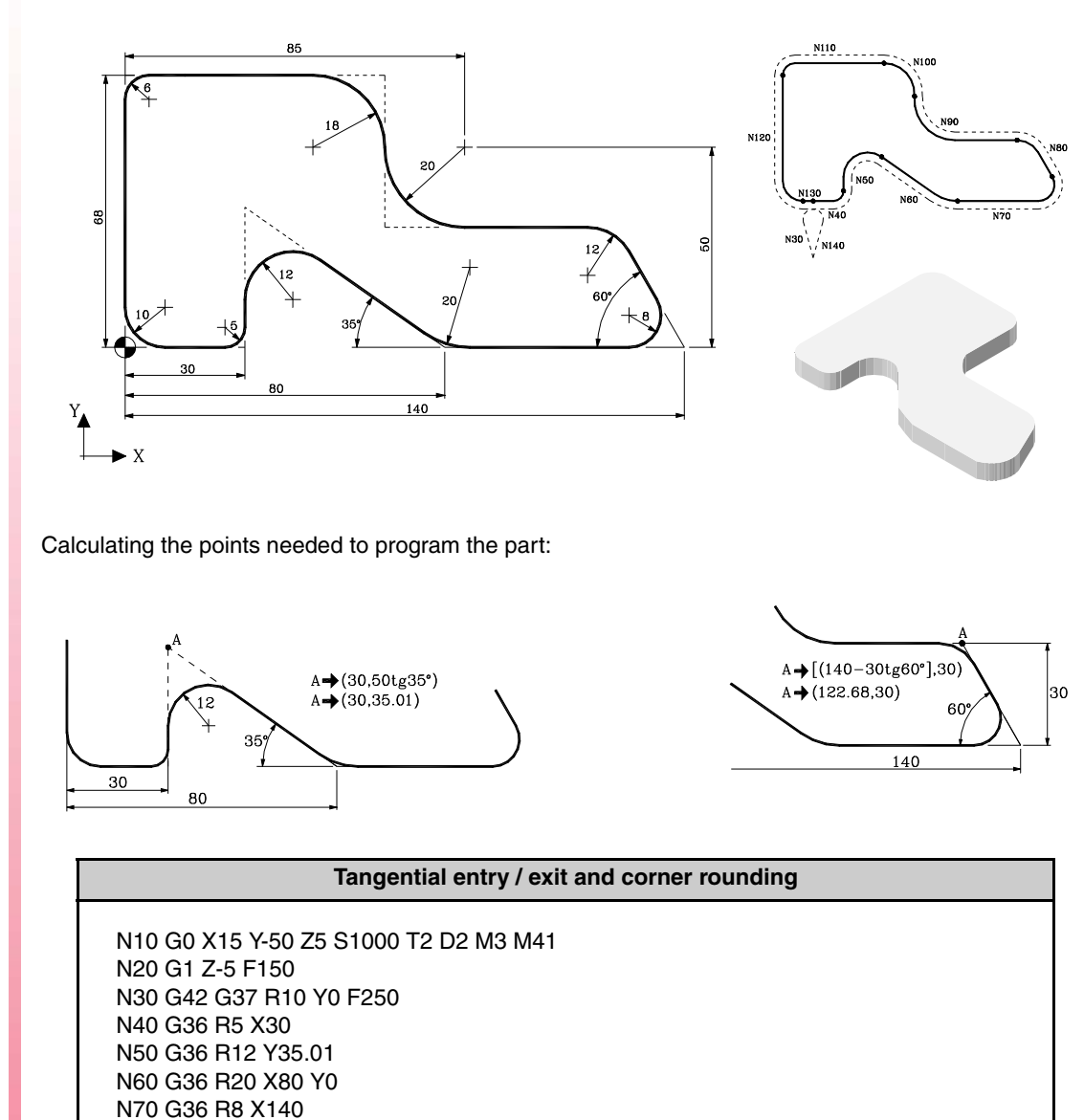

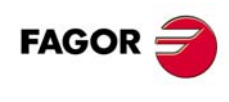

N80 G36 R12 X122.68 Y30

N150 G0 X-50 Y-50 Z30 M30

N90 G36 R20 X65 N100 G36 R18 Y68 N110 G36 R6 X0 N120 G36 R10 Y0 N130 G38 R10 X15 N140 G40 Y-50

**·M· Model**

# <span id="page-14-0"></span>**2.6 Corner rounding and chamfers**

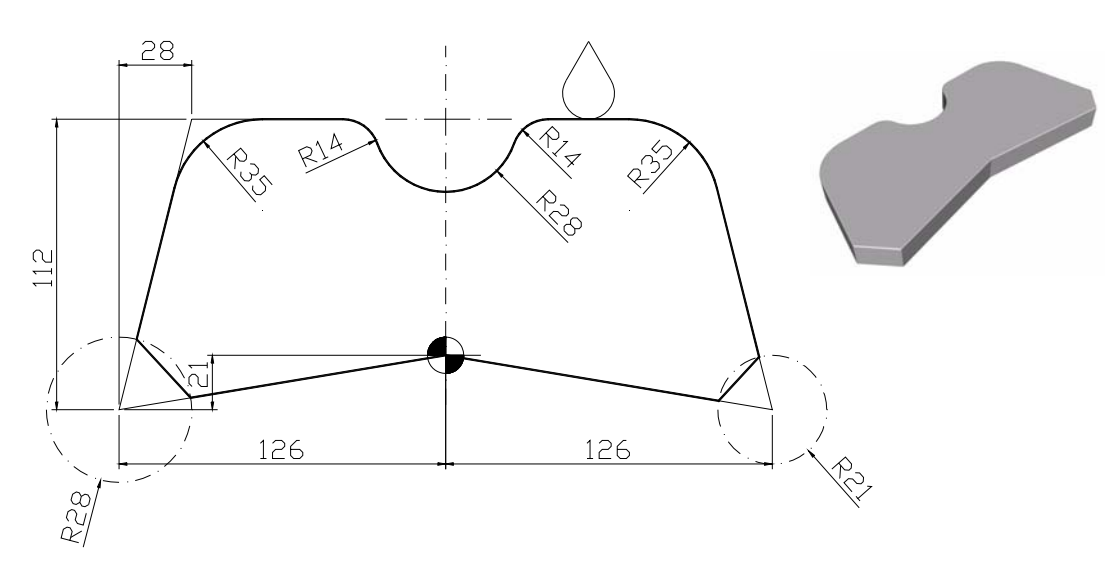

#### **Corner rounding and chamfers** G0 Z100 T10 D10 S1500 M3 X52.5 Y121 G43 Z0 N1 G1 G91 Z-5 F300 G90 G37 R10 G41 X52.5 Y91 G36 R35 X98 Y91 G39 R21 X126 Y-21 X0 Y0 G39 R28 X-126 Y-21 G36 R35 X-98 Y91 G36 R14 X-28 Y91 G3 G36 R14 X28 Y91 R28 G1 G38 R10 X52.5 Y91 N2 G40 X52.5 Y121 (RPT N1,N2)N2 G0 Z100 M30

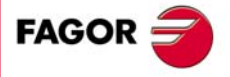

·M· Model

# <span id="page-15-0"></span>**2.7 Profile definition with tool radius compensation (G40/G41/G42)**

This example is carried out with right-hand tool compensation (G42):

**2. BASIC MACHINING OPERATIONS BASIC MACHINING OPERATIONS** Profile definition with tool radius compensation (G40/G41/G42) Profile definition with tool radius compensation (G40/G41/G42)

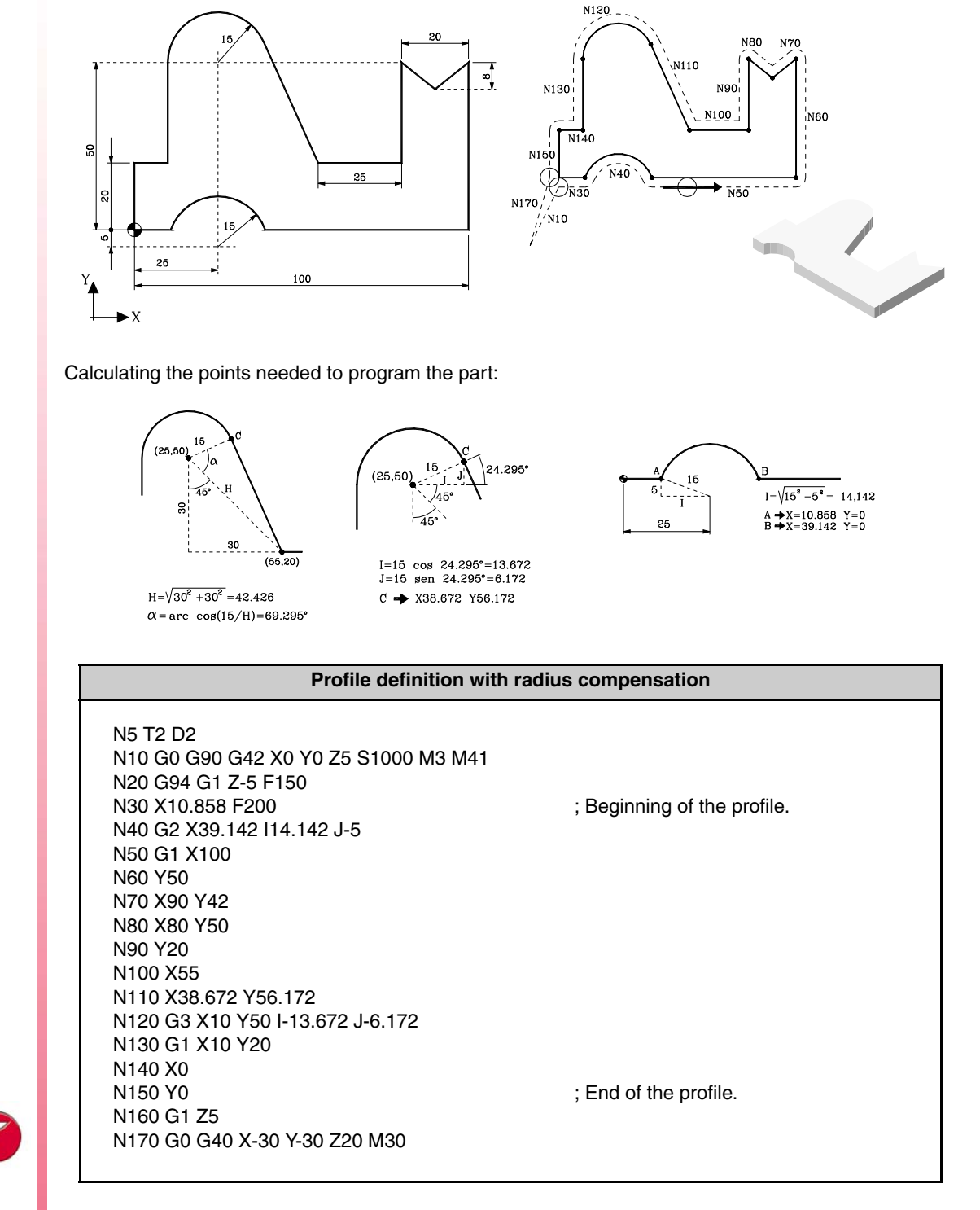

**·M· Model**

**FAGOR** 

#### <span id="page-16-0"></span>**2.8 Collision detection**

Using the collision detection option, the CNC analyzes in advance the blocks to be executed in order to detect loops or collisions of the programmed profile.

The number of blocks to be analyzed (up to 50) may be defined by the user.

When detecting a loop or a collision, the blocks that caused it will not be executed and a warning will be issued for each loop or collision eliminated.

Possible cases: Step on a straight path, a step in a circular path and tool radius compensation too large.

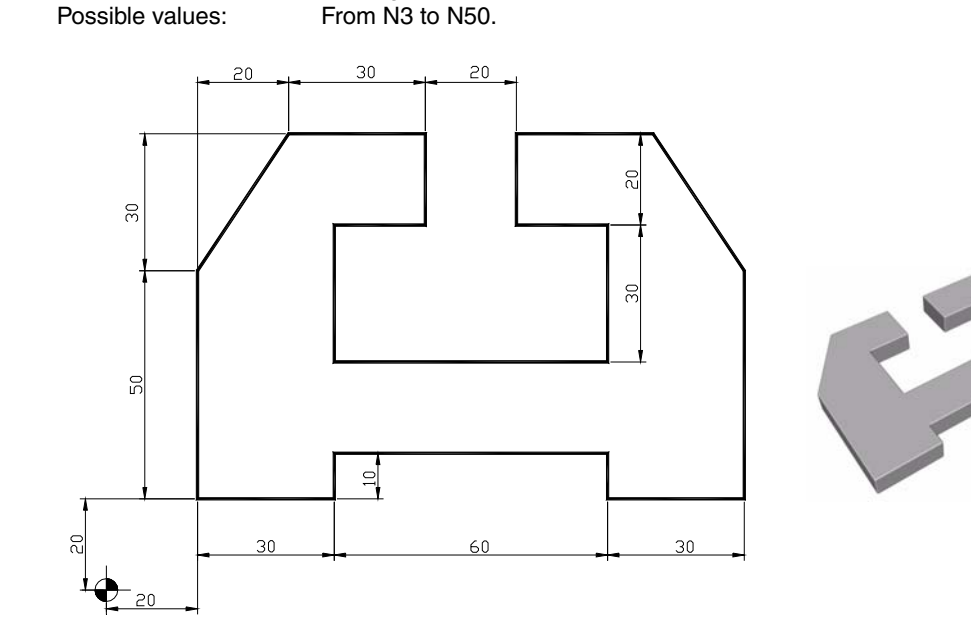

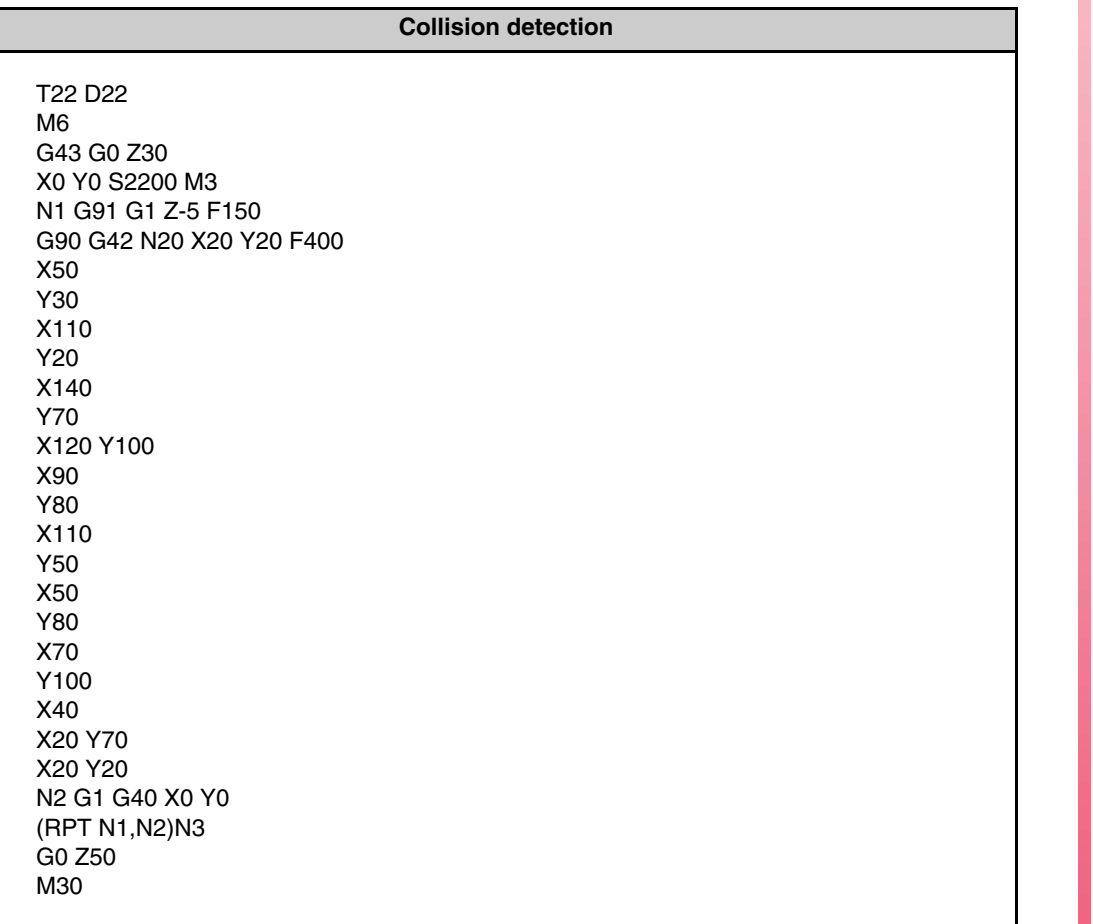

**2. BASIC MACHINING OPERATIONS** Collision detection **BASIC MACHINING OPERATIONS**<br>Collision detection<br>• M • Model

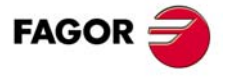

·M· Model

# <span id="page-17-0"></span>**2.9 Mirror image (G10/G11/G12/G13)**

The mirror image cycle is usually generated to repeat the whole program in different areas of the part with respect to the symmetry axes.

- **•** G10: Mirror image cycle cancellation.
- **•** G11: Mirror on X axis.
- **•** G12: Mirror on Y axis.

When working with "Mirror image" or "Coordinate rotation", the movement after these functions must be programmed in absolute coordinates (G90); also, if the movement is an arc, the center must be programmed in absolute coordinates (G06).

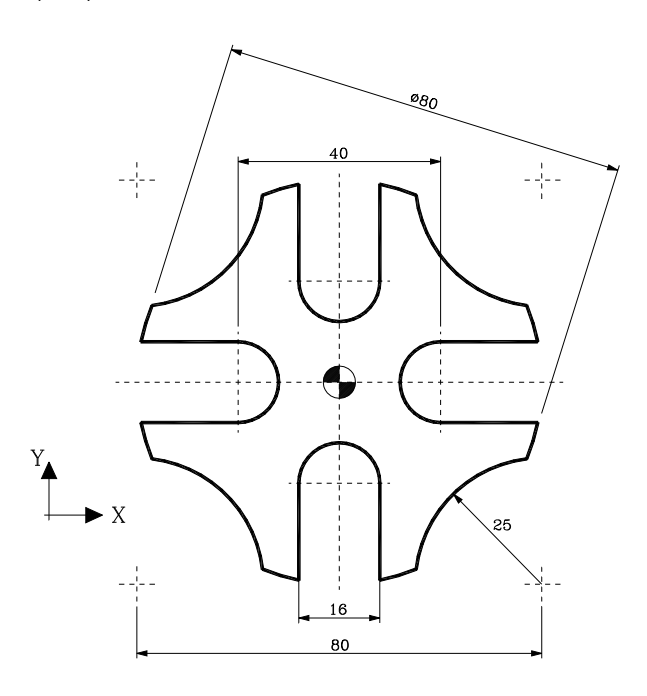

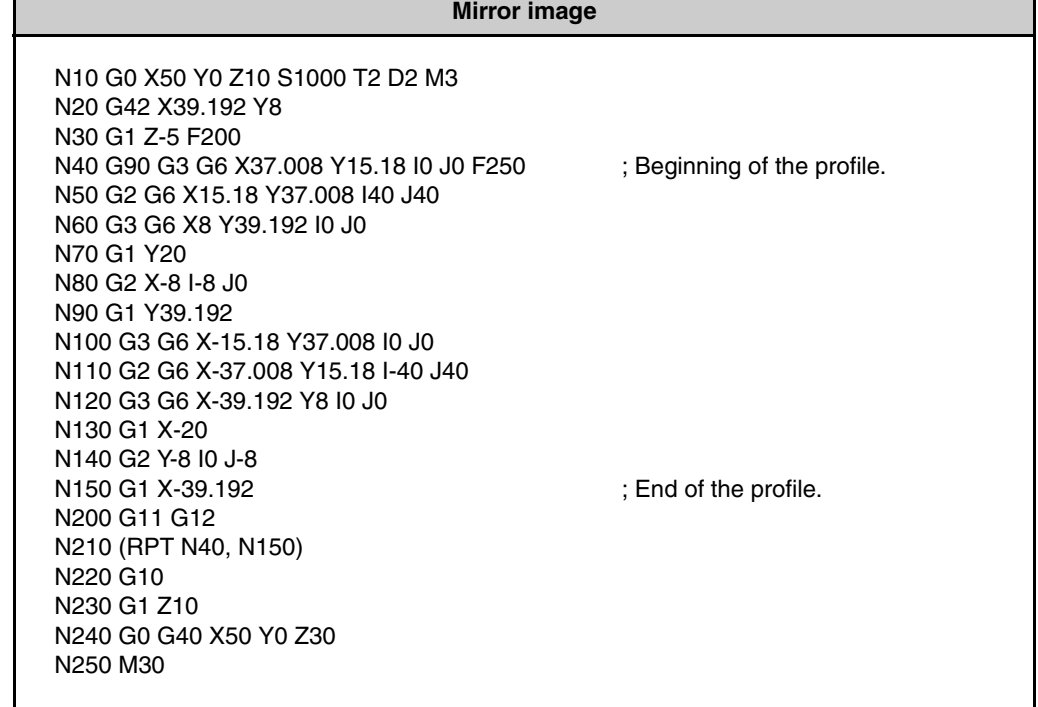

**REF. 1010**

**·M· Model**

**FAGOR** 

<span id="page-18-0"></span>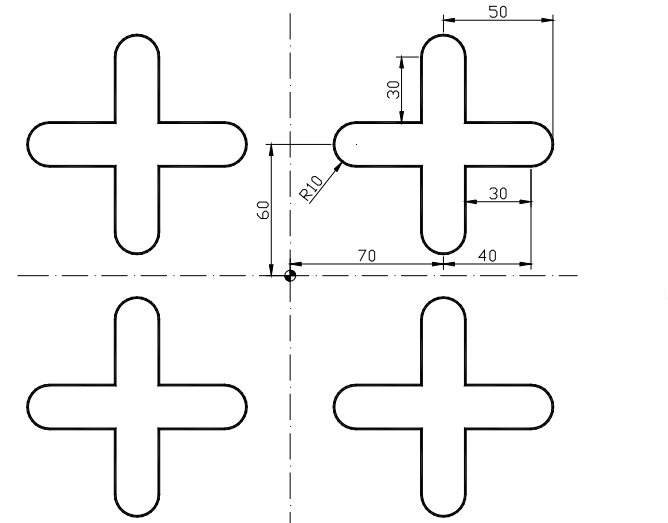

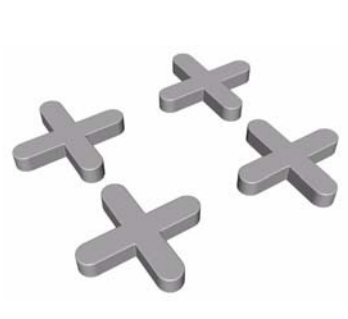

#### **Mirror image**

T10 D10 M6 G43 G0 Z100 X0 Y0 S1000 M3 N3 X30 Y30 Z0 N1 G1 G91 Z-5 F500 S1000 G90 G37 R10 G41 X60 Y30 G1 Y50 X30 G2 X30 Y70 R10 G1 X60 Y100 G2 X80 Y100 R10 G1 Y70 X110 G2 X110 Y50 R10 G1 X80 Y20 G2 X60 Y20 R10 G1 G38 R10 X60 Y30 N2 G1 G40 X30 Y30 (RPT N1,N2)N4 G0 Z100 N4 X0 Y0 G11 (RPT N3,N4) G12 (RPT N3,N4) G10 G12 (RPT N3,N4) G10 M30

**2. BASIC MACHINING OPERATIONS**<br>Mirror image **BASIC MACHINING OPERATIONS<br>
Mirror image**<br>
• **M · Model** 

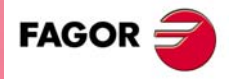

·M· Model

# <span id="page-19-0"></span>**2.11 Coordinate rotation 1**

The program for this part uses coordinate (pattern) rotation taking advantage of the fact that the part is symmetrical in all its quadrants. We program only a forth of the contour and then rotate the coordinate axes  $90<sup>°</sup>$  taking the center point (part zero) as the rotation point. Since this function acts after it is defined, after programming the rotation, we repeat the programmed quadrant using the RPT instruction as often as the number of quadrants remaining. The rotation function is cancelled with another G73 but without a rotating angle.

The great advantage of coordinate (pattern) rotation vs the mirror cycle is that the rotation makes the whole part without interruption and the mirror is applied to a complete program.

To know which rotation angle must be programmed for each part, divide by the number of quadrants of the part.

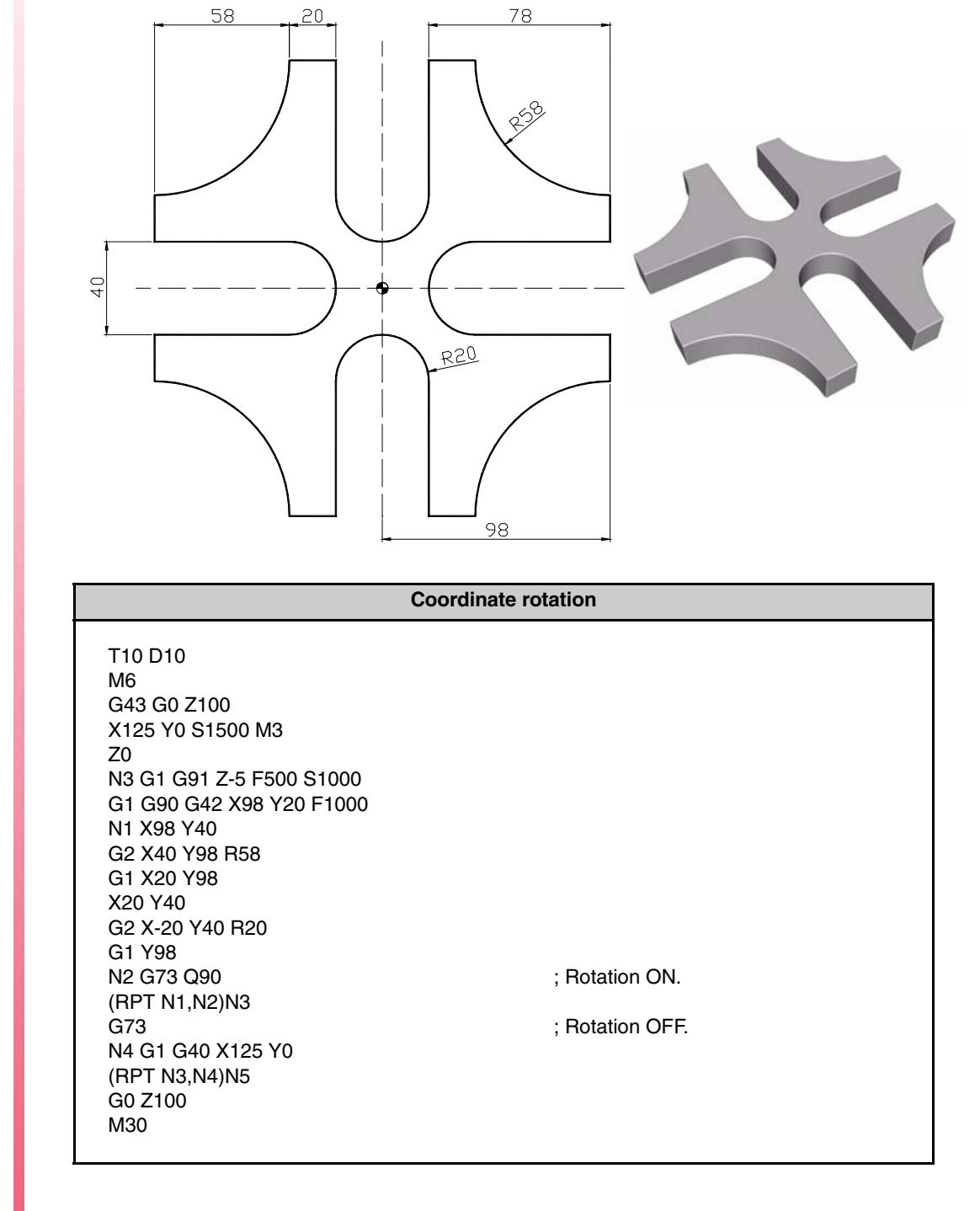

**2.** BASIC MACHINING OPERATIONS **BASIC MACHINING OPERATIONS** Coordinate rotation 1 Coordinate rotation 1

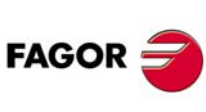

**·M· Model**

### <span id="page-20-0"></span>**2.12 Coordinate rotation 2**

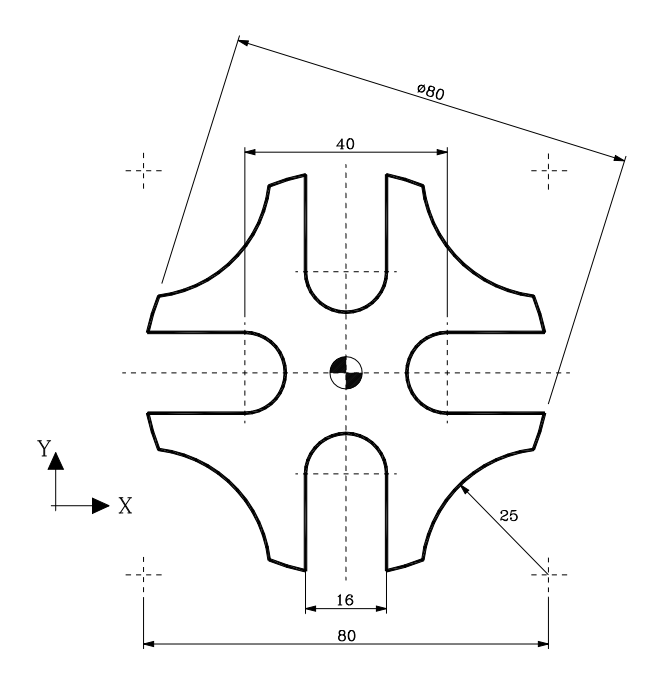

#### **Coordinate rotation**

N10 G0 X50 Y0 Z10 S1000 T2 D2 M3 N20 G42 X39.192 Y8 N30 G1 Z-5 F200 N40 G90 G3 G6 X37.008 Y15.18 I0 J0 F250 N50 G2 G6 X15.18 Y37.008 I40 J40 N60 G3 G6 X8 Y39.192 I0 J0 N70 G1 Y20 N80 G2 X-8 I-8 J0 N90 G1 Y39.192 N200 G73 Q90 N210 (RPT N40, N200) N3 N220 G73 N230 G1 Z10 N240 G0 G40 X50 Y0 Z30 N250 M30

**2. BASIC MACHINING OPERATIONS**<br>Coordinate rotation 2 **BASIC MACHINING OPERATIONS<br>Coordinate rotation 2<br>• M • Model** 

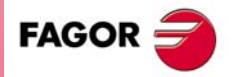

·M· Model

# <span id="page-21-0"></span>**2.13 Coordinate (pattern) rotation (rotation center other than part zero)**

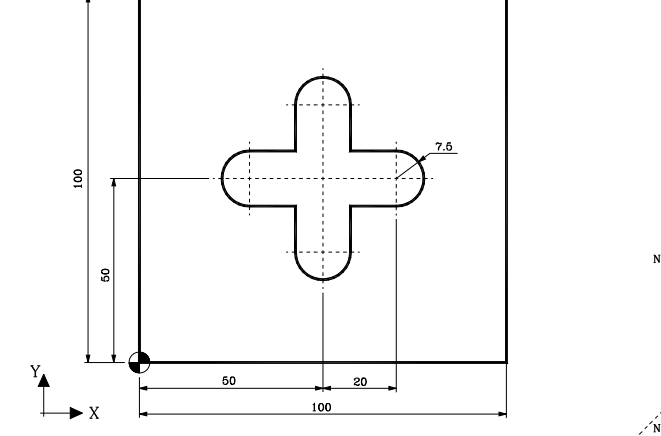

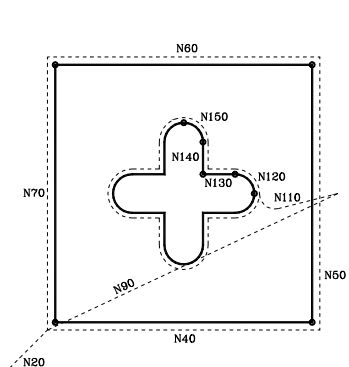

The inside is machined with tool T2 whose diameter is 10 mm. It is machined in 2 passes, the first one with a tool radius offset (D21) of 5.5 mm leaving a residual stock and the second pass with a tool radius offset (D20) of 5 mm.

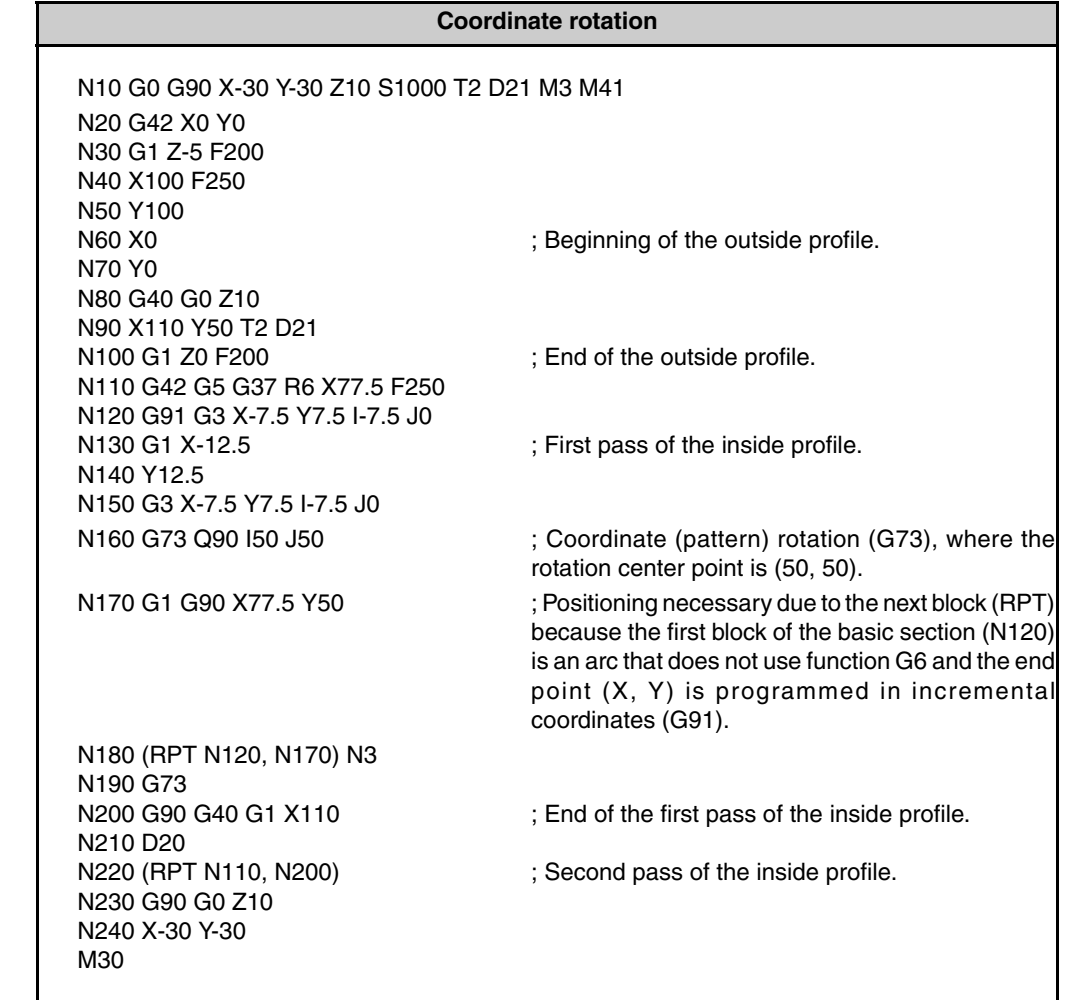

**REF. 1010**

**·M· Model**

**FAGOR** 

**2.**

## <span id="page-22-0"></span>**2.14 Coordinate rotation in Polar coordinates**

The following program has been carried out totally in Polar coordinates. We programmed a third of the part and applied coordinate (pattern) rotation. What's special in this kind of programming is that since there is a tangential entry, the rotation must be repeated with two RPT instructions in order to program the exit in a separate block.

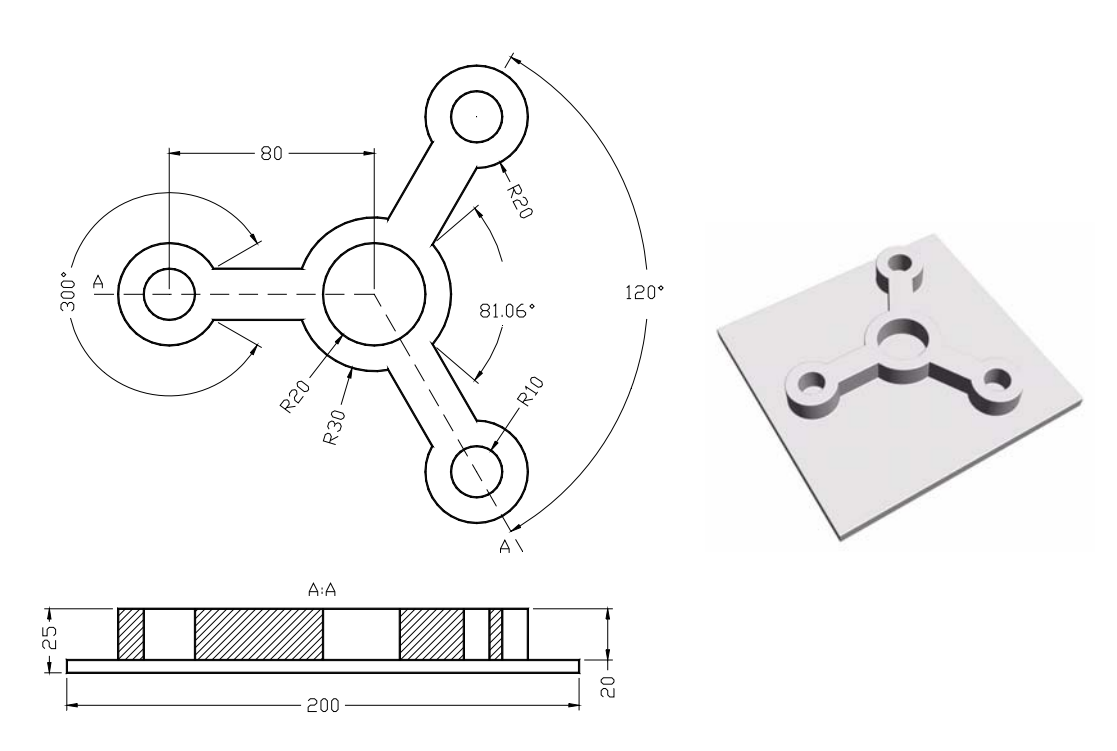

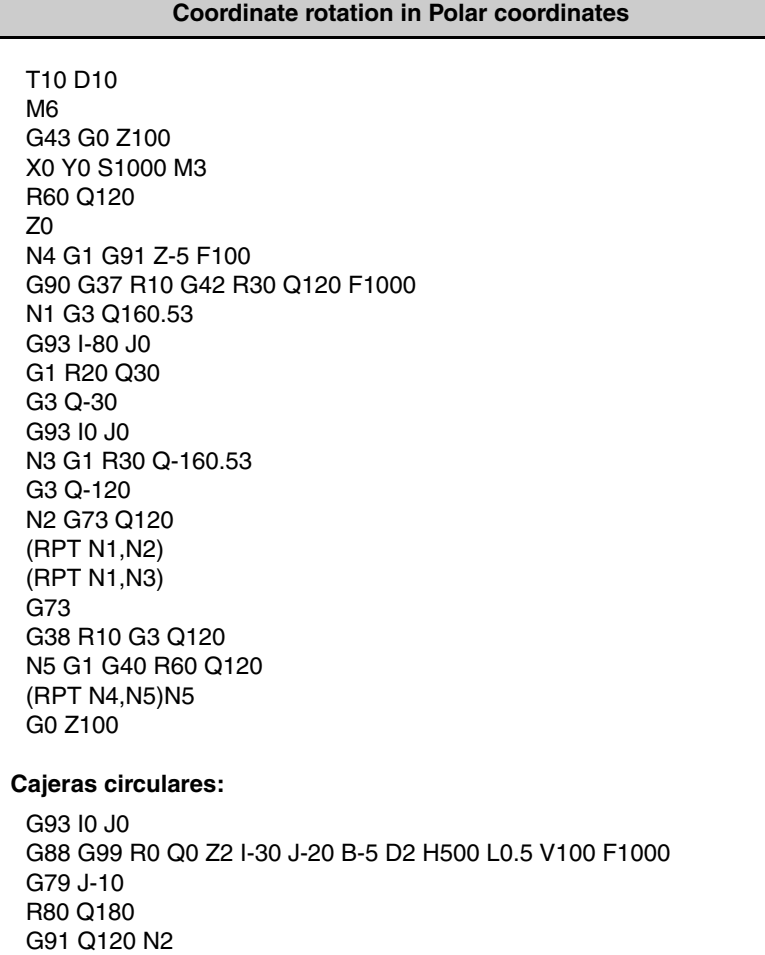

G90 G0 G80 Z100

M30

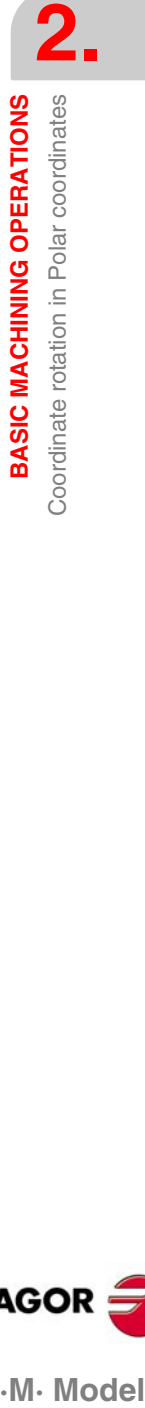

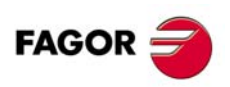

.M. Model

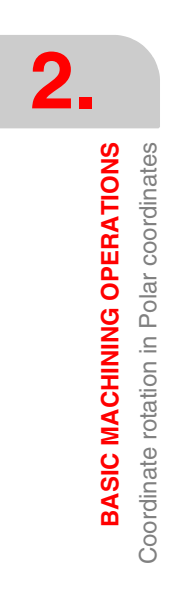

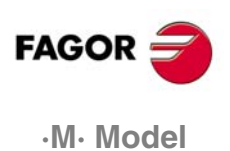

# <span id="page-24-0"></span>**POLAR COORDINATES**

# <span id="page-24-1"></span>**3.1 Polar origin selection (G93)**

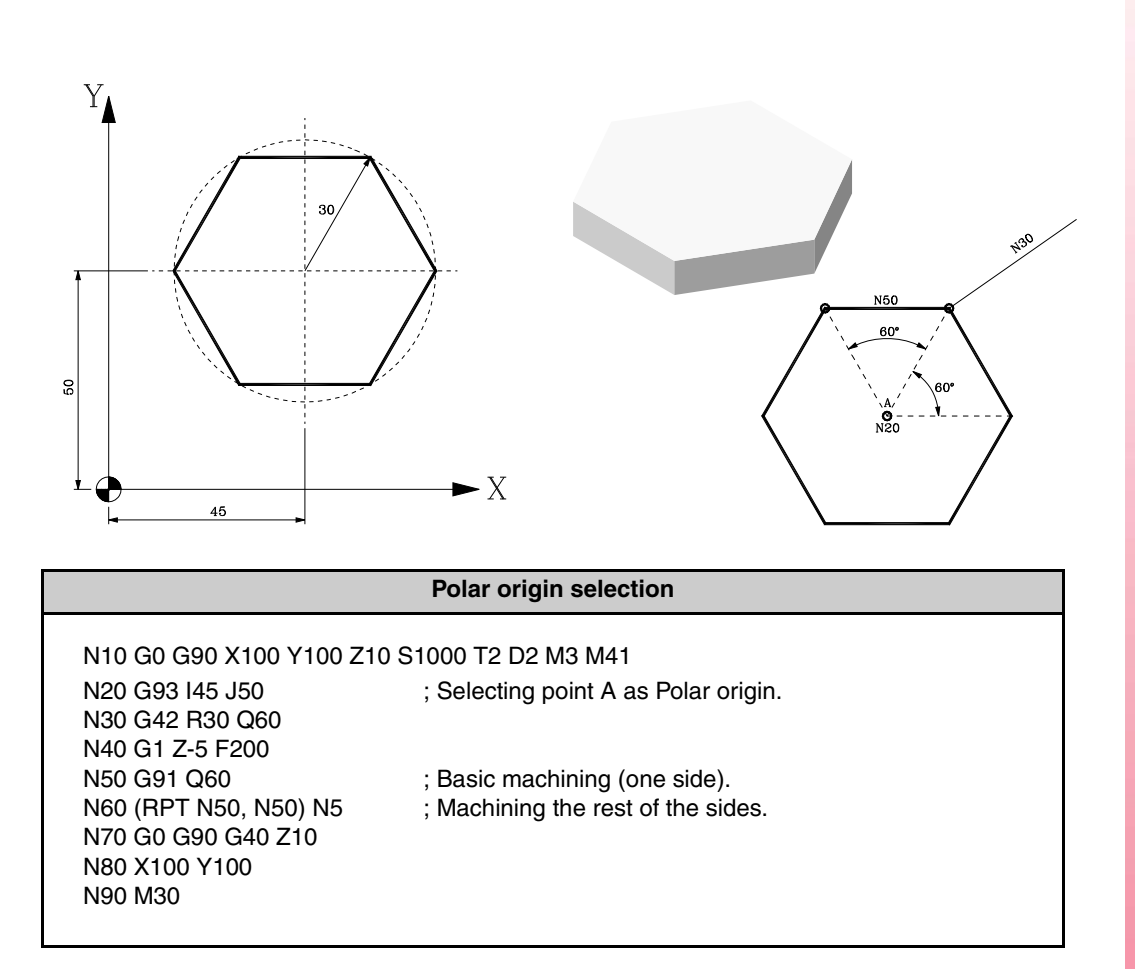

One of the following options may be used to change the program and cancel the Polar origin:

First option:

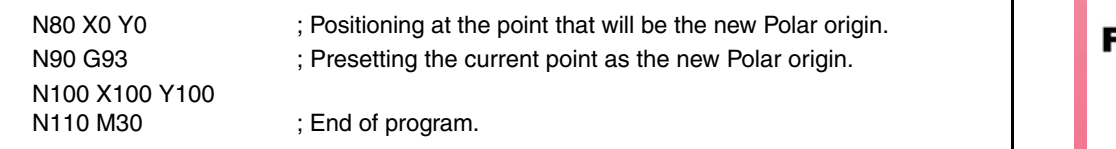

Second option:

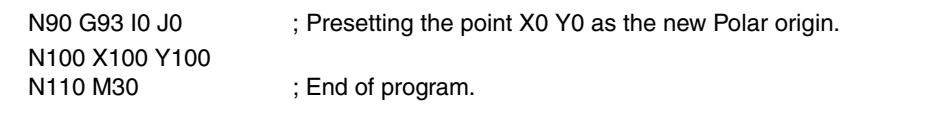

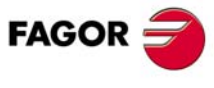

**·M· Model**

## <span id="page-25-0"></span>**3.2 Programming in Polar coordinates 1**

**3.** POLAR COORDINATES **POLAR COORDINATES** Programming in Polar coordinates 1 Programming in Polar coordinates 1

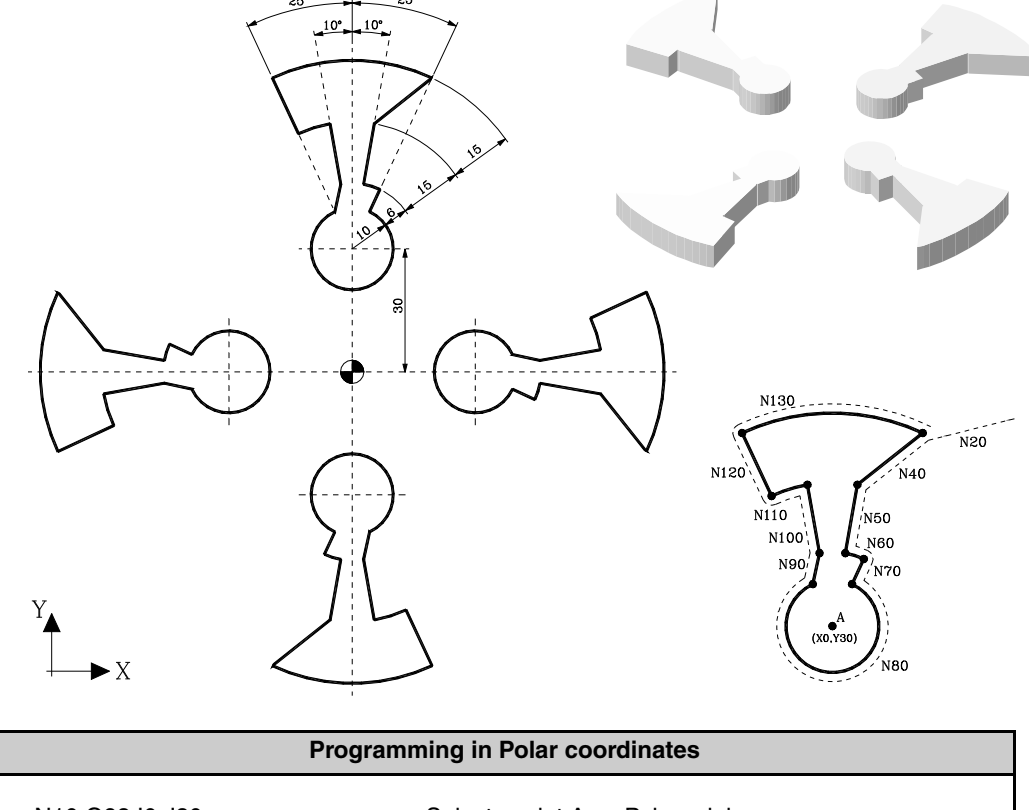

N10 G93 I0 J30 ; Selects point A as Polar origin. N20 G0 G90 G41 R46 Q65 Z10 S1000 T2 D2 M3 M41 ; Beginning of a profile.

N30 G1 Z-5 F200 N40 G91 R-15 Q15 N50 R-15 N60 G2 Q-15 N70 G1 R-6 N80 G2 Q50 N90 G1 R6 Q-15 N100 R15 N110 Q15 N120 G1 R15 N130 G2 Q-50 N140 G40 G90 G1 Z10 N150 G73 Q-90 I0 J0 N160 (RPT N10, N150) N3 N170 G73 N180 G90 X0 Y-30 M30

; End of a profile.

; Coordinate (pattern) rotation.

- ; Executes the other 3 profiles.
- ; Cancels coordinate (pattern) rotation.

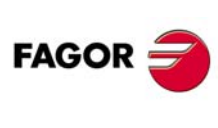

**·M· Model**

# <span id="page-26-0"></span>**3.3 Programming in Polar coordinates 2**

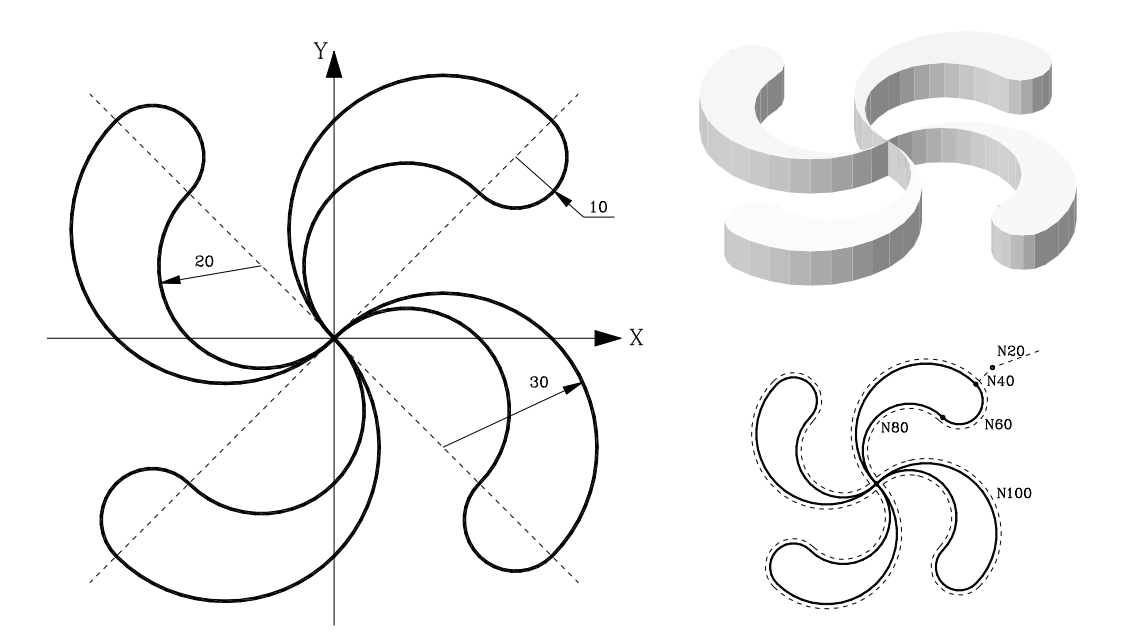

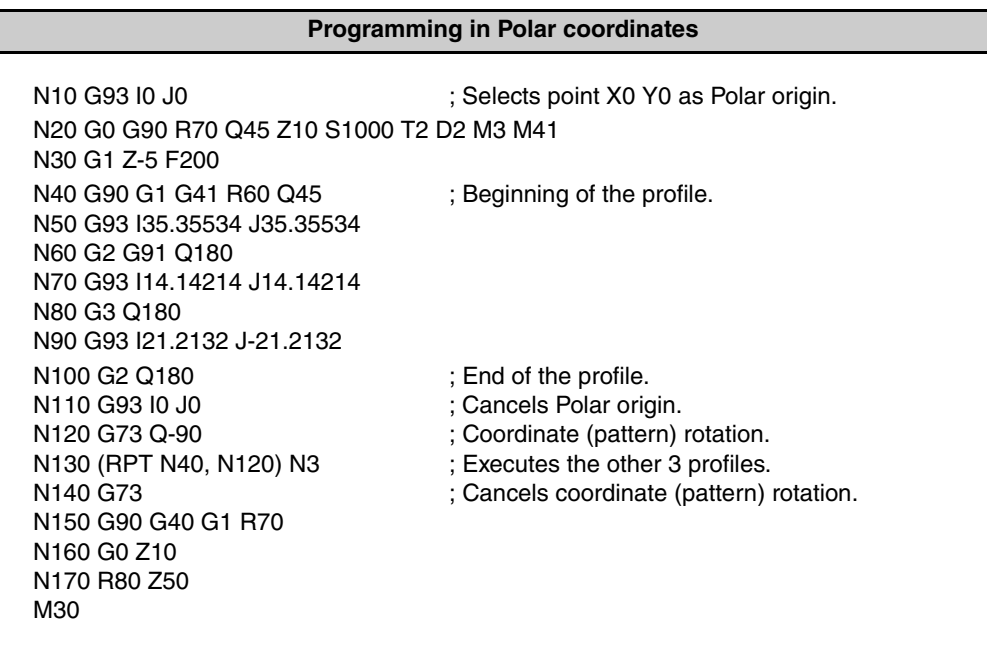

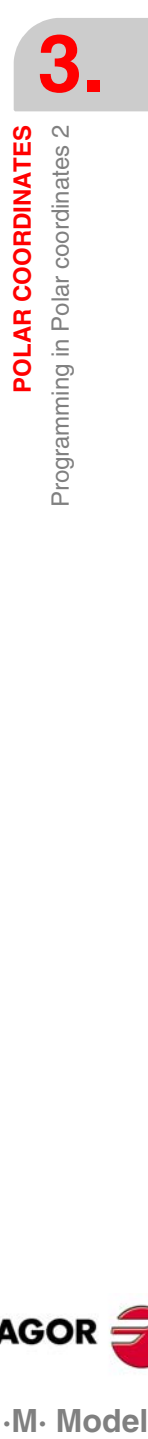

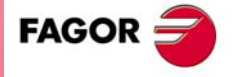

·M· Model

#### <span id="page-27-0"></span>**3.4 Archimedes Spiral**

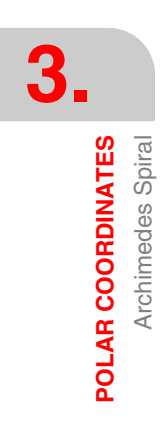

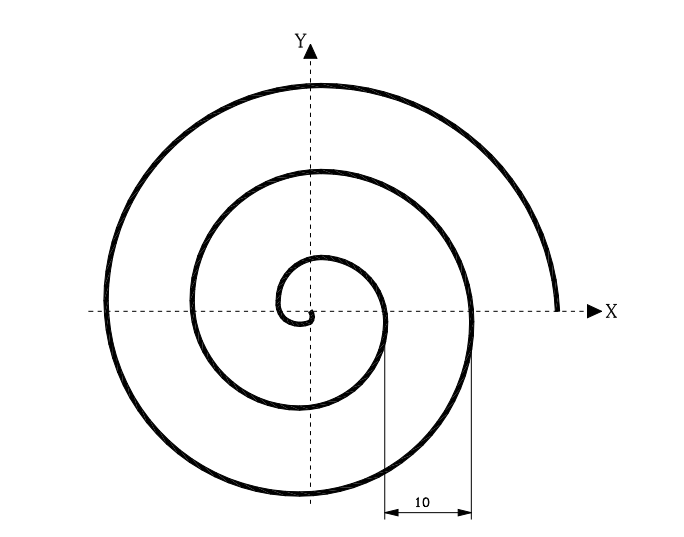

The spiral increases 10 mm every 360°.

- **•** The first option assumes 0.36° increments, thus each angular increment corresponds to a radial increment of 0.01 mm.
	- The number of passes needed to make the spiral is: 30 mm / 0.01 mm = 3000 increments.
- **•** The second option assumes 0.036° increments, thus each angular increment corresponds to a radial increment of 0.001 mm.

The number of passes needed to make the spiral is: 30 mm / 0.001 mm = 30000 increments.

Since the CNC allows repeating the execution of a block a maximum of 9999 times, the spiral will be made in 3 blocks.

The basic (first increment).

Repeat the basic 9999 times (accumulated total of 10000).

Repeat all this twice, thus completing the 30000 times.

First option:

N10 G0 G90 X0 Y0 Z10 S1000 T5 D5 M3 N20 G1 G5 Z-5 F200 N30 G91 R0.01 Q-0.36 F100 N40 (RPT N30, N30) N2999 N50 G0 G90 G7 Z10 M30

; First increment.

; Rest of the increments.

#### Second option:

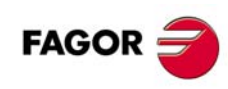

**·M· Model**

N10 G0 G90 X0 Y0 Z10 S1000 T5 D5 M3 N20 G1 G5 Z-5 F200 N30 G91 R0.001 Q-0.036 F100 N40 (RPT N30, N30) N9999 ; First increment. N50 (RPT N30, N40) N2 ; Repeats the basic 9999 times (accumulated total of 10000 times). N60 G0 G90 G7 Z10 : Repeats the previous two blocks twice, thus completing the 30000 times. M30

Spacer

#### <span id="page-28-0"></span>**3.5 Spacer**

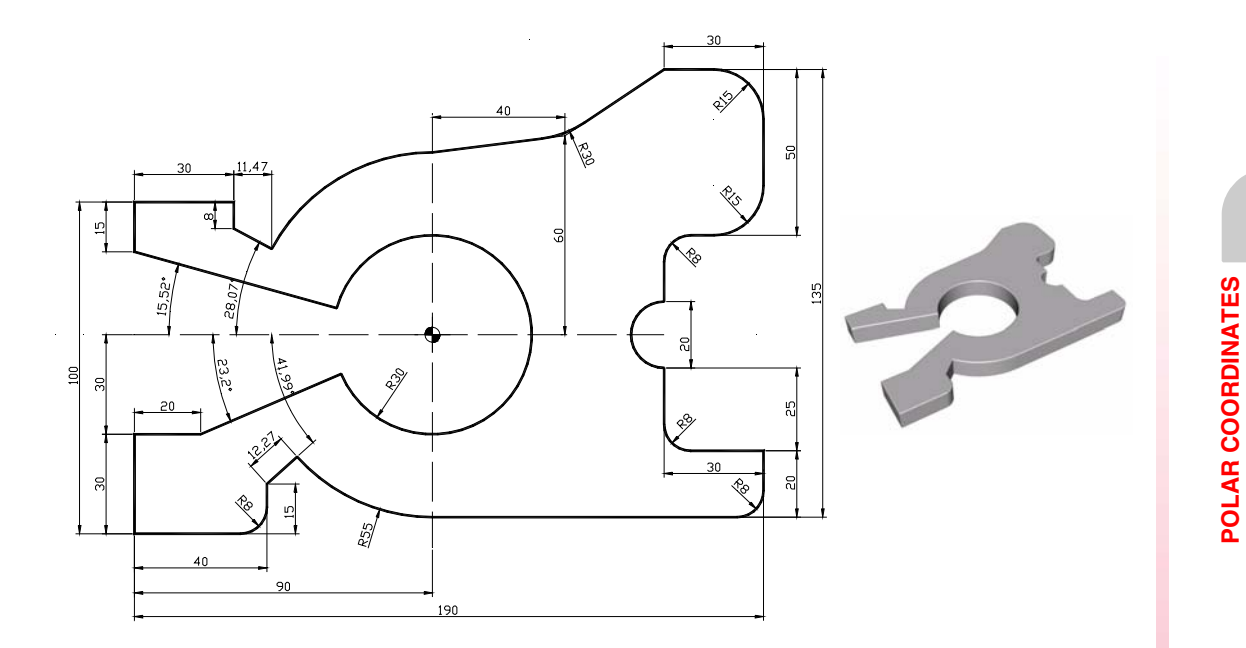

#### T8 D8

M6 G43 G0 Z100 X-30 Y-30 S1500 M3 Z0 N1 G1 G91 Z-3 F500 S1000 G90 G37 R10 G42 X0 Y0 G36 R8 X40 Y0 G1 X40 Y15 G93 I40 J15 G1 R12.268 Q48.013 G93 I90 J60 G3 Q270 G1 G36 R8 X190 Y5 X190 Y25 G36 R8 X160 Y25 X160 Y50 G2 X160 Y70 R10 G1 G36 R8 X160 Y90 G36 R15 X190 Y90 G36 R15 X190 Y140 X160 Y140 G36 R30 X130 Y120 X90 Y115 G93 I90 J60 G3 Q151.928 G1 Q-28.072 X30 X30 Y100 X0 Y100 X0 Y85 G93 I90 J60 G1 R30 Q164.476 G2 Q203.199 G1 X20 Y30 X0 Y30 G38 R10 X0 Y0 N2 G40 X-30 Y-30 (RPT N1,N2)N2 M30

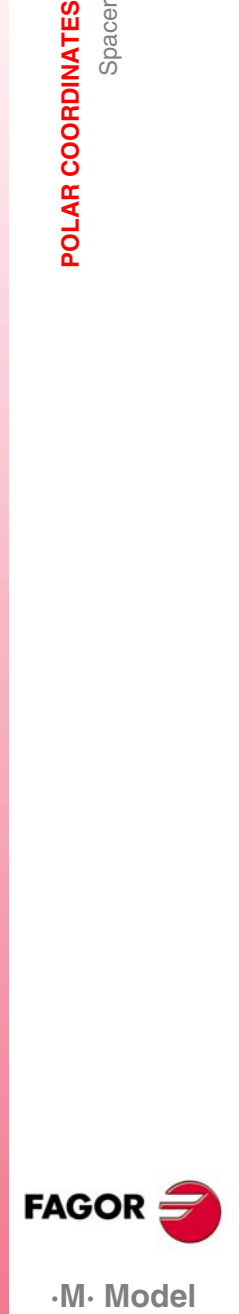

·M· Model

# <span id="page-29-0"></span>**3.6 Sliding support with helical down motion**

The next example uses the two programming functions for Polar coordinates:

G93 I J The Polar center coordinates are entered in parameters I J.<br>G93 When this block is read, it captures the position of the mach When this block is read, it captures the position of the machine and the captured point will become the Polar center.

**3.** POLAR COORDINATES Sliding support with helical down motion **POLAR COORDINATES** Sliding support with helical down motion

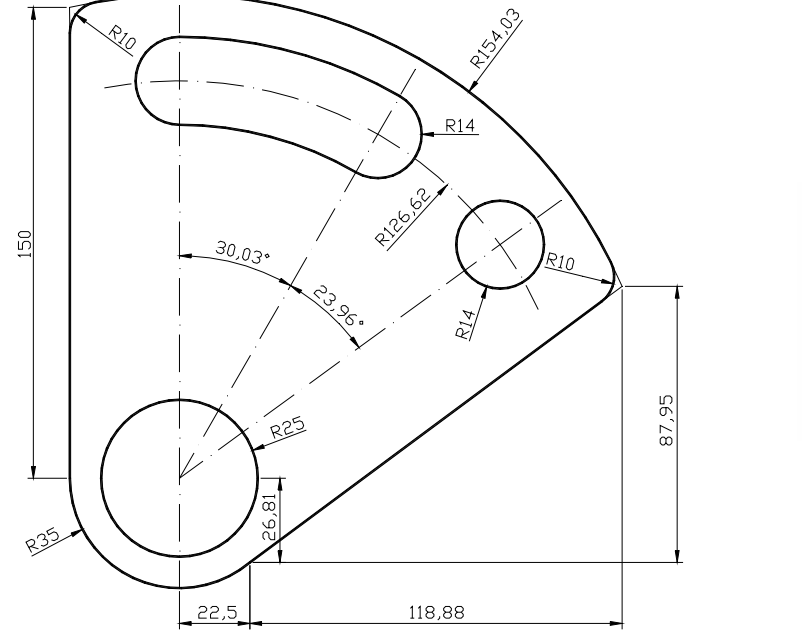

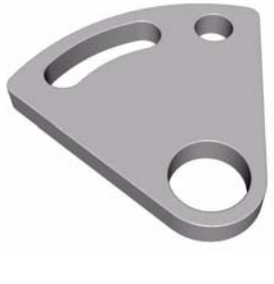

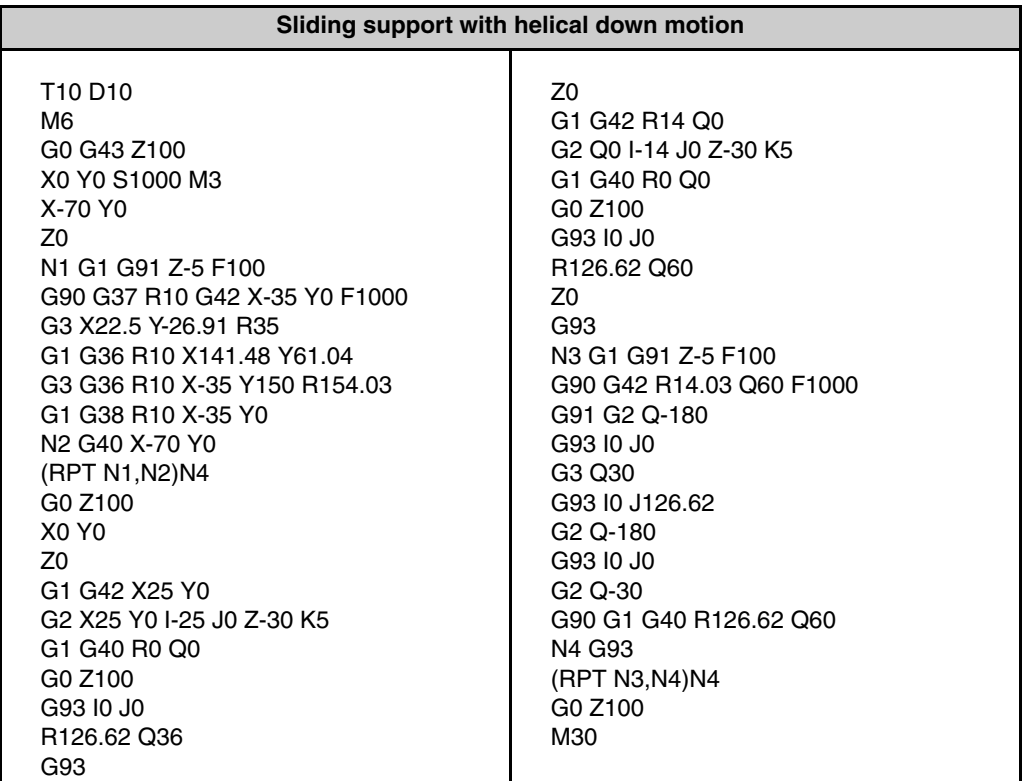

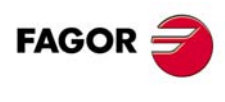

**·M· Model**

# <span id="page-30-0"></span>**4 CANNED CYCLES**

- G69 Deep hole drilling canned cycle with variable peck.
- G81 Drilling canned cycle.
- G82 Drilling cycle with dwell.
- G83 Deep-hole drilling canned cycle with constant peck.
- G84 Tapping canned cycle.
- G85 Reaming canned cycle.
- G86 Boring cycle with rapid withdrawal in G00.
- G87 Rectangular pocket canned cycle.
- G88 Circular pocket canned cycle.
- G89 Boring cycle with withdrawal at work feedrate G01.

All the cycles must be canceled with function G80. Otherwise, the cycle will be repeated in any coordinate where it is programmed. The programming sequence of any canned cycle is the following:

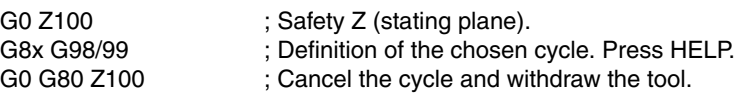

#### **Planes to consider:**

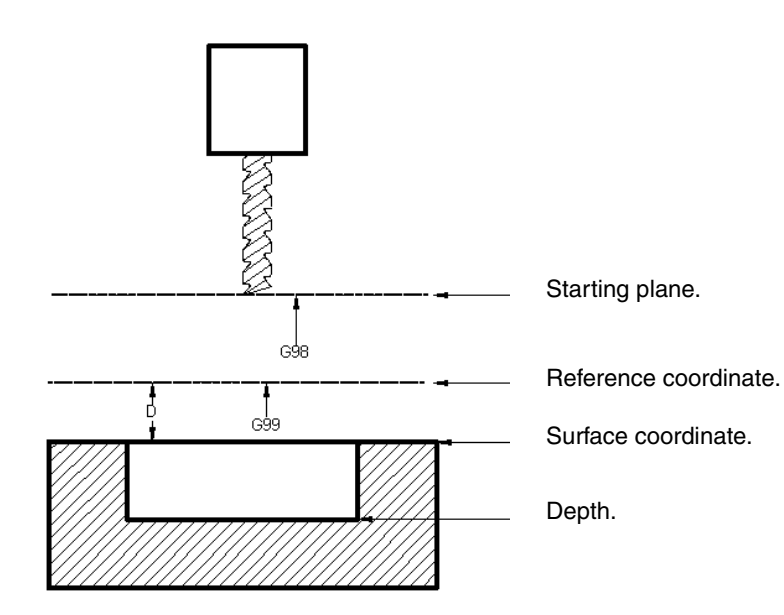

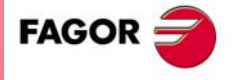

**·M· Model**

**CANNED CYCLES**

CANNED CYCLES

G79. Modifier of canned cycle parameters

G79. Modifier of canned cycle parameters

# <span id="page-31-0"></span>**4.1 G79. Modifier of canned cycle parameters**

This function is used when programming two or more cycles of the same kind, but with different machining characteristics (depth, pass, feedrate etc.). This eliminates the need to program the whole cycle again when only a few parameters are different.

#### **EXAMPLE:**

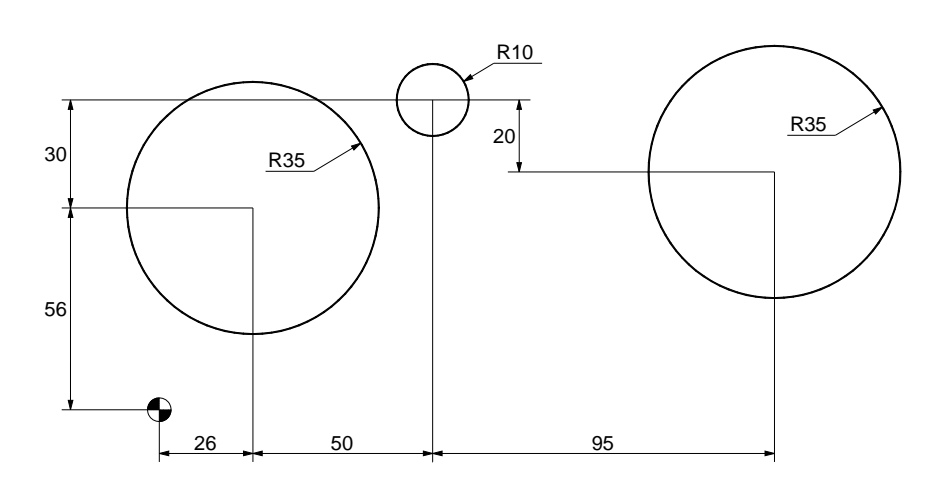

This example contains three cycles of the same kind (circular pocket G88), but they are different pockets:

Pocket A 15 mm deep. Pocket B 22 mm deep. Pocket C 31 mm deep.

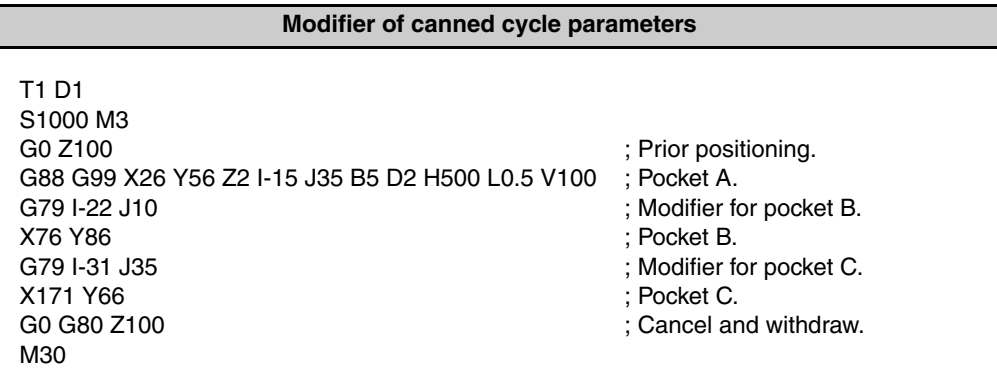

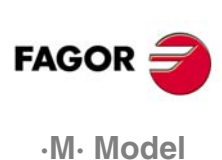

**CANNED CYCLES**<br>Canned cycle repetition

# <span id="page-32-0"></span>**4.2 Canned cycle repetition**

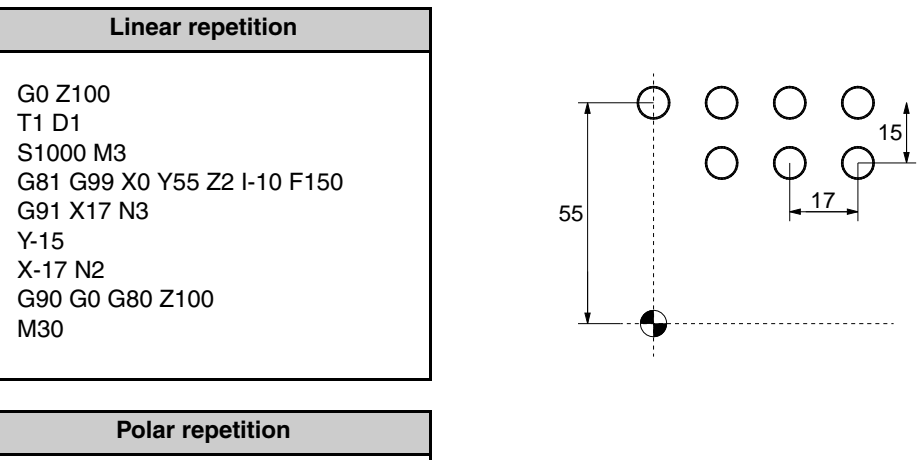

 $\bigcirc$  33

 $\begin{array}{c} \begin{array}{c} \begin{array}{c} \begin{array}{c} \end{array} \end{array} \end{array} \end{array} \end{array}$  $\bigcirc$ 

 $\bigcirc$ 

 $\overline{O}$ 

51.43°

O

G0 Z100 T1 D1 S1000 M3 G93 I0 J0 G81 G99 X0 Y33 Z2 I-10 F150 G91 Q51.43 N6 G90 G0 G80 Z100 M30

**·M· Model CANNED CYCLES** Canned cycle repetition **FAGOR** 

·M· Model

**CANNED CYCLES**

CANNED CYCLES G81. Drilling canned cycle

G81. Drilling canned cycle

#### <span id="page-33-0"></span>**4.3 G81. Drilling canned cycle**

Starting plane Reference plane $Z_{\ell}$ ে  $\overline{10}$  $\mathbf{x}$  $100$ 

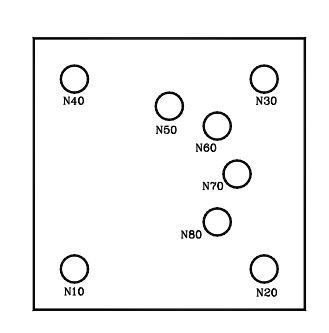

Definition of the drilling points in: Absolute Cartesian coordinates. Incremental Polar coordinates with repetition.

Tool:

Ø10 mm helical drill bit.

Cutting conditions: S=1000 rpm. F=200 mm/min.

> **Drilling canned cycle** T10 D10 G0 G90 G43 Z25 S1000 M3 M8 M41 N10 G81 G98 X15 Y15 Z2 I-20 F200 N20 X85 N30 Y85 N40 X15 N50 X50 Y75 G93 I50 J50 N60 G91 Q-45 N3 G80 G0 G90 G44 Z30 M30

**FAGOR ·M· Model**

### <span id="page-34-0"></span>**4.4 G82. Center punching using the drilling canned cycle with dwell**

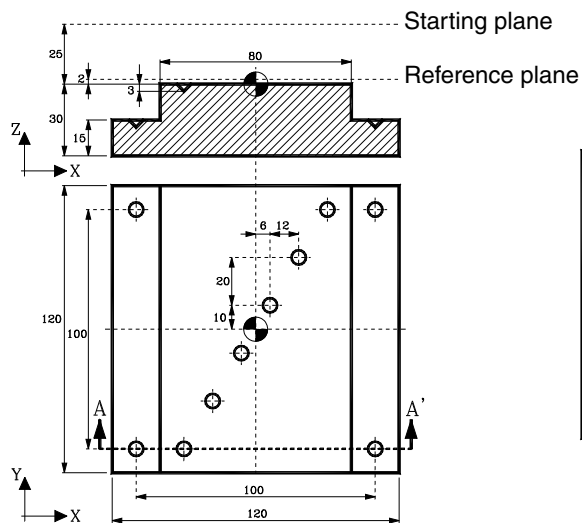

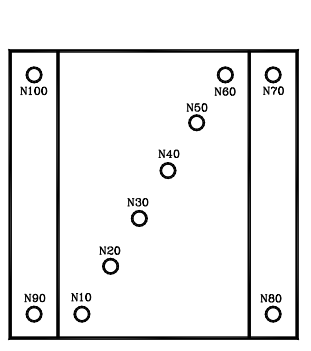

Definition of center punching in: Absolute Cartesian coordinates. Incremental Cartesian coordinates with repetition.

Tool:

45º center punching drill bit.

Cutting conditions: S=1800 rpm. F=200 mm/min.

#### **Center punching with dwell**

T6 D6

G0 G90 G43 Z25 S1800 M3 M8 M41 N10 G82 G99 X-30 Y-50 Z2 I-3 K150 F200 N20 G91 X12 Y20 N5 N70 G90 G82 G99 X50 Y50 Z-13 I-18 K150 N80 G98 Y-50 N90 G99 X-50 N100 G98 Y50 G80 G0 G90 G44 Z30 M30

![](_page_34_Picture_11.jpeg)

![](_page_34_Picture_12.jpeg)

.M. Model

# <span id="page-35-0"></span>**4.5 G83. Deep-hole drilling canned cycle with constant peck**

![](_page_35_Picture_107.jpeg)

![](_page_35_Picture_4.jpeg)
## **4.6 G84. Tapping canned cycle**

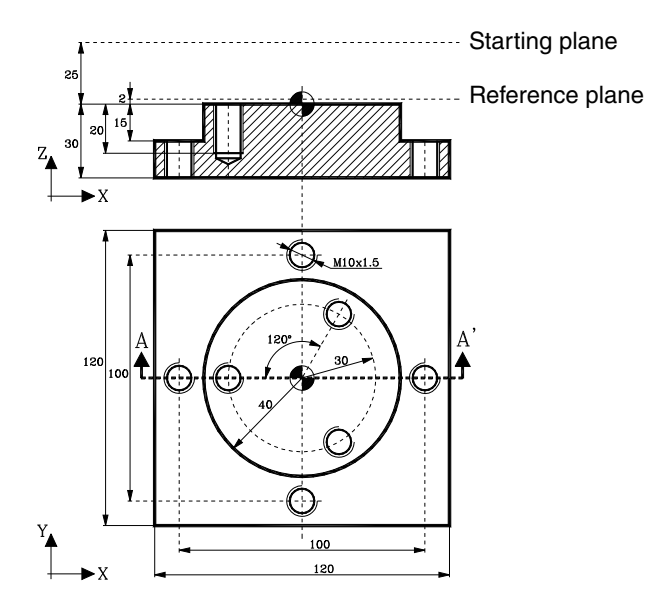

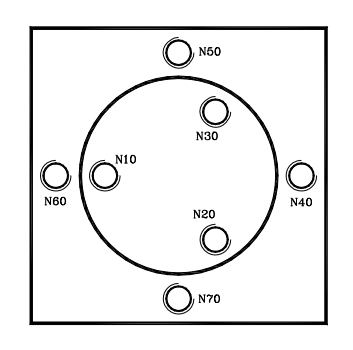

We begin with a pre-drilled part.

Definition of the tapping points: Absolute Cartesian coordinates. Incremental Polar coordinates with repetition.

Tool:

M-10x1.5 tap.

Cutting conditions: S=300 rpm. Feedrate:  $S \times$  pitch = 300 $\times$ 1.5 = 450 mm/min.

#### **Tapping canned cycle**

T12 D12 G0 G90 G43 Z25 S300 M3 M8 M41 G93 I0 J0 N10 G84 G99 R30 Q180 Z10 I-20 K150 F450 N20 G91 Q120 N2 N40 G90 G98 G84 X50 Y0 Z-5 I-35 K150 N50 X0 Y50 N60 X-50 Y0 N70 X0 Y-50 G80 G0 G90 G44 Z30 M30

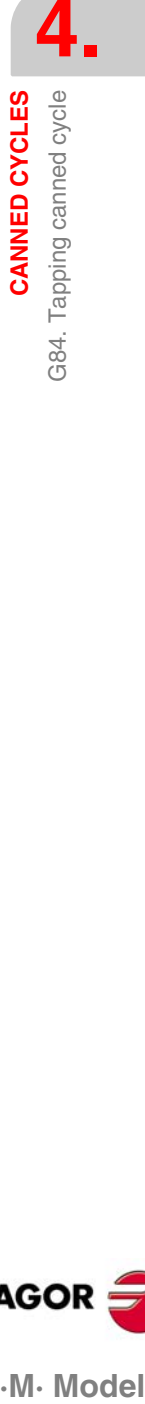

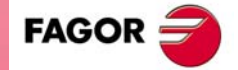

.M. Model

**4.**

**CANNED CYCLES**

CANNED CYCLES

Rectangular pocket (G87) and circular pocket (G88) canned cycles

Rectangular pocket (G87) and circular pocket (G88) canned cycles

# **4.7 Rectangular pocket (G87) and circular pocket (G88) canned cycles**

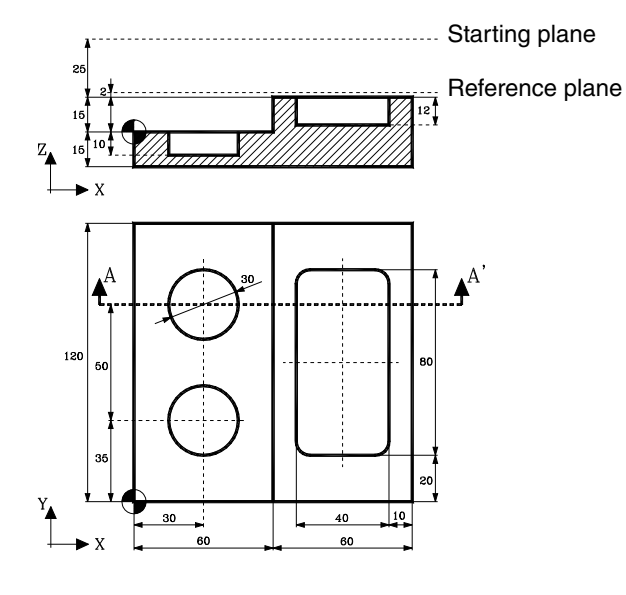

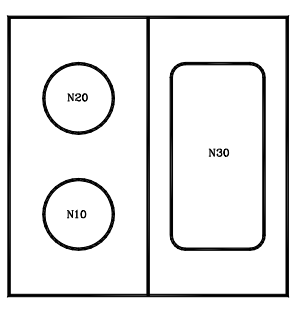

Definition of a rectangular pocket and a circular pocket.

Tool:

End mill with 2 teeth and Ø10 mm.

Cutting conditions: S=1600 rpm. Roughing feedrate: 300 mm/min. Finishing feedrate: 200 mm/min.

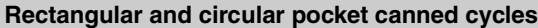

T2 D2 G0 G90 G43 Z25 S1600 M3 M42 N10 G88 G99 X30 Y35 Z2 I-10 J-15 B5 C6 D2 H200 L1 F300 N20 G98 Y85 N30 G87 G98 X90 Y60 Z17 I3 J-20 K40 B4 C6 D2 H200 L1 G80 G0 G90 G44 Z30 M30

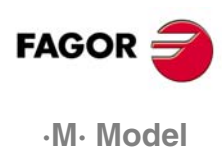

## **4.8 G79. Modification of the canned cycle parameters**

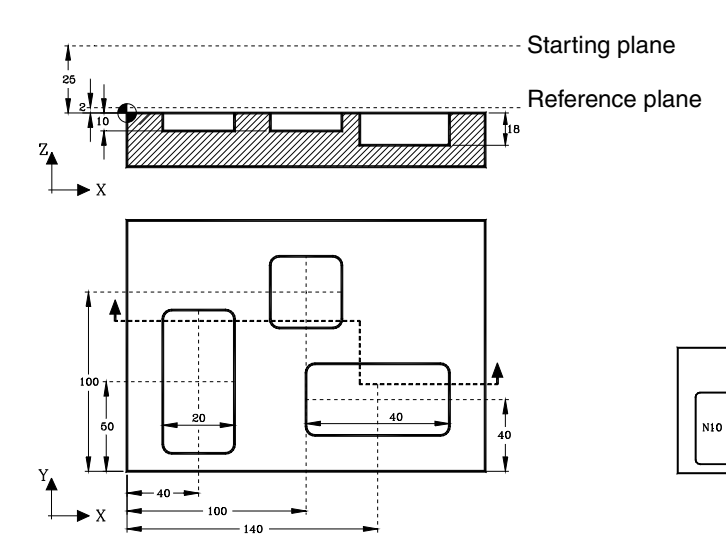

Rectangular pocket milling cycle definition.

Modifying the dimensions and depth of the pockets.

Tool:

End mill with 2 teeth and Ø10 mm.

Cutting conditions: S=1600 rpm. Roughing feedrate: 300 mm/min. Finishing feedrate: 200 mm/min.

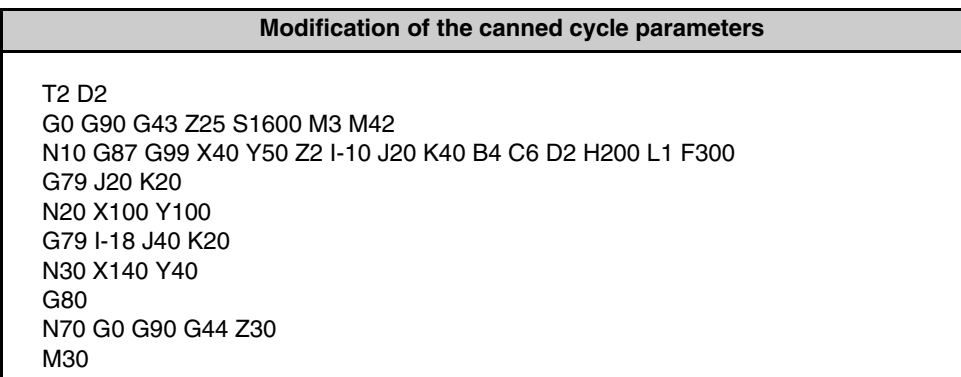

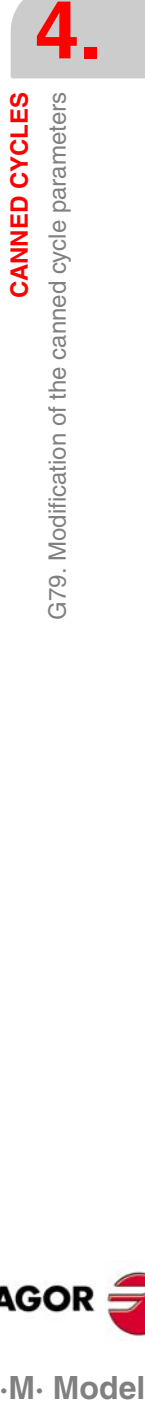

N20

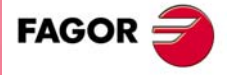

·M· Model

## **4.9 Part 1 with canned cycles**

**4.** CANNED CYCLES Part 1 with canned cycles **CANNED CYCLES** Part 1 with canned cycles

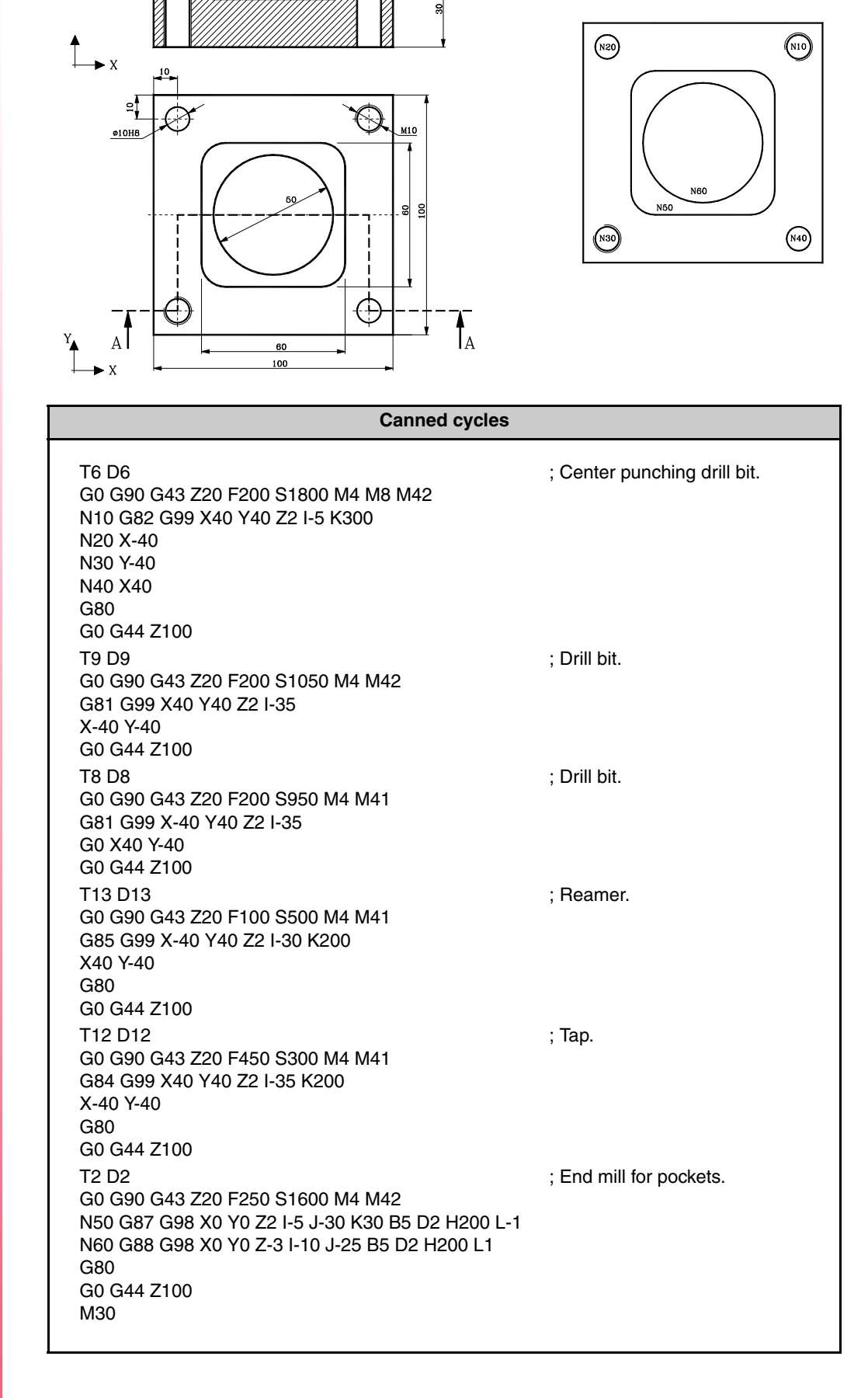

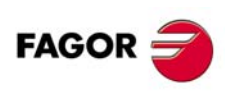

**·M· Model**

## **4.10 Part 2 with canned cycles**

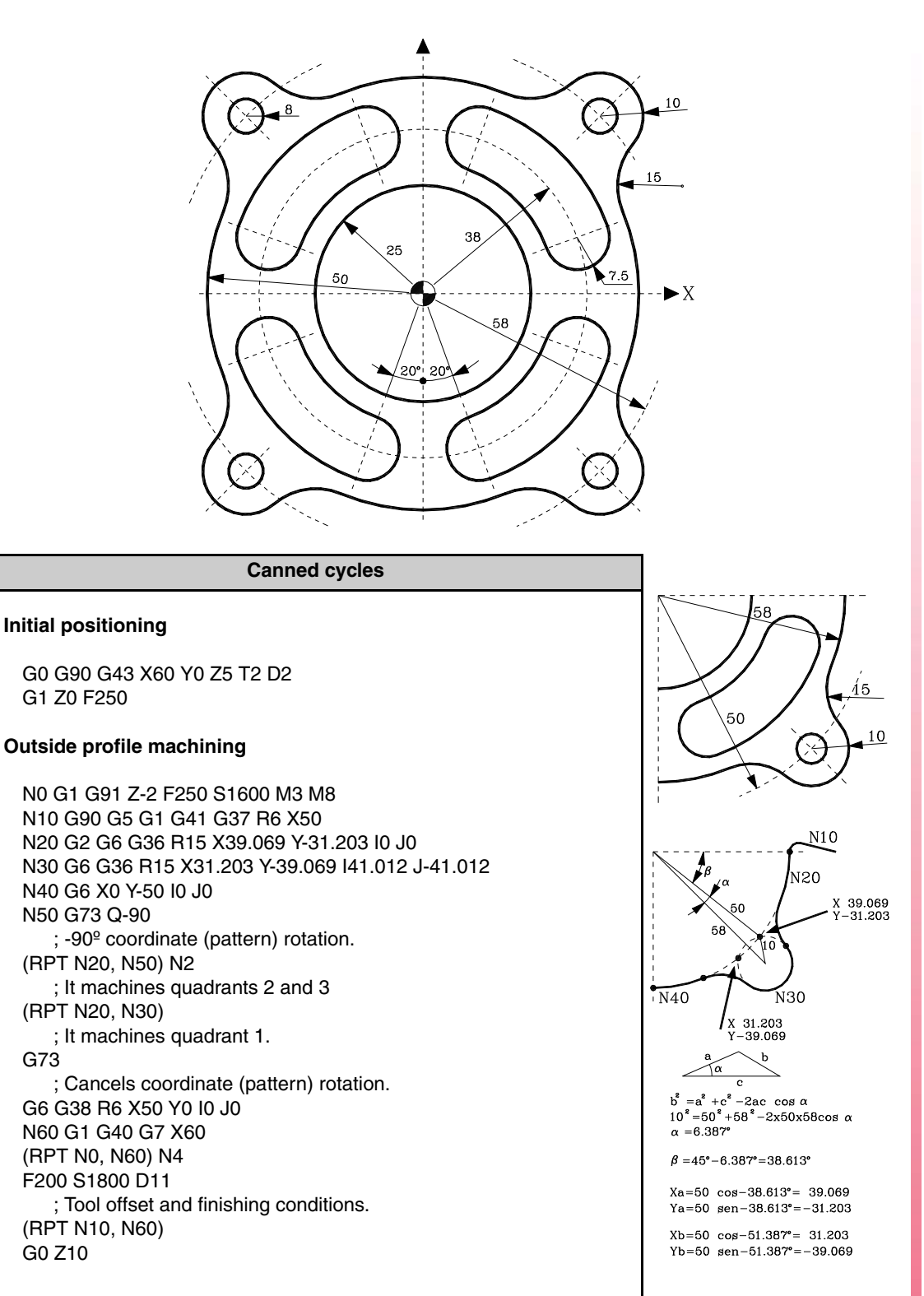

**4.** CANNED CYCLES Part 2 with canned cycles **CANNED CYCLES**<br>Part 2 with canned cycles<br>**·M** · Model

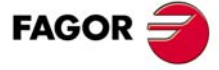

.M. Model

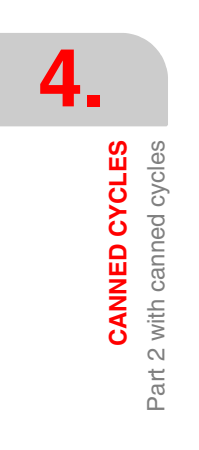

#### **Slot milling**

S1600 T2 D2 M3 M8 M42 N100 G0 G90 R38 Q20 Z5 ; Approach to point "A" G1 Z0 F150 N102 G91 Z-2 N105 G90 G41 G5 R45.5 F250 ; A-B section N110 G3 Q70 G93 I12.9967 J35.7083 ; New Polar origin: Punto "C". N120 G91 G3 Q180 G93 I0 J0 ; New Polar origin: Punto X0 Y0. N130 G2 G90 Q20 G93 I35.7083 J12.9967 ; New Polar origin: Punto "A". N140 G3 G91 Q180 G93 I0 J0 ; New Polar origin: Point X0 Y0. N150 G1 G40 G7 G90 R38 Q20 ; B-A section. (RPT N102, N150) N4 F200 S1800 D21 (RPT N105, N150) ; Finishing pass. N160 G0 G90 Z5 G11 (RPT N100, N160) ; Milling of the slot of quadrant 4. G12 (RPT N100, N160) ; Milling of the slot of quadrant 3. G10 G12 (RPT N100, N160) ; Milling of the slot of quadrant 2. G10

#### **Milling of center hole**

S1400 T2 D2 M3 M8 M42 G0 G90 X0 Y0 Z5 G1 Z0 N200 G1 G91 Z-2 F150 N210 G90 G37 R10 G41 G5 X25 F250 G3 G38 R10 X25 Y0 I-25 J0 N220 G1 G7 G40 X0 (RPT N200, N220) N4 F200 S1600 D21 (RPT N210, N220) G0 G90 Z50

#### **Center punching and drilling of the holes**

G99 G81 R58 Q45 Z5 I-5 F200 S1800 T6 D6 M3 M8 M41 G0 Q135 Q225 Q315 G99 G81 R58 Q45 Z5 I-20 F200 S900 T14 D14 G91 Q90 N3 G90 G80 Z100 M30

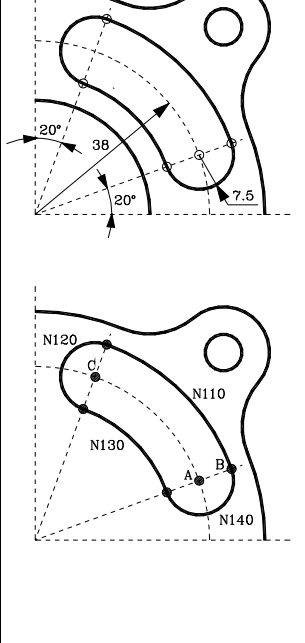

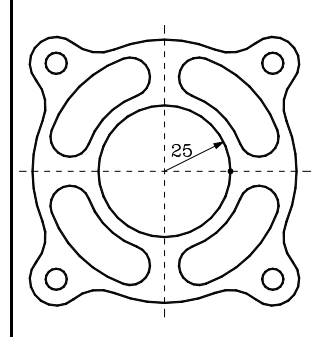

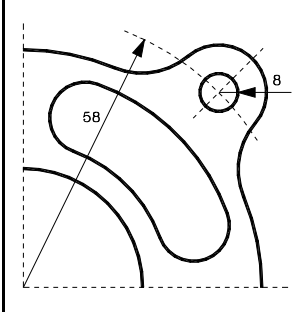

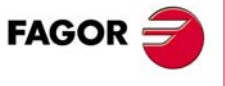

**·M· Model**

# **4.11 Contours, pockets and drilling**

To machine this part, it first makes the outside contour with 5 mm passes. It then calls the circular pocket cycle and, without canceling it, it makes the rectangular pocket. Once the two cycles are finished, it changes the tool and calls a Ø10 mm drill bit to drill the circle using Polar programming.

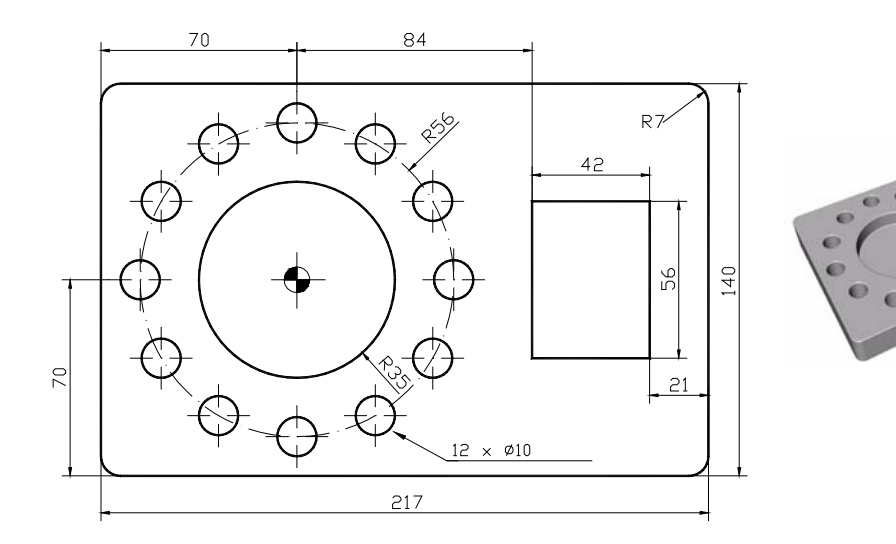

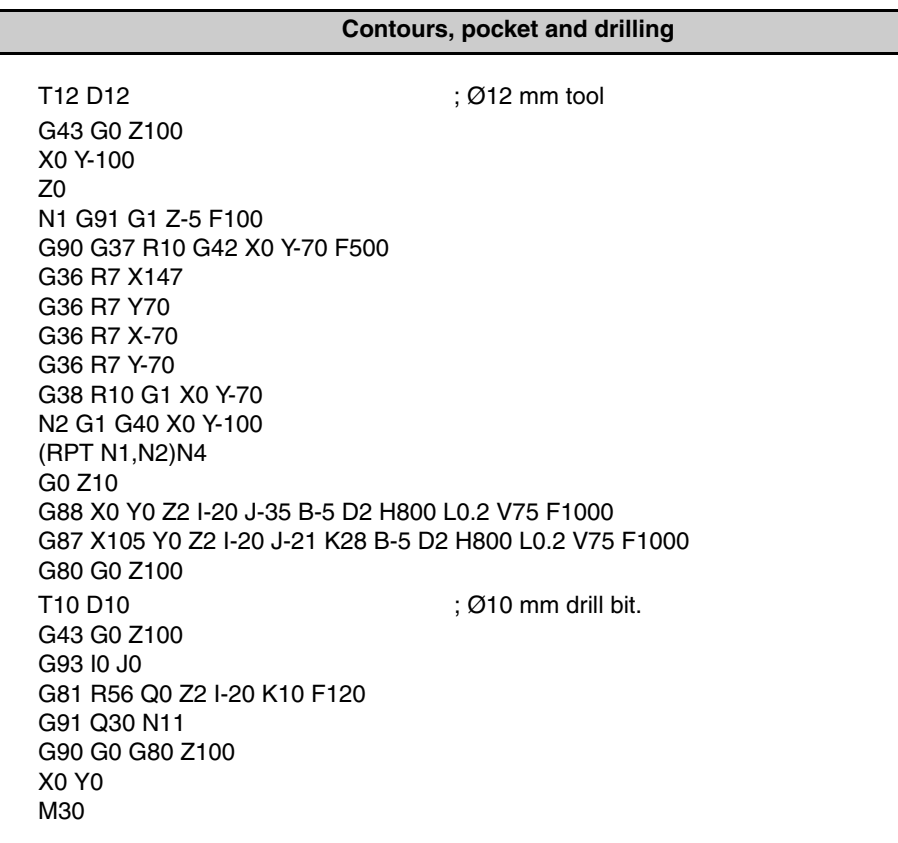

**4.** CANNED CYCLES Contours, pockets and drilling **CANNED CYCLES**<br>Contours, pockets and drilling<br>**·M· Model** 

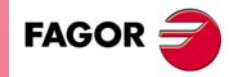

·M· Model

# **4.12 Contours and drilling in Polar coordinates**

The following example makes the inside and outside contours by lowering the part. Then, the drilling is carried out in an arc by changing the Polar center just before each drilling.

The Polar center is an information character for the control and does not execute any movement when it reads this block even if it is inside a canned cycle.

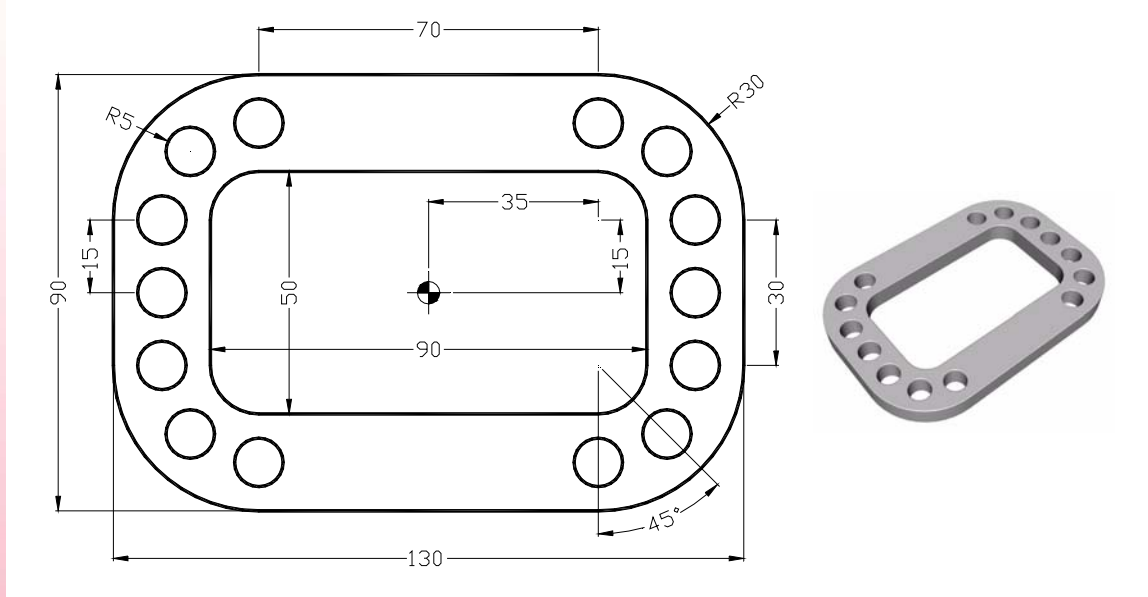

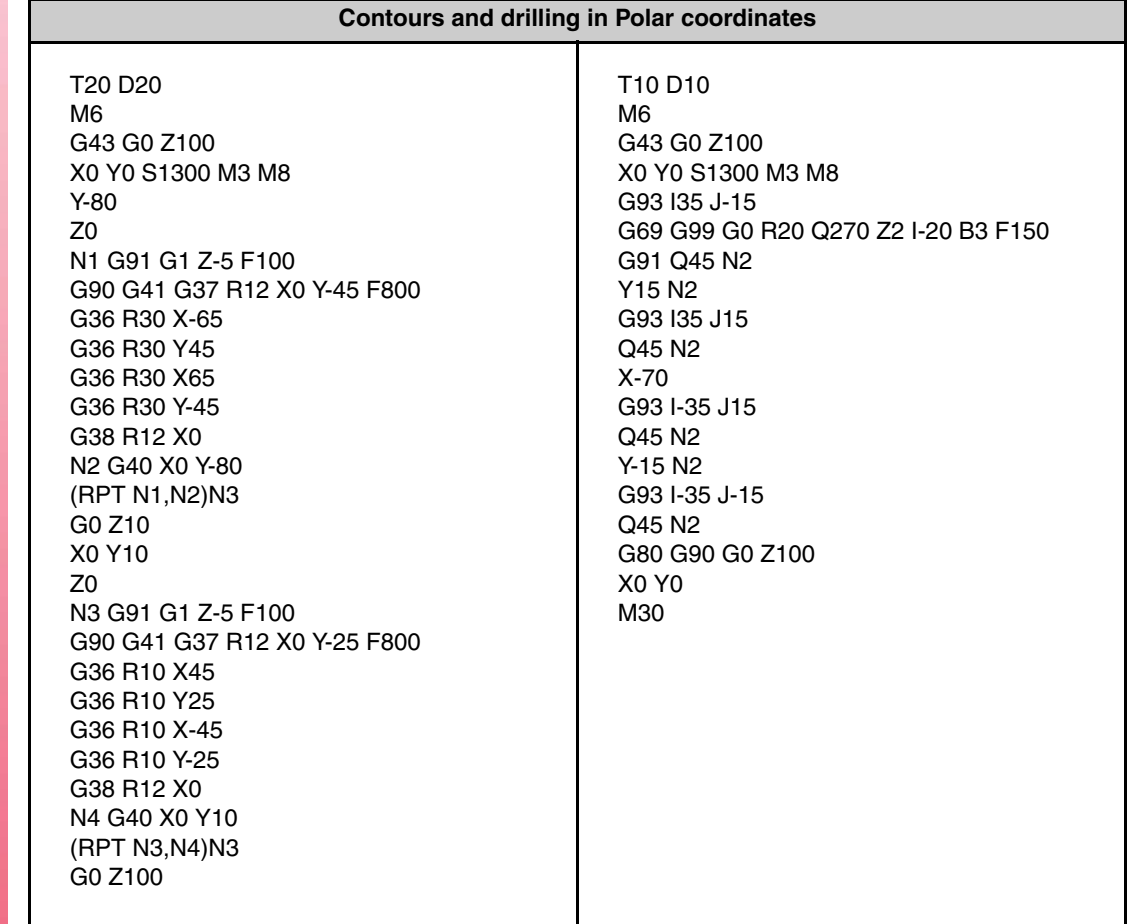

**REF. 1010**

**·M· Model**

**FAGOR** 

**4.**

### **4.13 Cam**

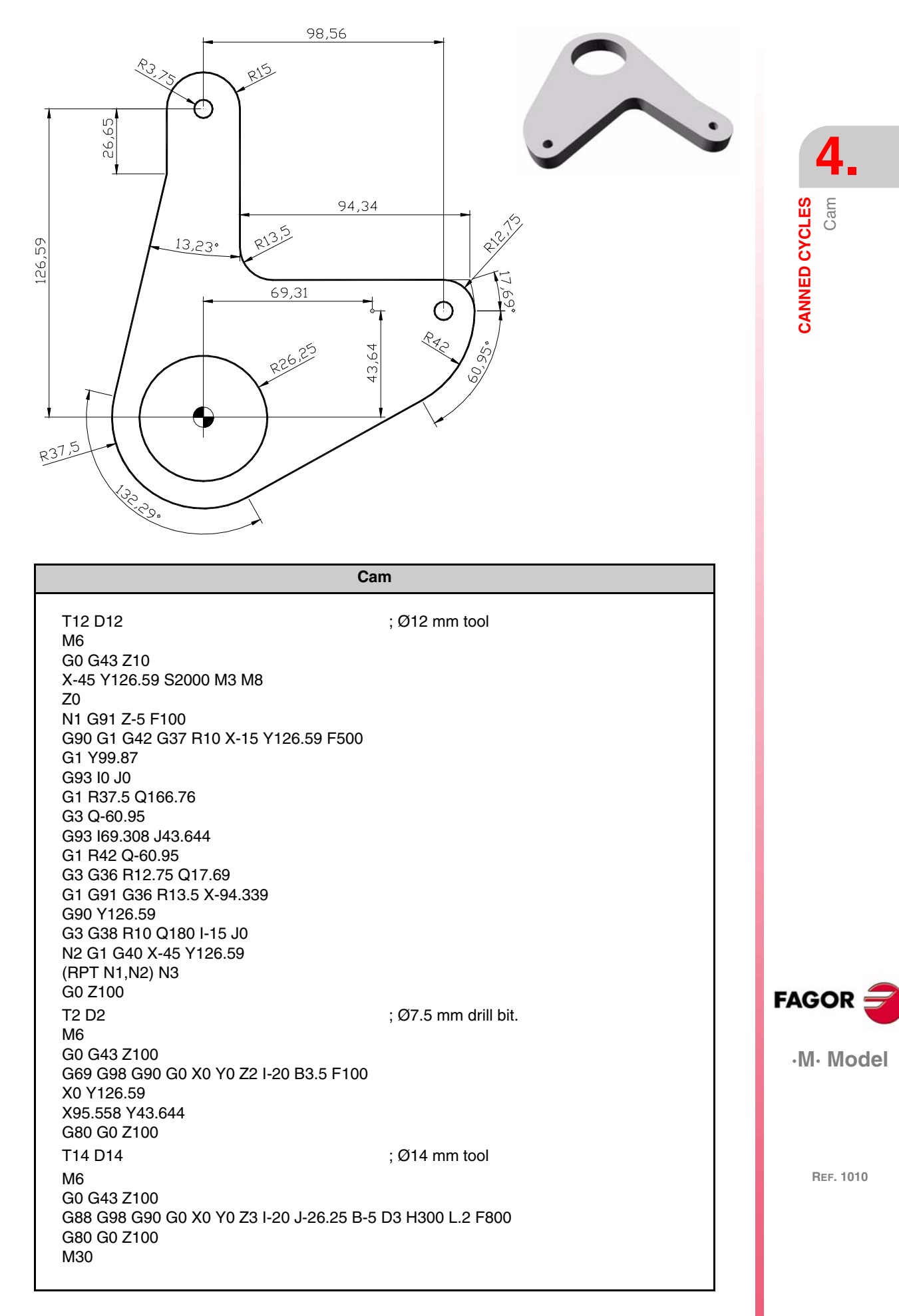

## **4.14 Contours and pockets**

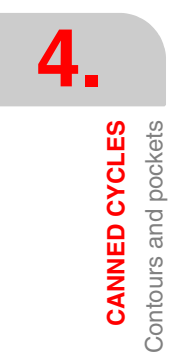

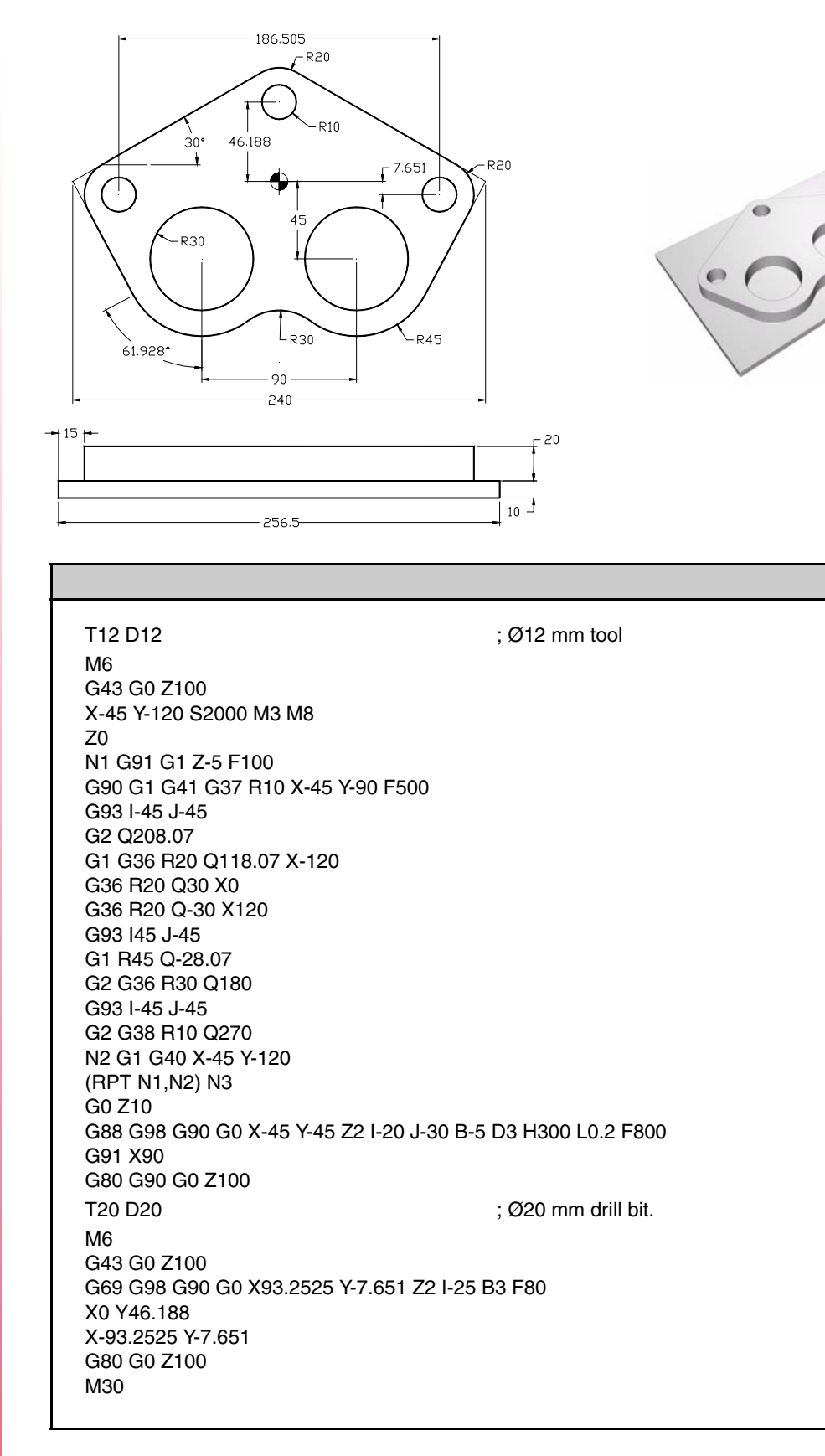

**REF. 1010**

**·M· Model**

**FAGOR:** 

# MULTIPLE MACHINING<br>
5

# **5.1 Multiple machining in a straight line (drilling and tapping)**

A multiple machining in a straight line may be defined in the following ways:

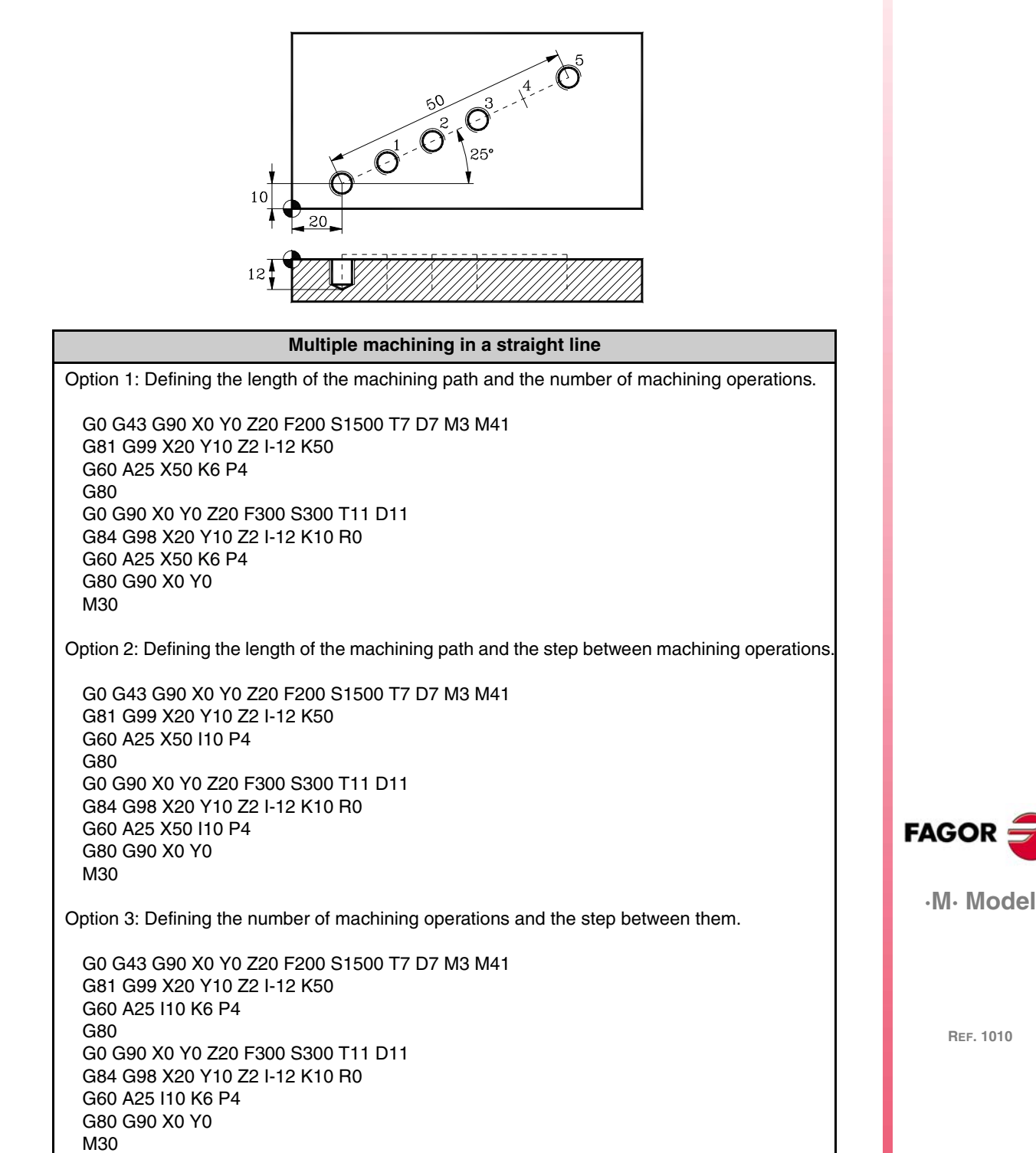

**5.**

**MULTIPLE MACHINING**

**MULTIPLE MACHINING** 

Multiple machining in a rectangular pattern (drilling and reaming)

Multiple machining in a rectangular pattern (drilling and reaming)

## **5.2 Multiple machining in a rectangular pattern (drilling and reaming)**

A multiple machining in a parallelogram pattern may be defined in the following ways:

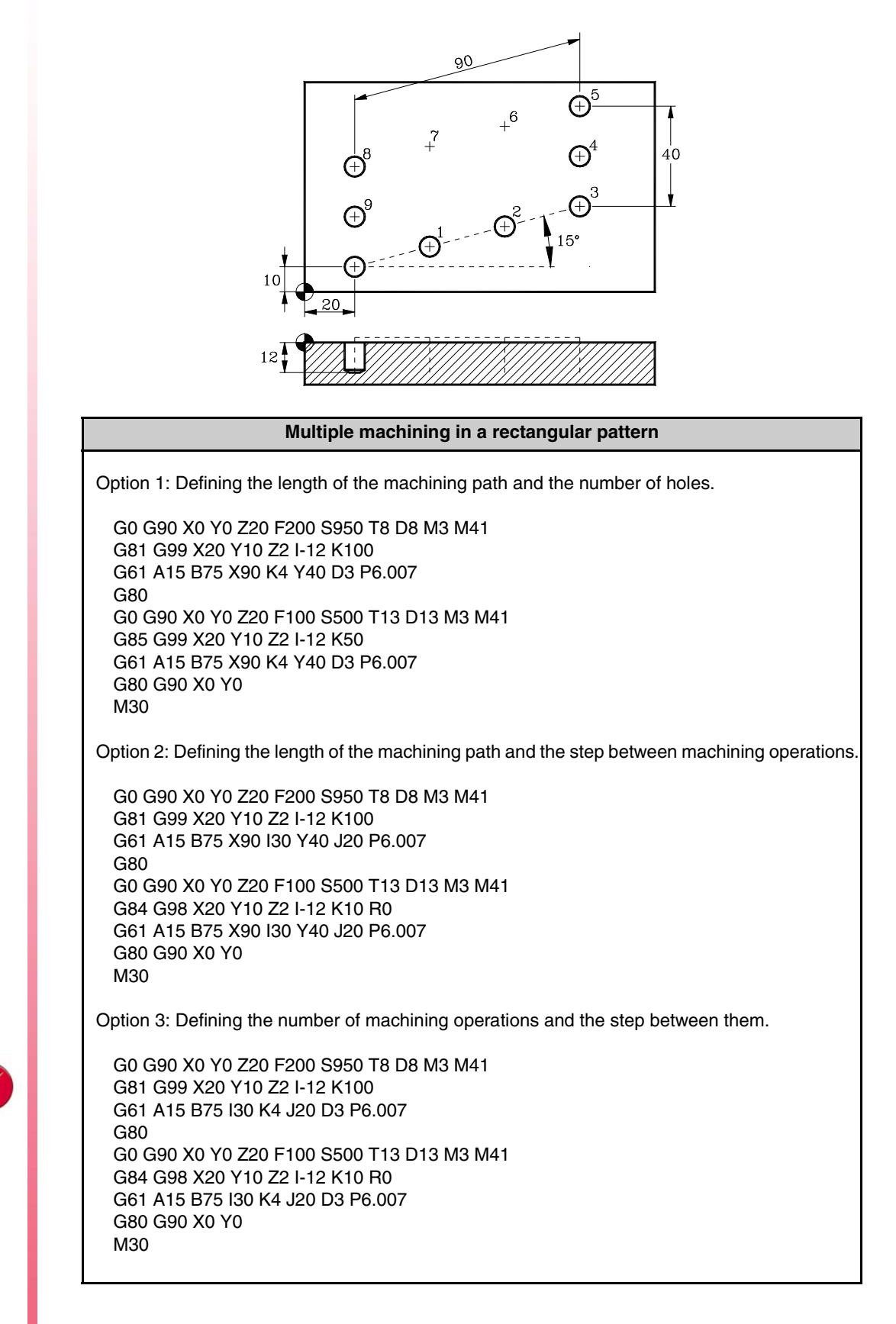

**REF. 1010**

**·M· Model**

**FAGOR** 

# **5.3 Multiple machining in a grid pattern (drilling and reaming)**

A multiple machining in a grid pattern may be defined in the following ways:

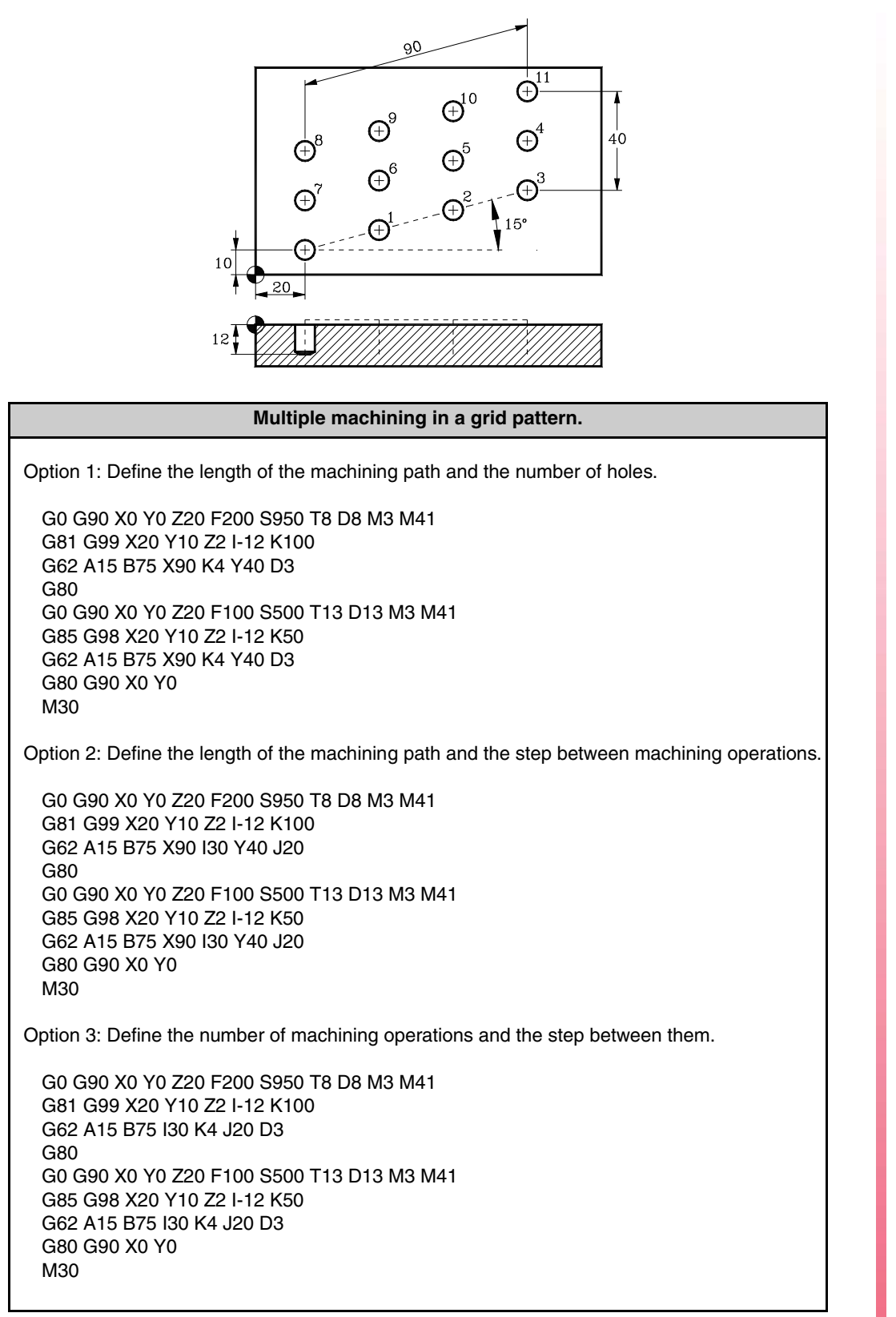

**MULTIPLE MACHINING ·MULTIPLE MACHINING**<br>Multiple machining in a grid pattern (drilling and reaming)<br>**COR**<br>**COR** Multiple machining in a grid pattern (drilling and reaming)

**5.**

**FAGOI** 

.M. Model

# **5.4 Multiple machining in a circular pattern (drilling)**

A multiple machining in a circular pattern may be defined in the following ways:

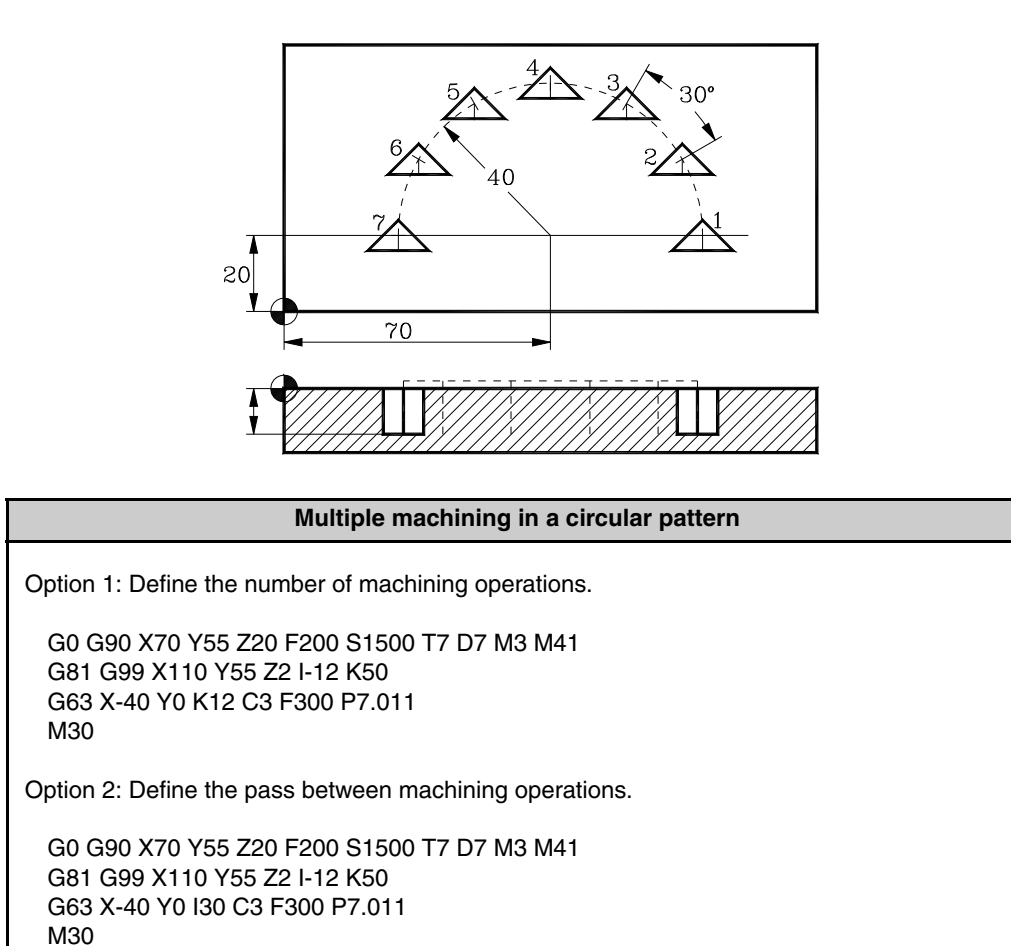

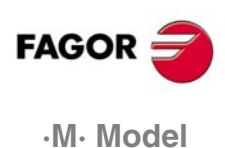

## **5.5 Multiple machining in an arc**

A multiple machining in an arc may be defined in the following ways:

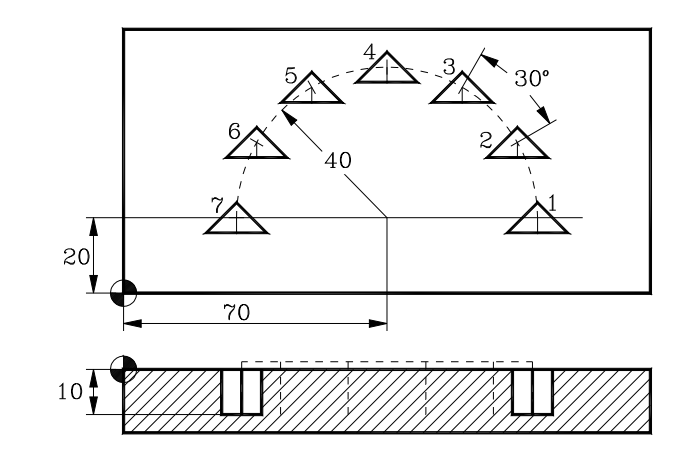

#### **Multiple machining in an arc**

Option 1: Define the number of machining operations. G0 G90 X110 Y20 Z20 F100 S1500 T5 D5 M3 M41 (MCALL 10) G64 X-40 Y0 B180 K7 C3 F300 M30 (SUB 10) G90 G1 Z-10 F100 G91 Y-4 X8 X-8 Y8 X-8 Y-8 X8 Y4 G90 Z20 (RET) Option 2: Define the pass between machining operations. G0 G90 X110 Y20 Z20 F100 S1500 T5 D5 M3 M41 (MCALL 10) G64 X-40 Y0 B180 I30 C3 F300 M30 (SUB 10) G90 G1 Z-10 F100 G91 Y-4 X8 X-8 Y8 X-8 Y-8 X8 Y4 G90 Z20 (RET)

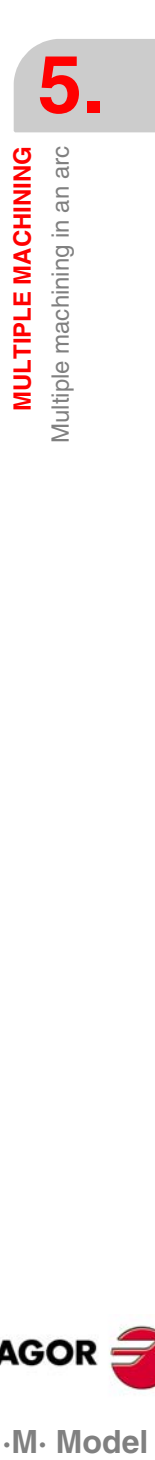

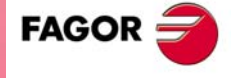

.M. Model

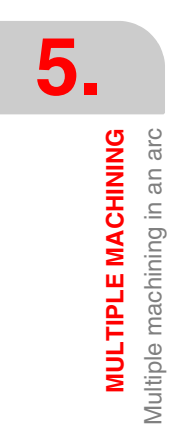

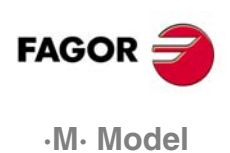

# **6 SUBROUTINES**

## **6.1 CALL and MCALL subroutines**

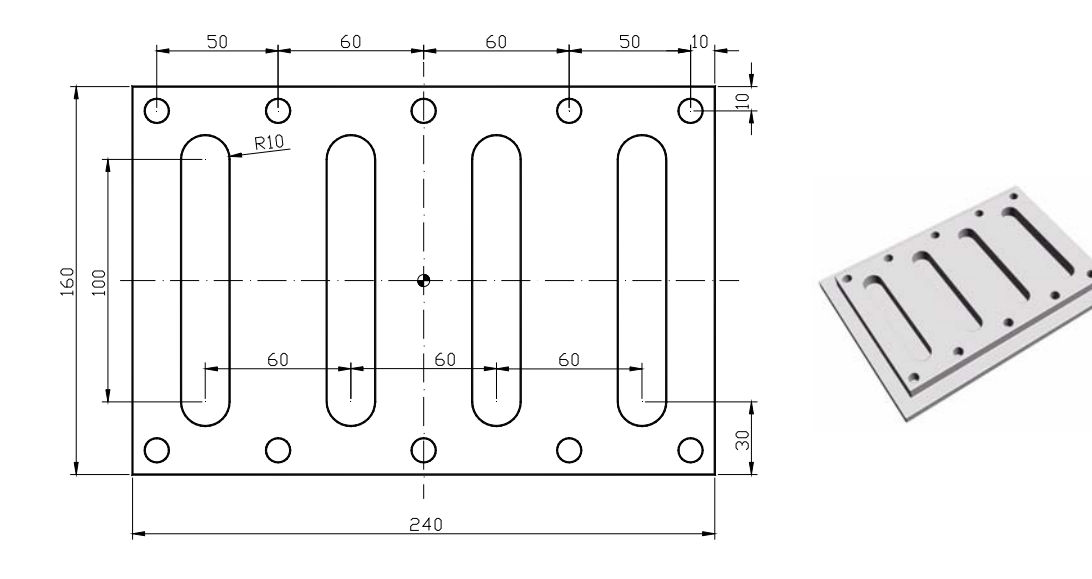

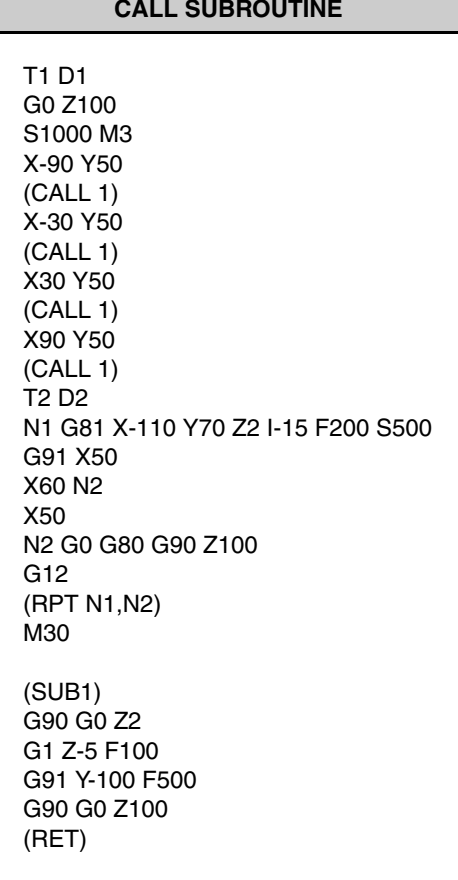

G0 Z100 T1 D1 S1000 M3 X-90 Y50 (MCALL 1) G91 X60 Y100 N3 (MDOFF) G90 G0 Z100 T2 D2 N1 G81 X-110 Y70 Z2 I-15 F200 S500 G91 X50 X60 N2 X50 N2 G0 G80 G90 Z100 G12 (RPT N1,N2) M30 (SUB 1) G90 G0 Z2 G1 Z-5 F100 G91 Y-100 F500 G90 G0 Z100

Y50 (RET) **CALL SUBROUTINE MCALL SUBROUTINE**

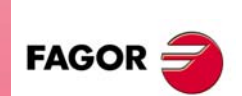

**·M· Model**

# **6.2 MCALL subroutine with G54**

The MCALL instruction turns a subroutine into a canned cycle with all the characteristics of a canned cycle and, therefore, must be canceled with MDOFF.

The following example takes a program already created and turns it into a subroutine applying the header and the end of subroutine to it. The header includes a coordinate preset with function G92 and the end of the subroutine includes a part zero such as G54 or any other. This part zero is the same as the one entered in the main program that calls upon the subroutine.

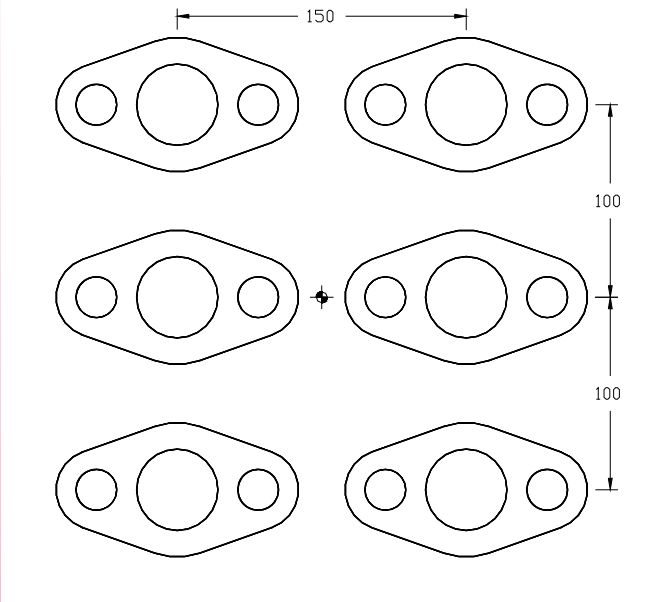

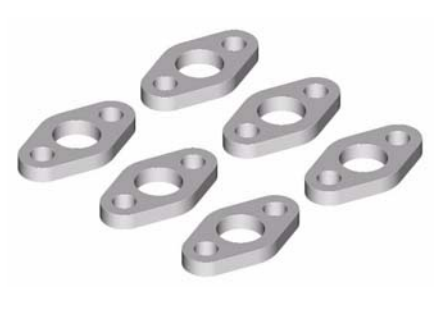

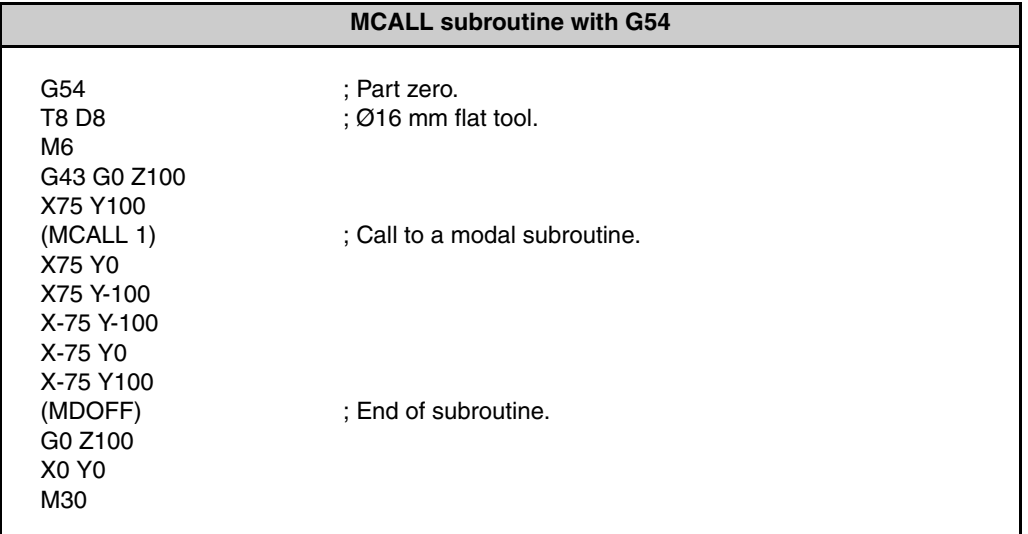

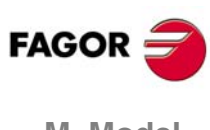

**·M· Model**

**REF. 1010**

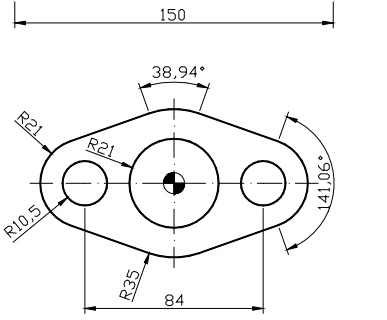

126

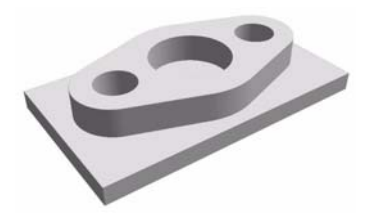

G92 X0 Y0 presets a new part zero where the tool is at the time. This turns that point into the coordinate origin. It must be borne in mind that using G92 deletes the part zero active at the time and presets the new position as the machine's new part zero.

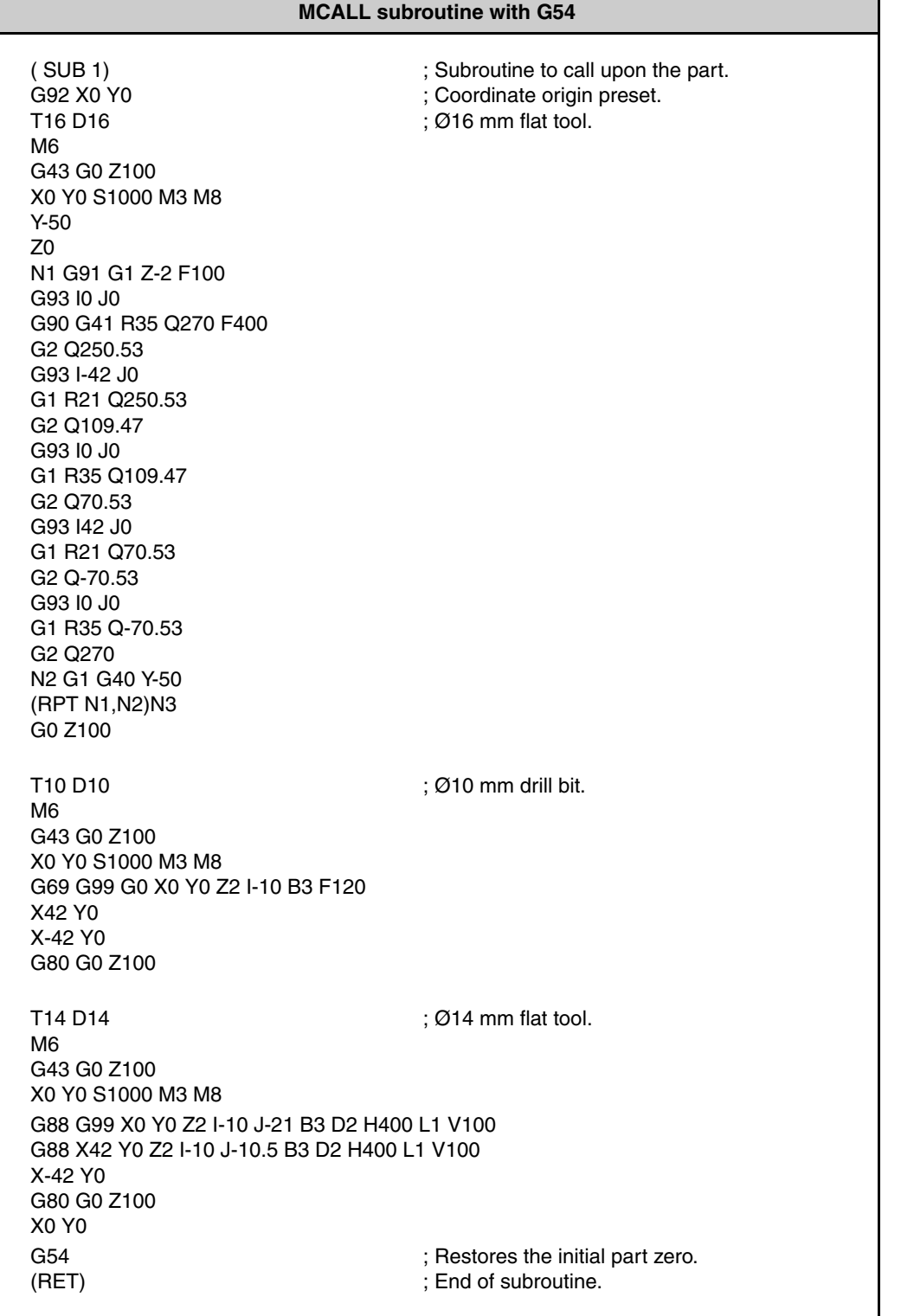

**6.** MCALL subroutine with G54 **·M· Model**<br>MCALL subroutine with G54<br>**·M· Model** 

**FAGOR** 

·M· Model

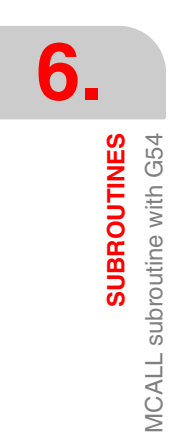

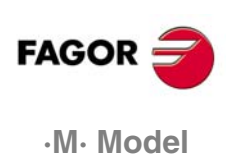

# **7 2D AND 3D POCKETS**

## **7.1 2D pockets**

A 2D pocket is a geometry that is emptied or in relief and has a vertical depth profile and are irregular in the XY plane The structure of a 2D pocket program is similar as calling a subroutine that is defined after the M30 from the main program.

Example:

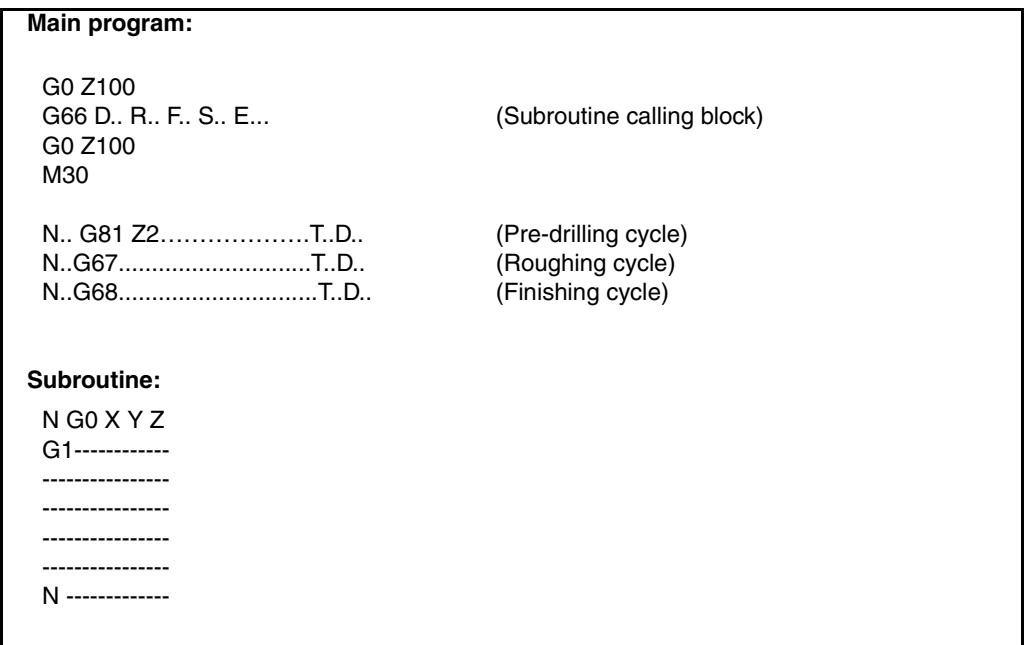

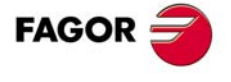

**·M· Model**

**7.**

**2D AND 3D POCKETS**

**2D AND 3D POCKETS**<br>2D pockets

2D pockets

## **7.1.1 Geometry definition**

Two geometries are defined when programming a 3D relief. An outside geometry called external contour, that defines the boundaries of the pocket and another geometry that defines the contour to be left in relief called island.

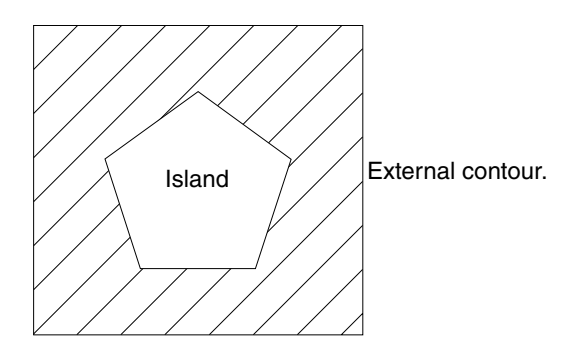

When programming 2D emptying, only the geometry of that contour is programmed.

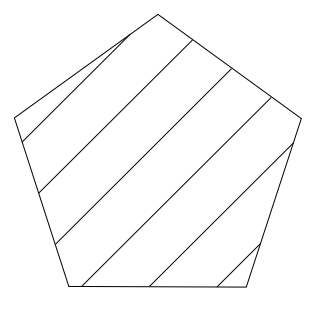

#### **Geometry programming rules.**

- **•** Th profile must be closed (its starting point and the end point must be the same)
- **•** The profile cannot intersect itself.
- **•** Function G0 cannot stay activated after defining the starting point.
- **•** Geometrical assistance functions (mirror image, scaling factor, etc) cannot be used when defining the geometry.
- **•** The first and last points of the geometry must be defined in the same type of coordinates (both in Cartesian or both in Polar).

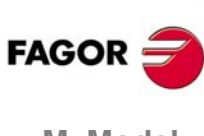

**·M· Model**

**7.**

2D pockets

AND 3D POCKETS

 $\overline{a}$ 

#### **7.1.2 Pocket islands 1**

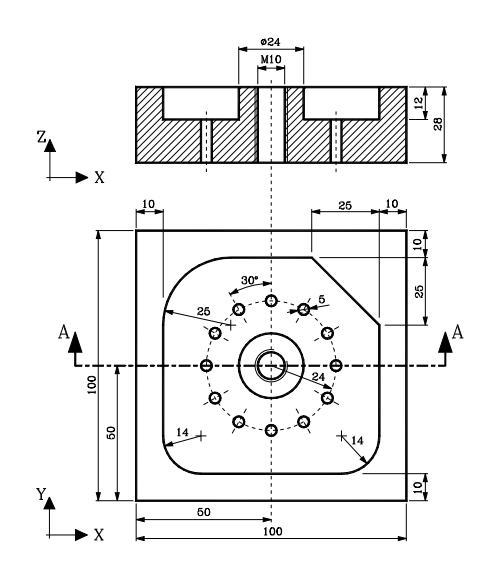

#### **Pocket islands**

#### **Pocket islands:**

T2 D2 ; Milling tool. G0 G90 G43 X0 Y0 Z10 F250 S1600 M3 M42 G66 R100 F200 S300 E400 G0 G44 X-70 Y0 Z100 (GOTO N500) N100 G67 A0 B6 C0 I-12 R3 T2 D2 ; Block N100 defines the roughing operation. N200 G68 B0 L-1 T2 D2 ; Block N200 defines the finishing operation. N300 G1 X-40 Y0 Z0 G36 R14 Y-40 G36 R14 X40 G39 R25 Y40 G36 R25 X-40 Y0 G0 X12 Y0 N400 G2 G6 I0 J0 **Drilling and tapping:** ; Point "A". ; A-B section ; B-C section. ; C-D section. ; D-E section. ; E-A section. ; Point "H". N500 T9 D9 ; Ø8.5 mm drill bit. G0 G90 G43 Z100 F200 S1050 M4 M41 G83 G98 X0 Y0 Z5 I-12 J3 G80 T7 D7 ; Ø5 mm drill bit. F200 S1500 M4 M42 G81 G99 X-24 Y0 Z-10 I-30 K0 ; Drilling P1. ; Drilling P2.

G63 X24 Y0 I30 C2 F300 ; Drilling P3 to P13. G80 G0 Z100 T12 D12 ; Tapping tool. G0 G90 G43 Z20 F450 S300 M4 M41 G84 G98 X0 Y0 Z5 I-30 G0 G44 Z50 M30 ; Tapping P1.

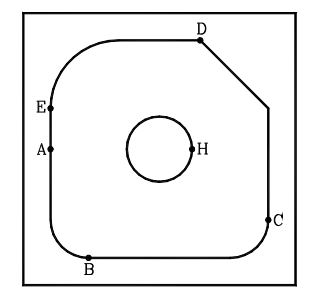

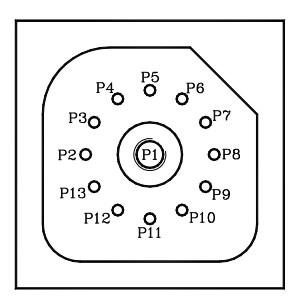

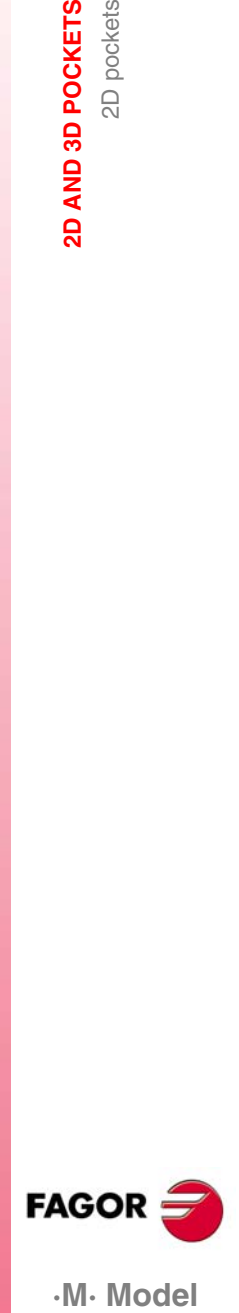

.M. Model

### **7.1.3 Pocket islands 2**

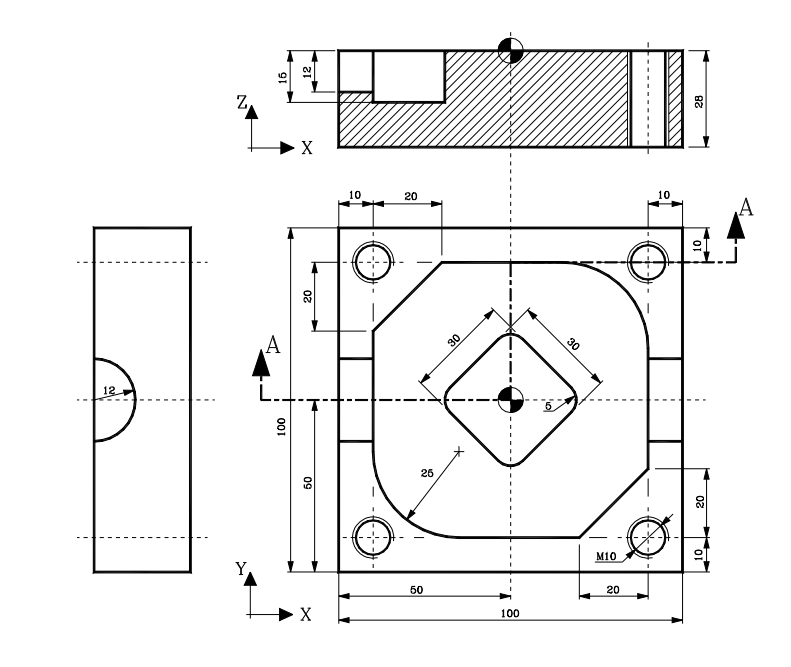

#### **Pocket islands**

T2 D2 M06 G0 G90 G43 X0 Y0 Z20 F160 S1600 M3 M42

#### **Pocket islands:**

G66 D100 R110 F250 S130 E140 G0 G44 Z50 (GOTO N300) N100 G81 Z3 I-15 N110 G67 A45 B7.5 C7 I-15 R3 T2 D2 M6 N120 G68 B0 L-1 T2 D2 M6 N130 G1 X-40 Y0 Z0 G36 R25 Y-40 G39 R20 X40 G36 R25 Y40 G39 R20 X-40 Y0 G0 X-10.606 Y-10.606 G1 G36 R5 X0 Y-21.213 G36 R5 X21.213 Y0 G36 R5 X0 Y21.213 G36 R5 X-21.213 Y0 N140 X-10.606 Y-10.606 ; Point "A". ; A-B section ; B-C section. ; C-D section. ; D-E section. ; E-A section. ; Point "F". ; F-G section. ; G-H section. ; H-I section. ; I-J section ; J-F section.

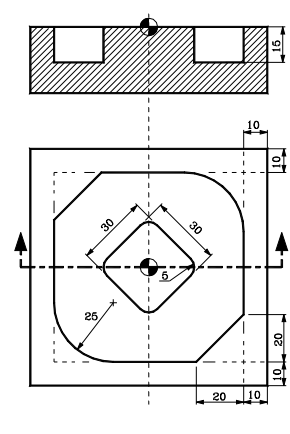

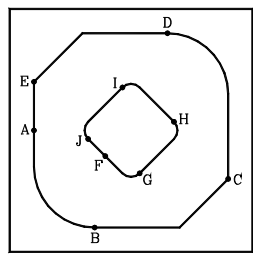

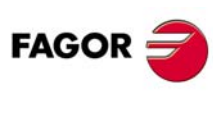

**·M· Model**

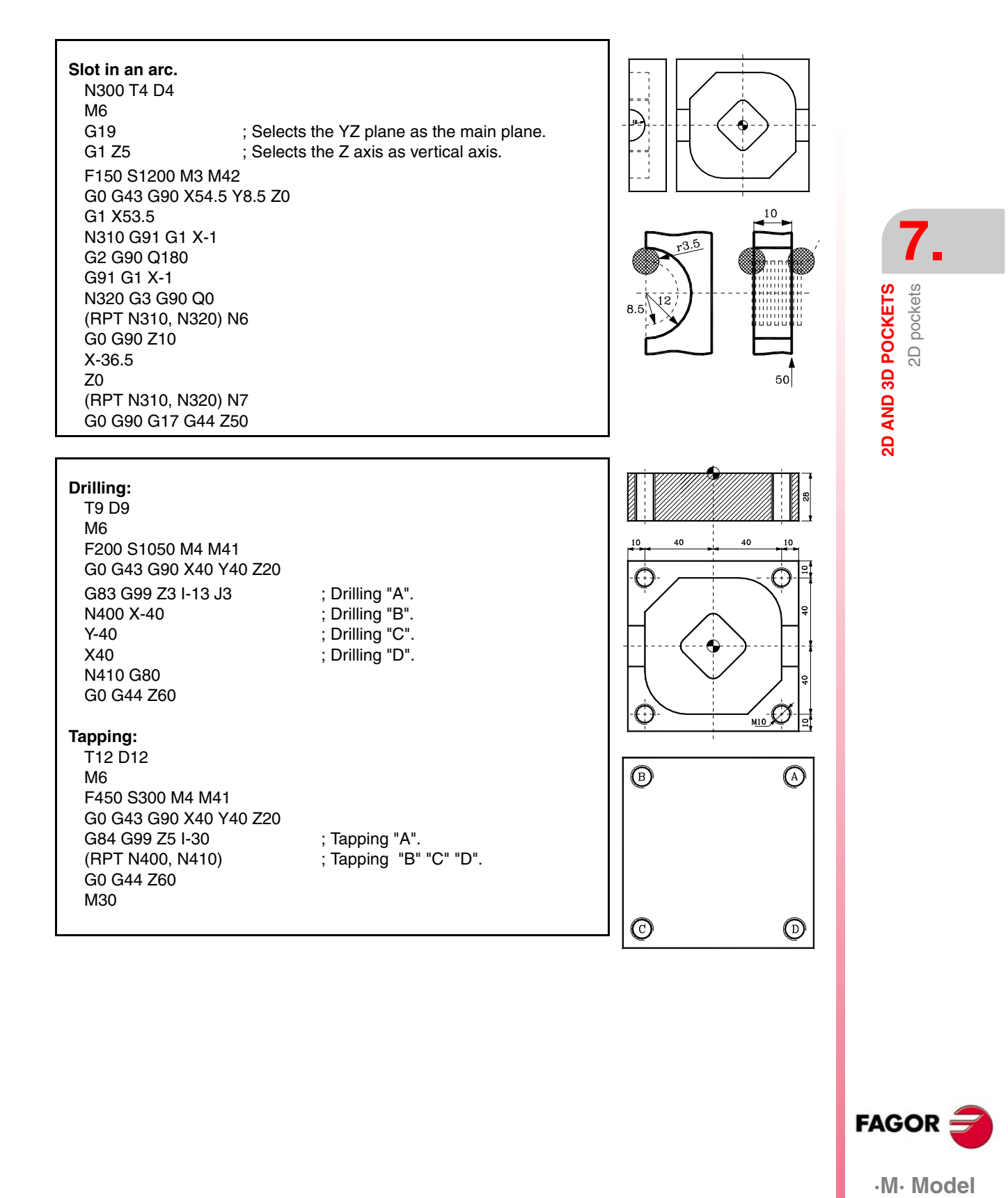

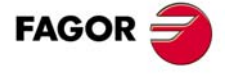

.M. Model

# **7.1.4 2D pocket (punch and die).**

**7.**<br> **2D AND 3D POCKETS 2D AND 3D POCKETS** 2D pockets

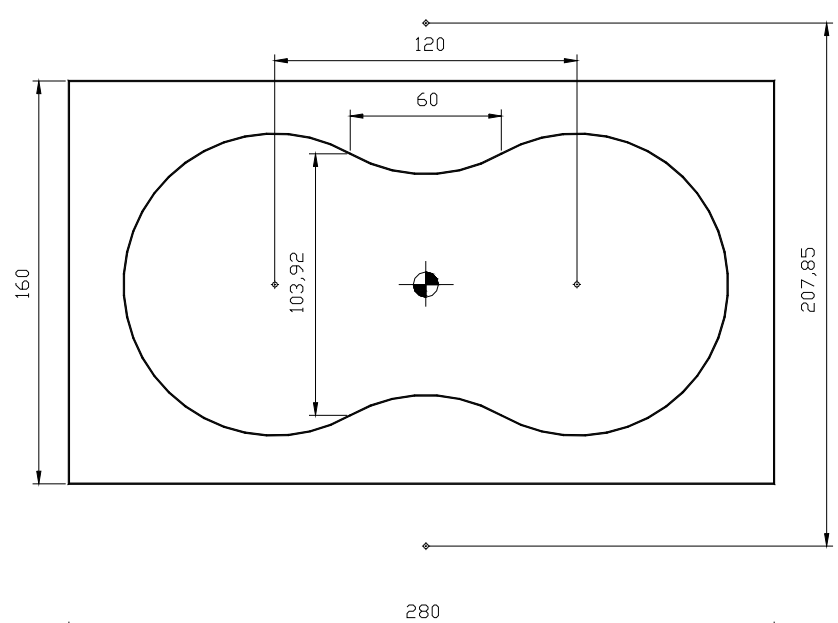

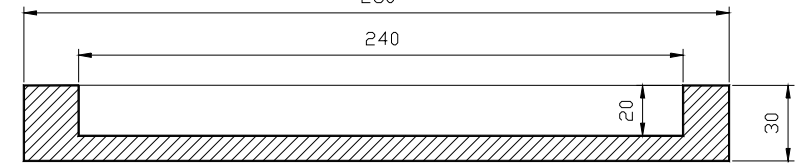

PUNCH DIE

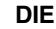

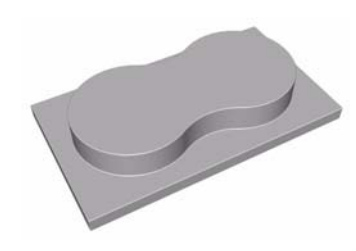

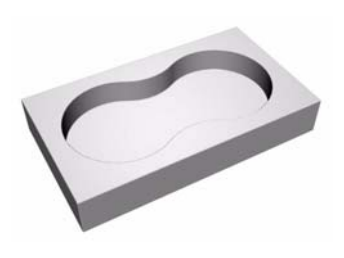

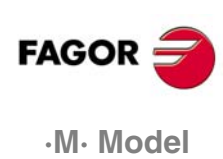

**7.**

2D pockets

2D AND 3D POCKETS

The following example machines the outside of the part. To do that, define the external contour and the part contour. This way, the machining takes place between the two defined contours.

#### **Machining of the punch**

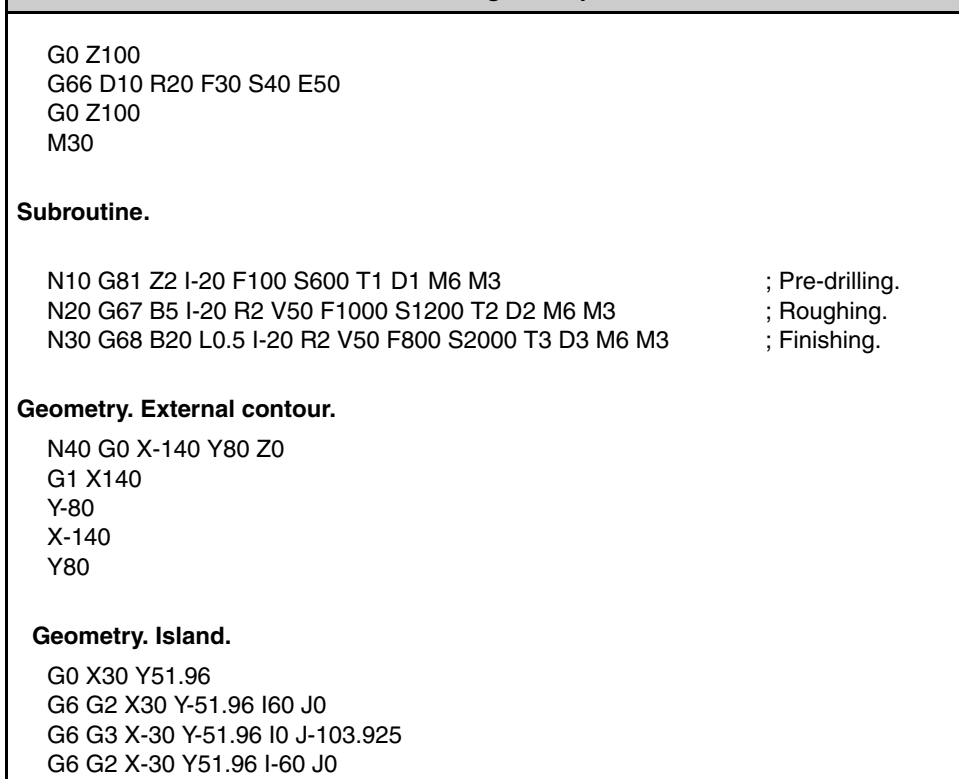

The following example empties the inside of the geometry, thus only the contour to be machined is defined.

N50 G6 G3 X30 Y51.96 I0 J103.925

G6 G2 X-30 Y51.96 I-60 J0

N50 G6 G3 X30 Y51.96 I0 J103.925

## **Machining of the die** G0 Z100 G66 D10 R20 F30 S40 E50 G0 Z100 M30 **Subroutine.** N10 G81 Z2 I-20 F100 S600 T1 D1 M6 M3 N20 G67 A0 B5 I-20 R2 V50 F1000 S1200 T2 D2 M6 M3 N30 G68 B20 L0.5 I-20 R2 V50 F800 S2000 T3 D3 M6 M3 **Geometry:** N40 G0 X30 Y51.96 Z0 G6 G2 X30 Y-51.96 I60 J0 G6 G3 X-30 Y-51.96 I0 J-103.925

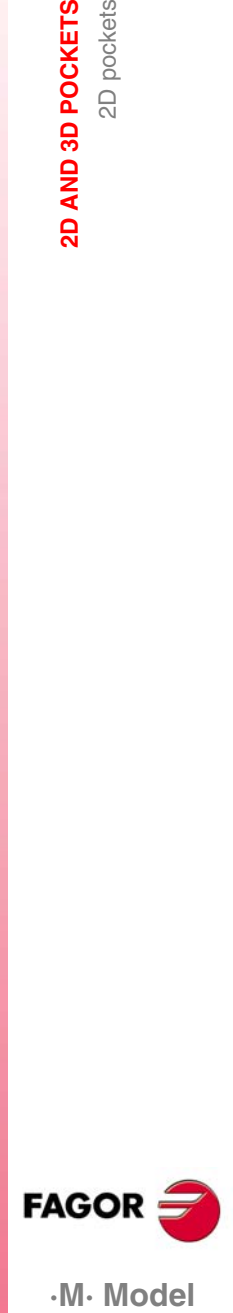

.M. Model

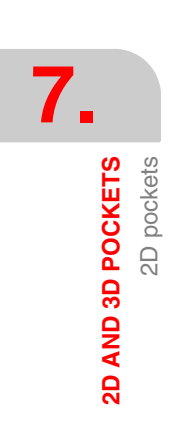

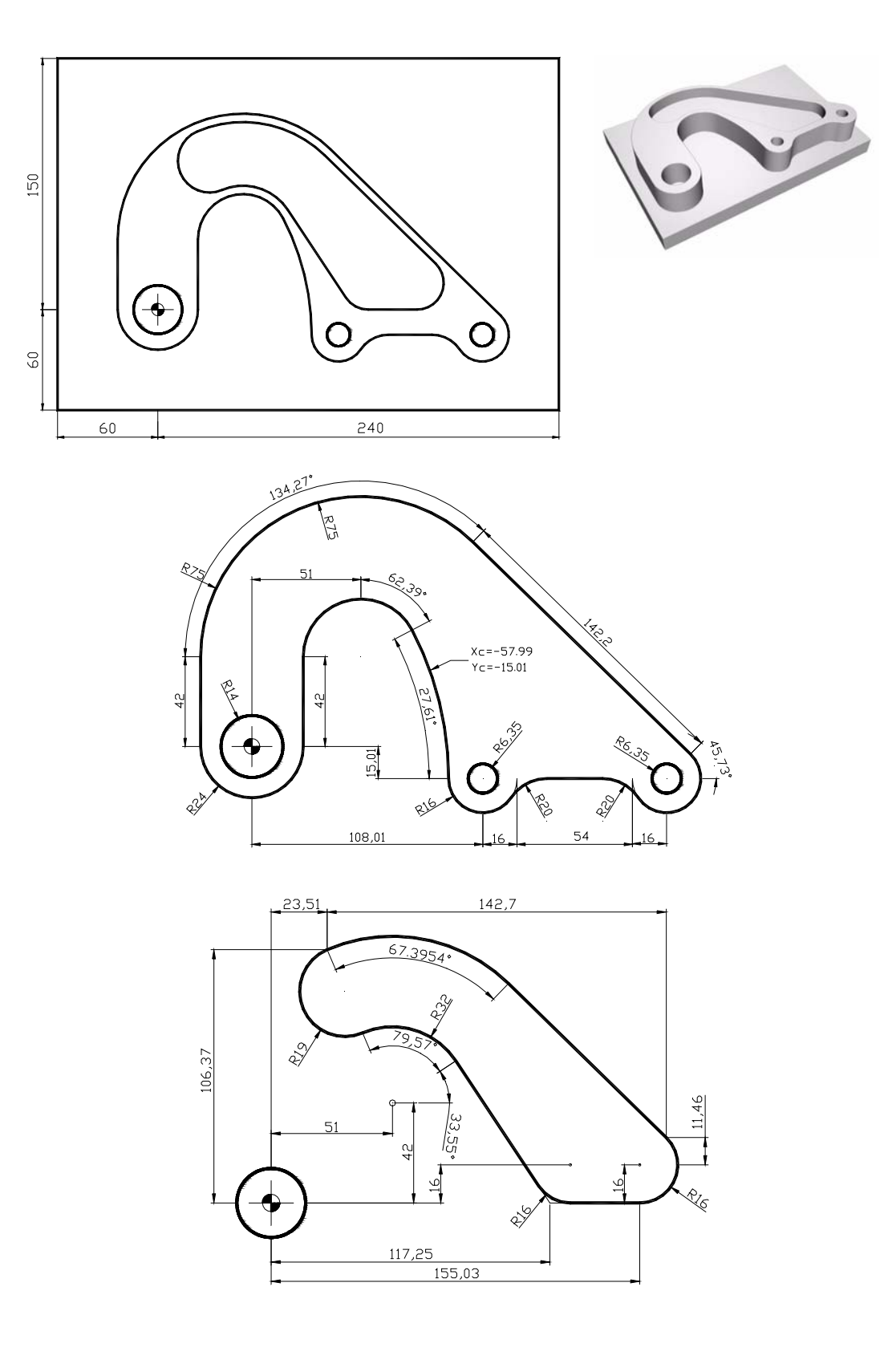

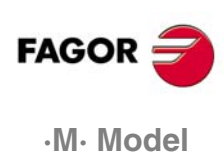

G0 Z100 G66 D10 R20 F30 S40 E50 G66 D100 R200 F300 S400 E500 G0 Z100 G88 X0 Y0 Z2 I-20 J14 B5 D2 H500 L0.5 V100 F500 ; Pocket with a 14 mm radius ; Machining of the relief. ; Emptying. G79 J6.35 X108.01 Y-15.01 X194.01 Y-15.01 G0 G80 Z100 M30 **; Subroutine of the relief.** N10 G81 Z2 I-20 F100 S600 T1 D1 M6 M3 N20 G67 B5 I-20 R2 V50 F1000 S1200 T2 D2 M6 M3 N30 G68 B20 L0.5 I-20 R2 V50 F800 S2000 T3 D3 M6 M3 **Geometry. External contour.** N40 G0 X-60 Y150 Z0 G1 X240 Y-60 X-60 Y150 **Geometry. Island.** G0 X-24 Y0 G3 X24 Y0 R24 G1 Y42 G6 G2 Q27.61 I51 J42 G6 G2 X92.01 Y-15.01 I-57.99 J-15.01 G36 R20 G3 X124.01 Y-15.01 R16 G1 G36 R20 X178.01 G6 G3 Q45.73 I194.01 J-15.01 G93 I51 J42 G1 R75 Q45.73 G3 X-24 Y42 R75 N50 G1 Y0 **; Subroutine of the emptying.** N100 G81 Z2 I-20 F100 S600 T1 D1 M6 M3 N200 G67 B5 I-20 R2 V50 F1000 S1200 T2 D2 M6 M3 N300 G68 B20 L0.5 I-20 R2 V50 F800 S2000 T3 D3 M6 M3 **Geometry.** N400 G0 X23.51 Y106.37 Z0 G93 I51 J42 G91 G2 Q-67.4 G93 I155.03 J16 G90 G1 R16 Q45.73 G2 Q270 G1 G36 R16 X117.25 G93 I51 J42 G1 R32 Q33.55 G91 G3 Q79.57 N500 G90 G2 X23.51 Y106.37 R19

**REF. 1010**

.M. Model

**FAGOR** 

**ag De Pockets<br><b>2D Pockets**<br>•M• Model

**7.**

2D pockets

AND 3D POCKETS

 $\overline{a}$ 

# **7.2 3D pockets**

3D pockets are programmed just like 2D pockets, except that each profile defined in the XY plane has its own depth profile. The relief and emptying concepts and structures of 2D and 3D pockets are similar. Their differences are:

#### **; CALLING BLOCK:**

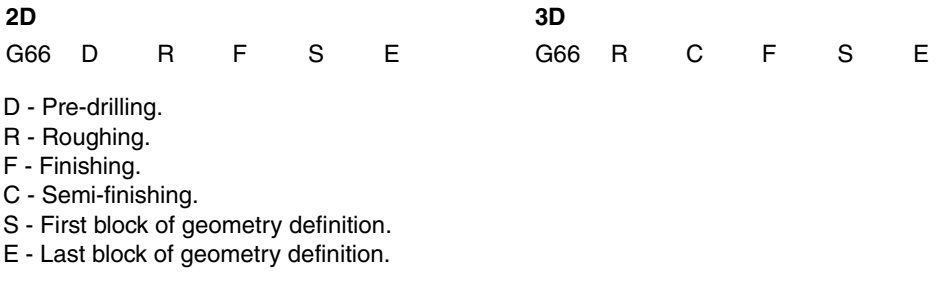

As can be observed, there is no pre-drilling in 3D pockets, but there is a semi-finishing operation.

### **7.2.1 Structure of a 3D program**

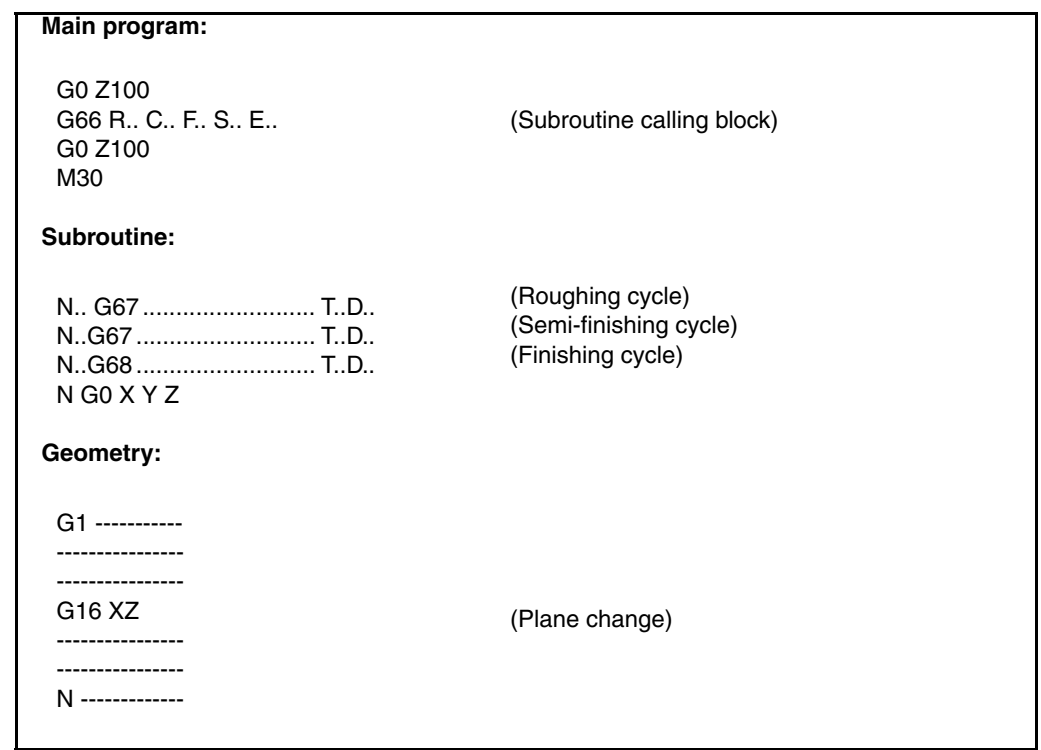

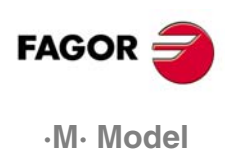

### **7.2.2 Semi-sphere (relief and emptying with a spherical tool).**

**RELIEF**

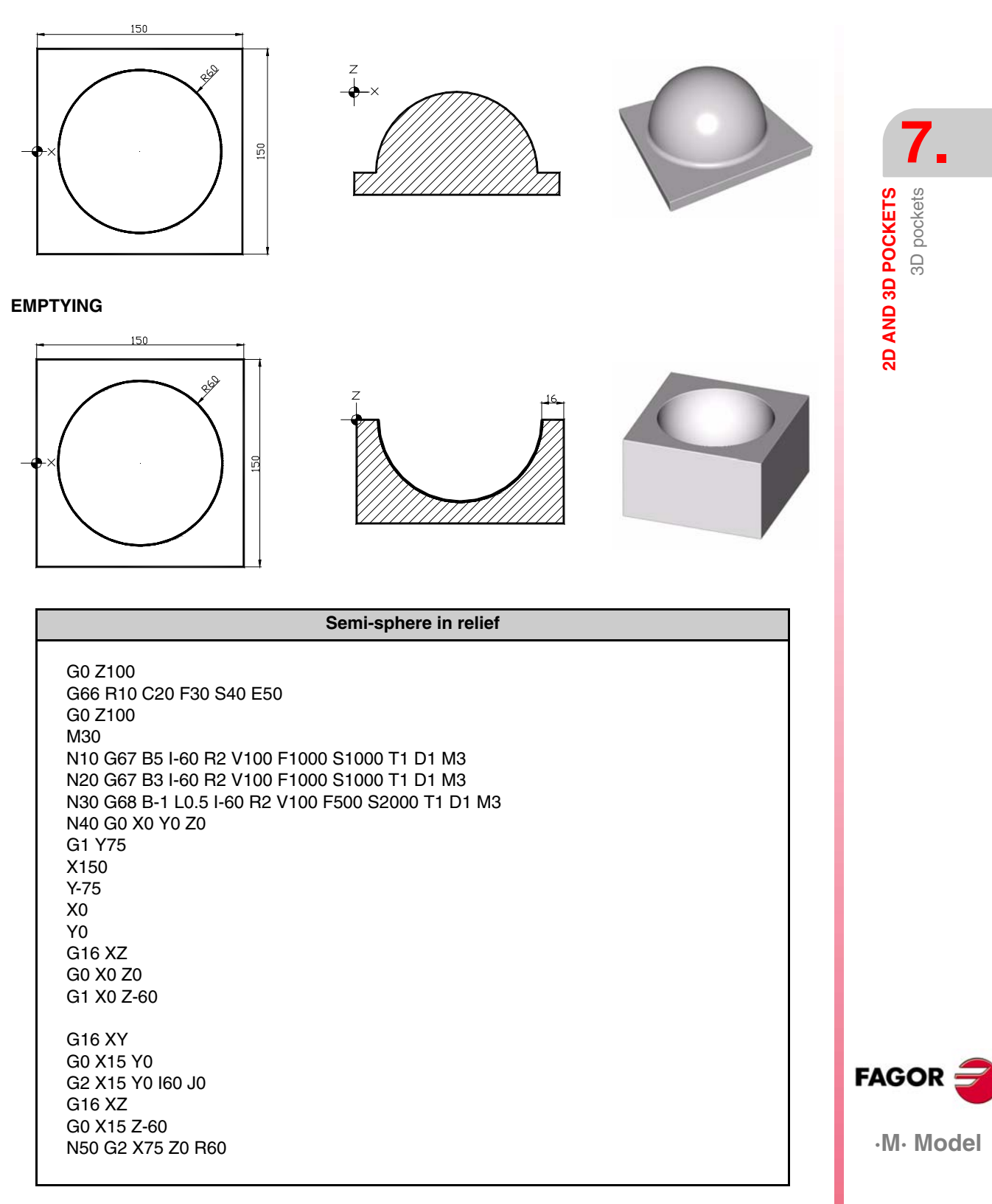

**7.**

**2D AND 3D POCKETS**

**2D AND 3D POCKETS**<br>3D pockets

3D pockets

#### **Emptied semi-sphere**

G0 Z100 G66 R10 C20 F30 S40 E50 G0 Z100 M30 N10 G67 B5 I-60 R2 V100 F1000 S1000 T1 D1 M3 N20 G67 B3 I-60 R2 V100 F1000 S1000 T1 D1 M3 N30 G68 B-1 L0.5 J6 I-60 R2 V100 F500 S2000 T1 D1 M3

N40 G0 X15 Y0 Z0 G2 X15 Y0 I60 J0 G16 XZ G0 X15 Z0 N50 G3 X75 Z-60 R60

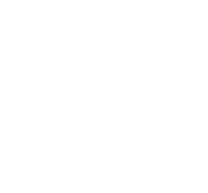

**FAGOR ·M· Model**

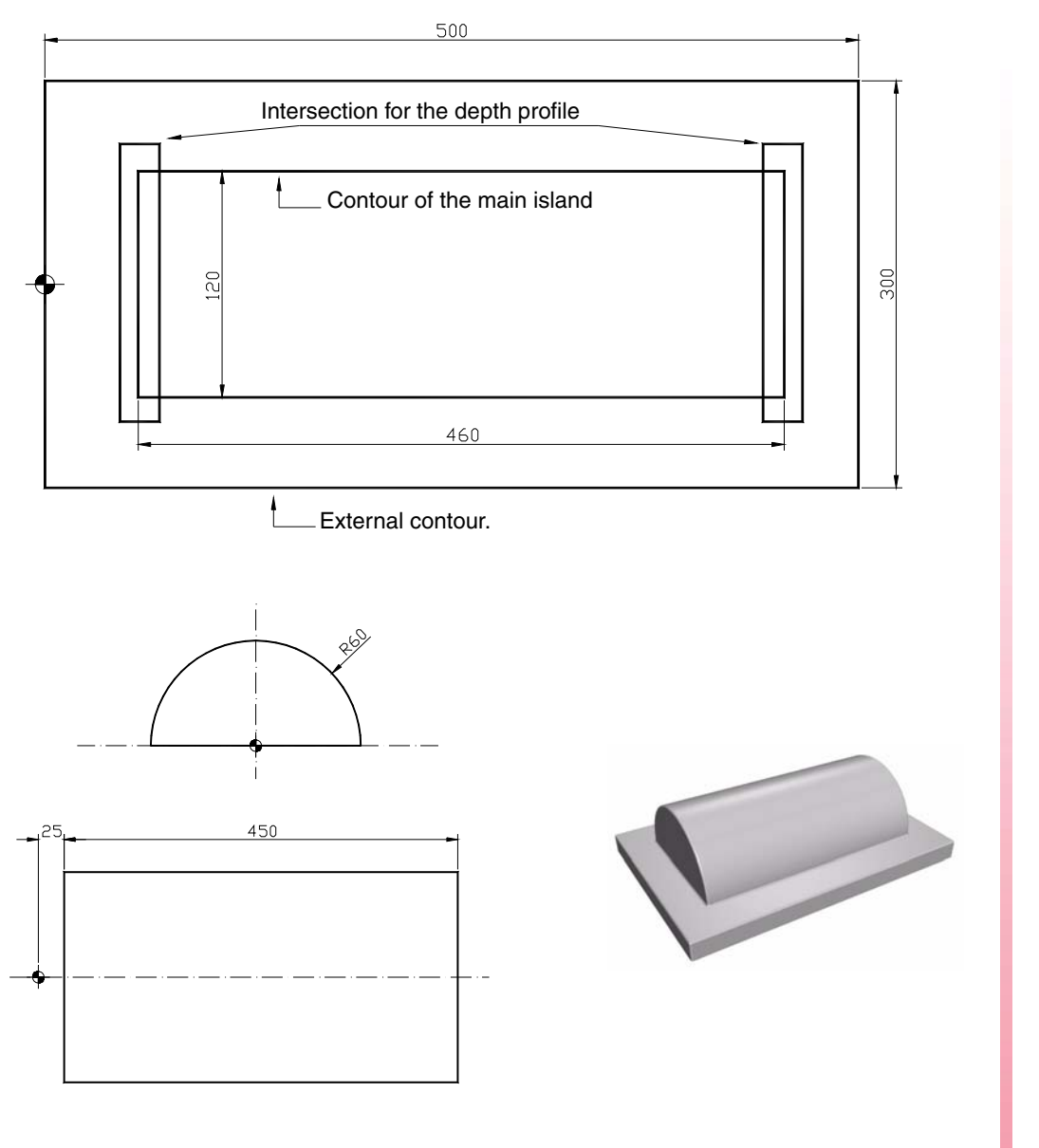

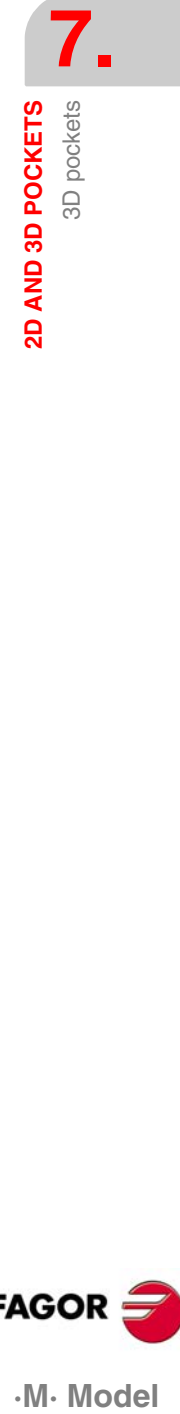

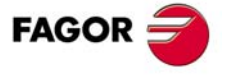

·M· Model

**2D AND 3D POCKETS** 

3D pockets

**2D AND 3D POCKETS**

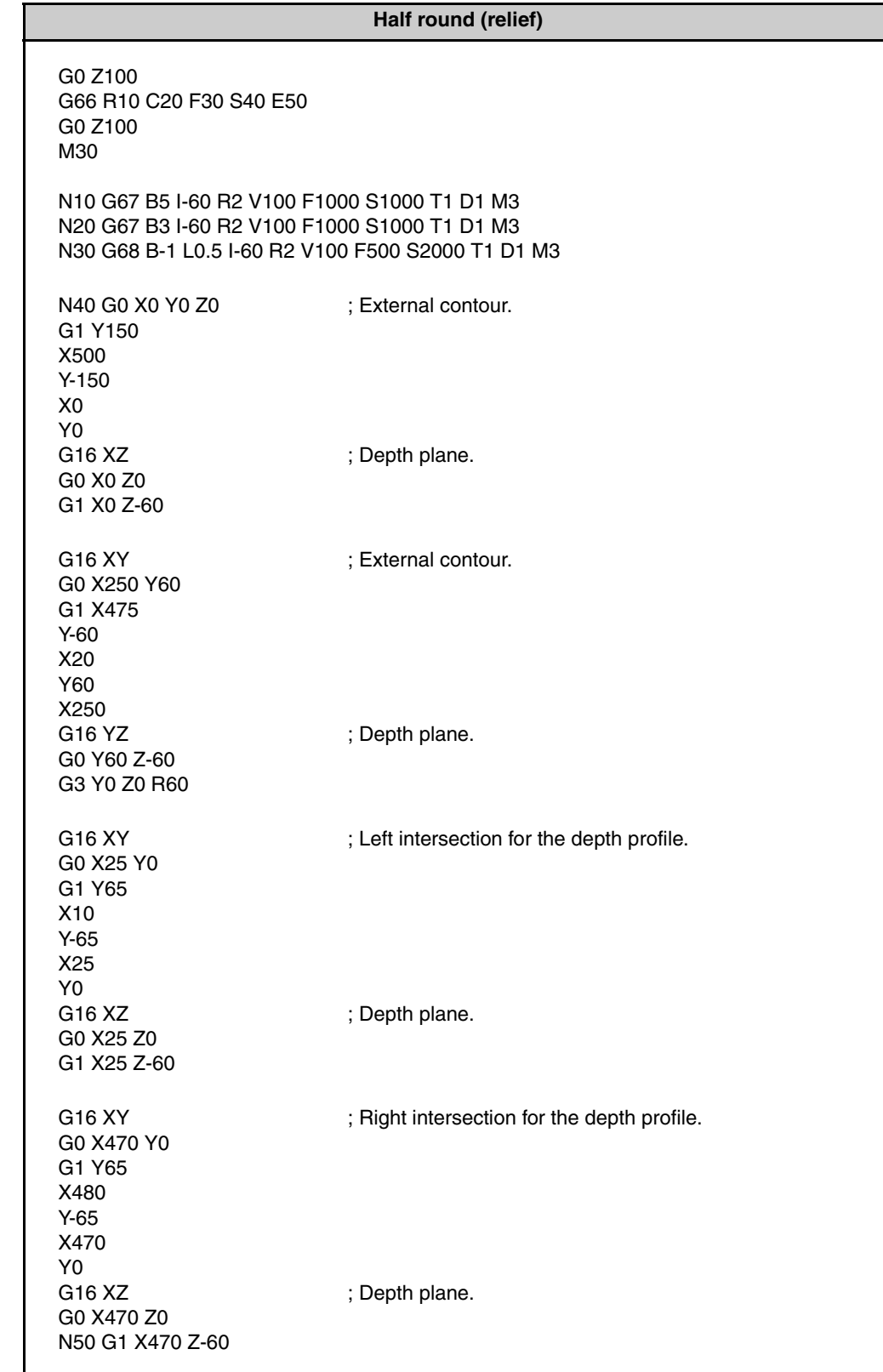

**·M· Model**

 $FAGOR =$ 

**7.**

**2D AND 3D POCKETS**<br>3D pockets

Intersection for the depth profile

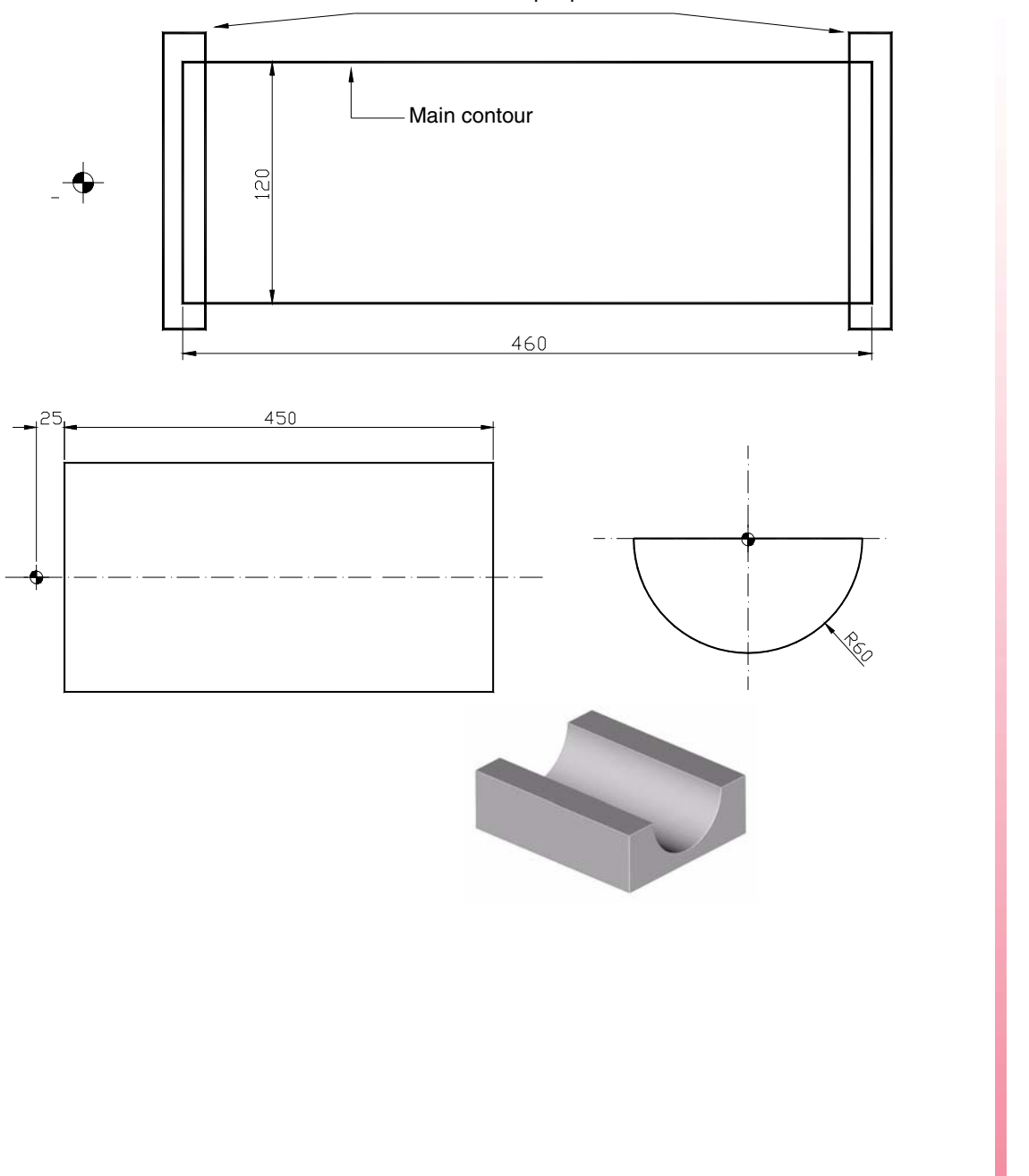

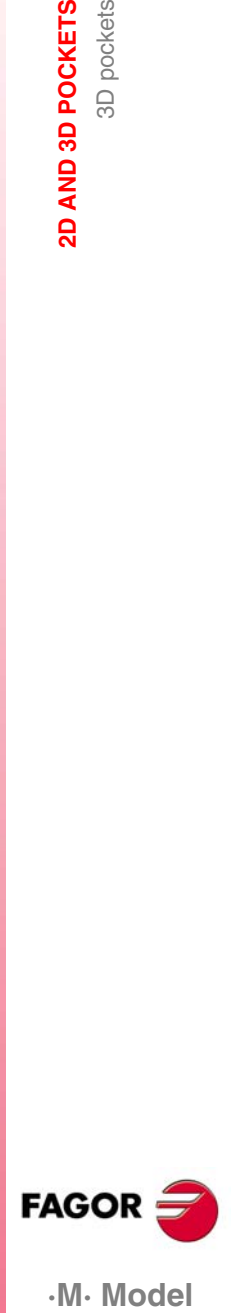

·M· Model

**2D AND 3D POCKETS** 

3D pockets

**2D AND 3D POCKETS**

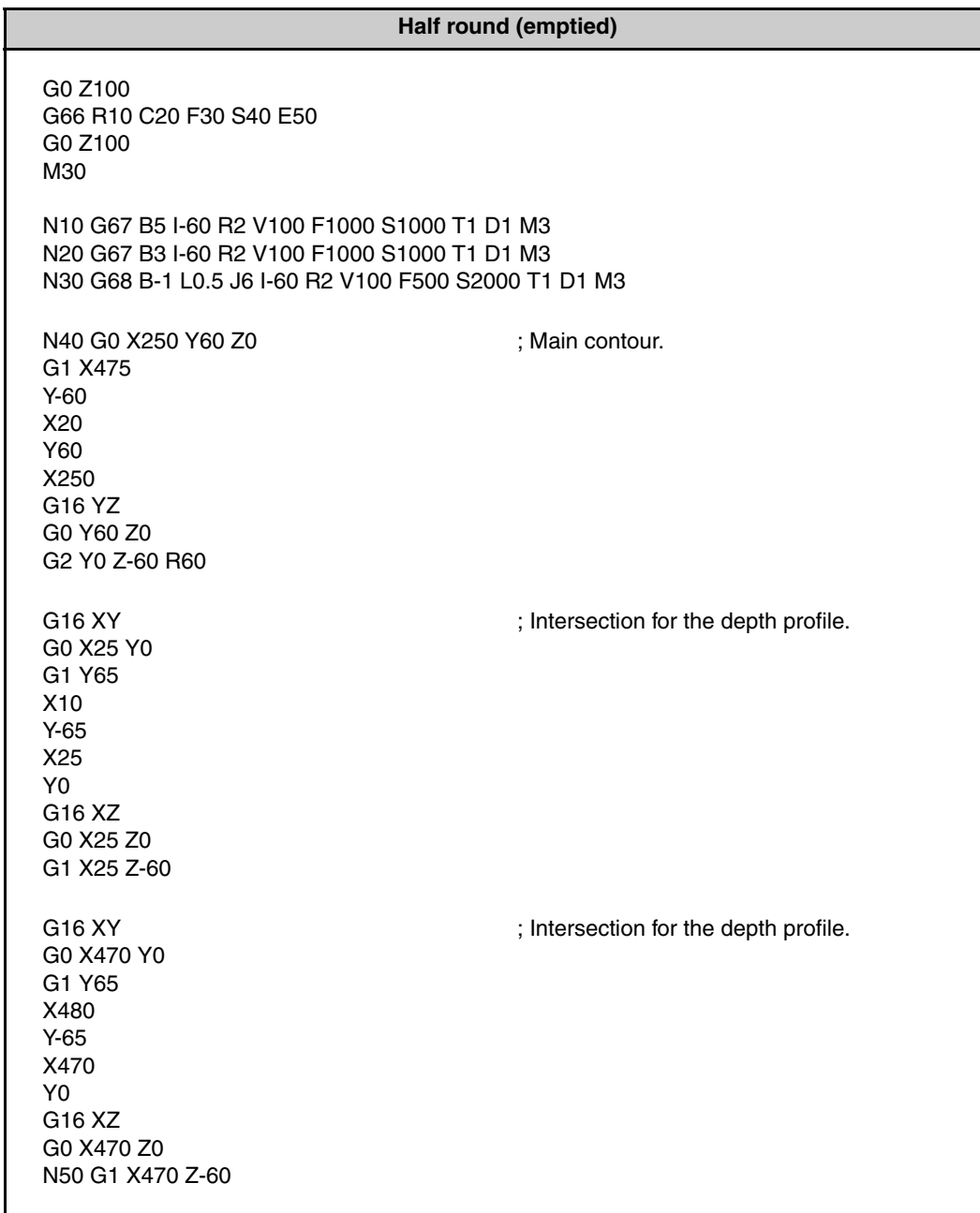

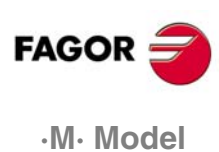
# **8 PROFILE EDITOR**

# **8.1 Profile 1**

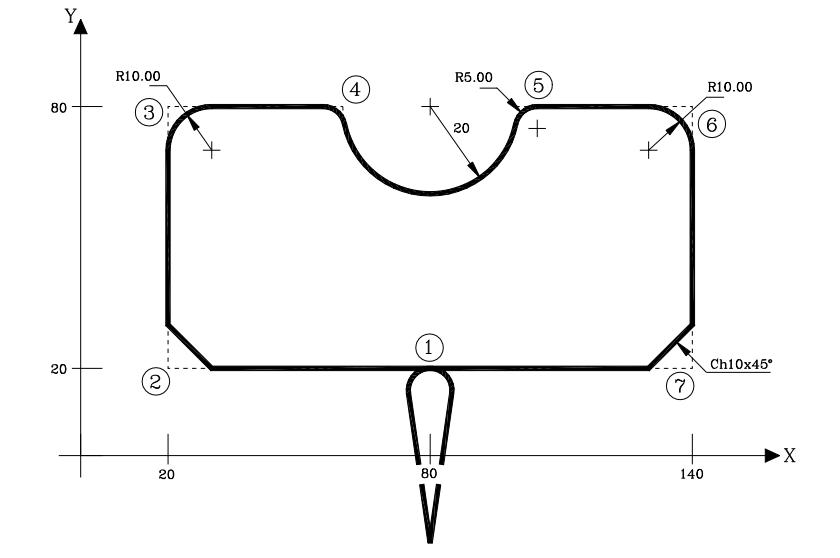

#### **Profile definition without rounding, chamfers or tangential exit.**

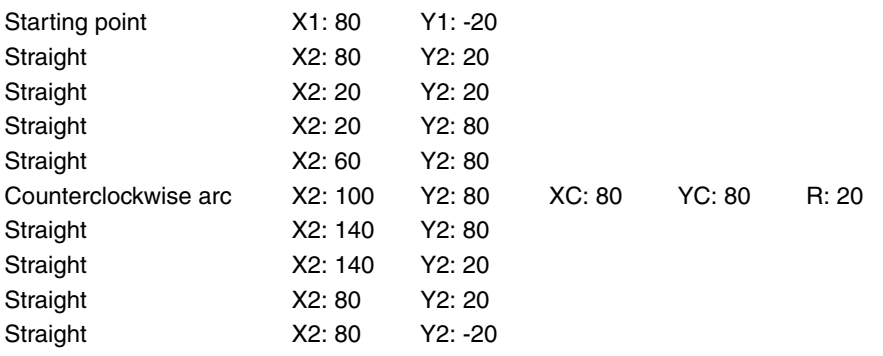

#### **Definition of rounding, chamfers and tangential entry and exit.**

Select the CORNERS option and define:

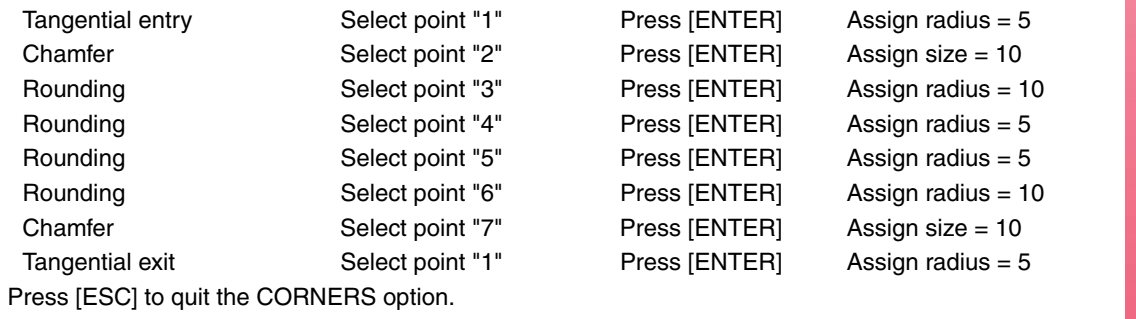

**End of editing**

Press the softkeys FINISH + SAVE PROFILE The CNC quits the profile editing mode and the shows the ISO-coded program that has been generated.

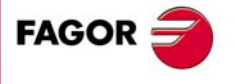

**·M· Model**

**EXamples manual** 

**8.2 Profile 2**

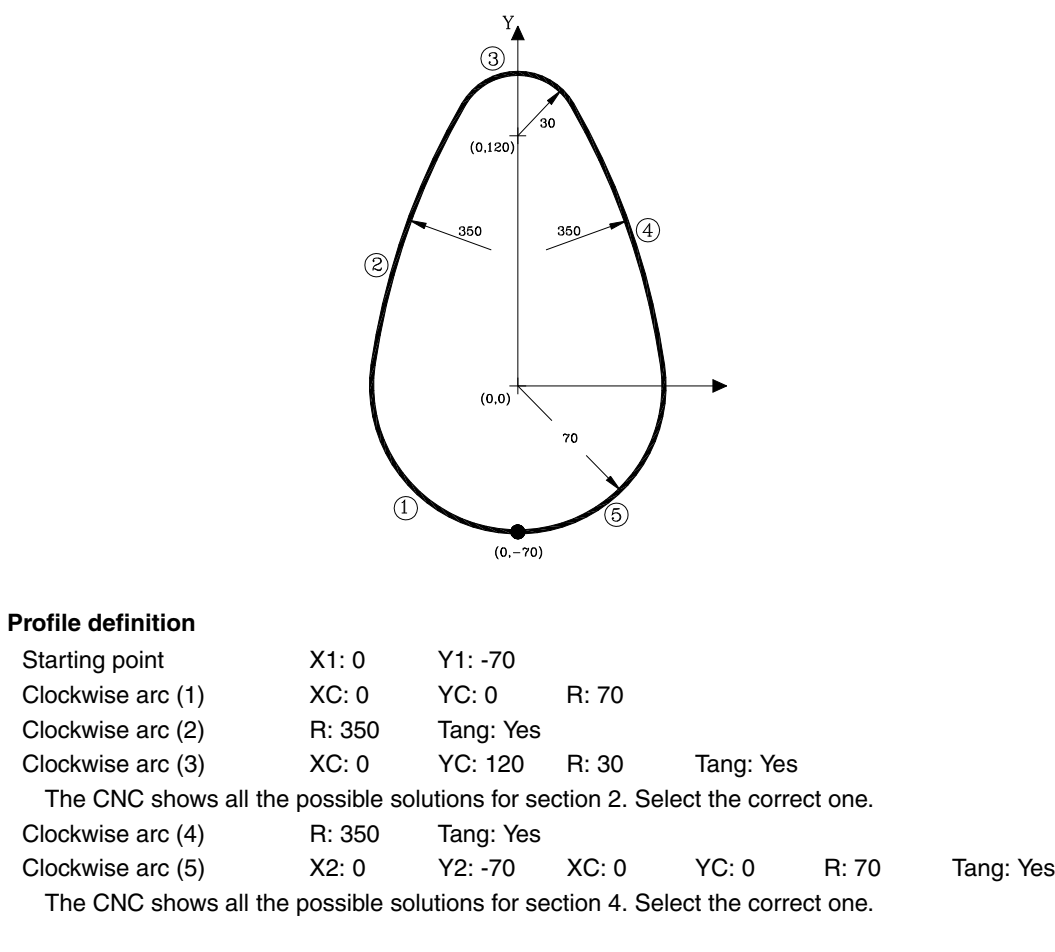

#### **End of editing**

Press the softkeys FINISH + SAVE PROFILE The CNC quits the profile editing mode and the shows the ISO-coded program that has been generated.

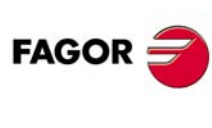

**·M· Model**

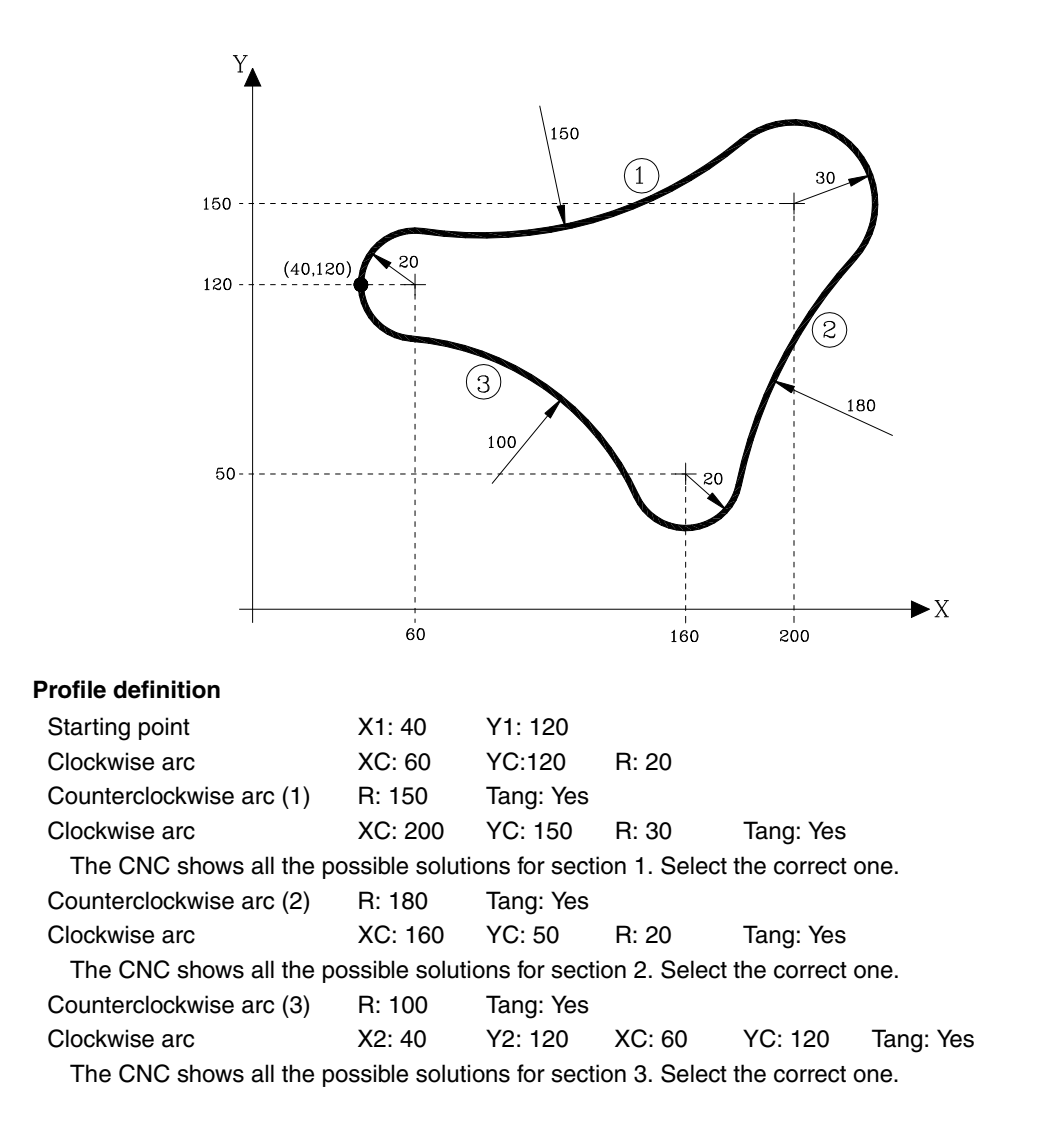

#### **End of editing**

Press the softkeys FINISH + SAVE PROFILE The CNC quits the profile editing mode and the shows the ISO-coded program that has been generated.

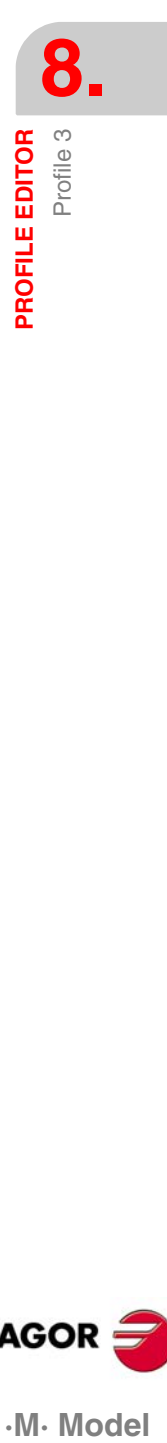

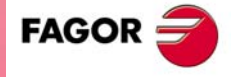

.M. Model

**8.4 Profile 4**

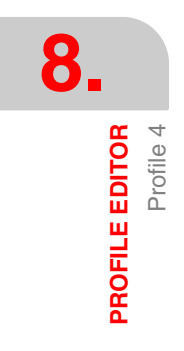

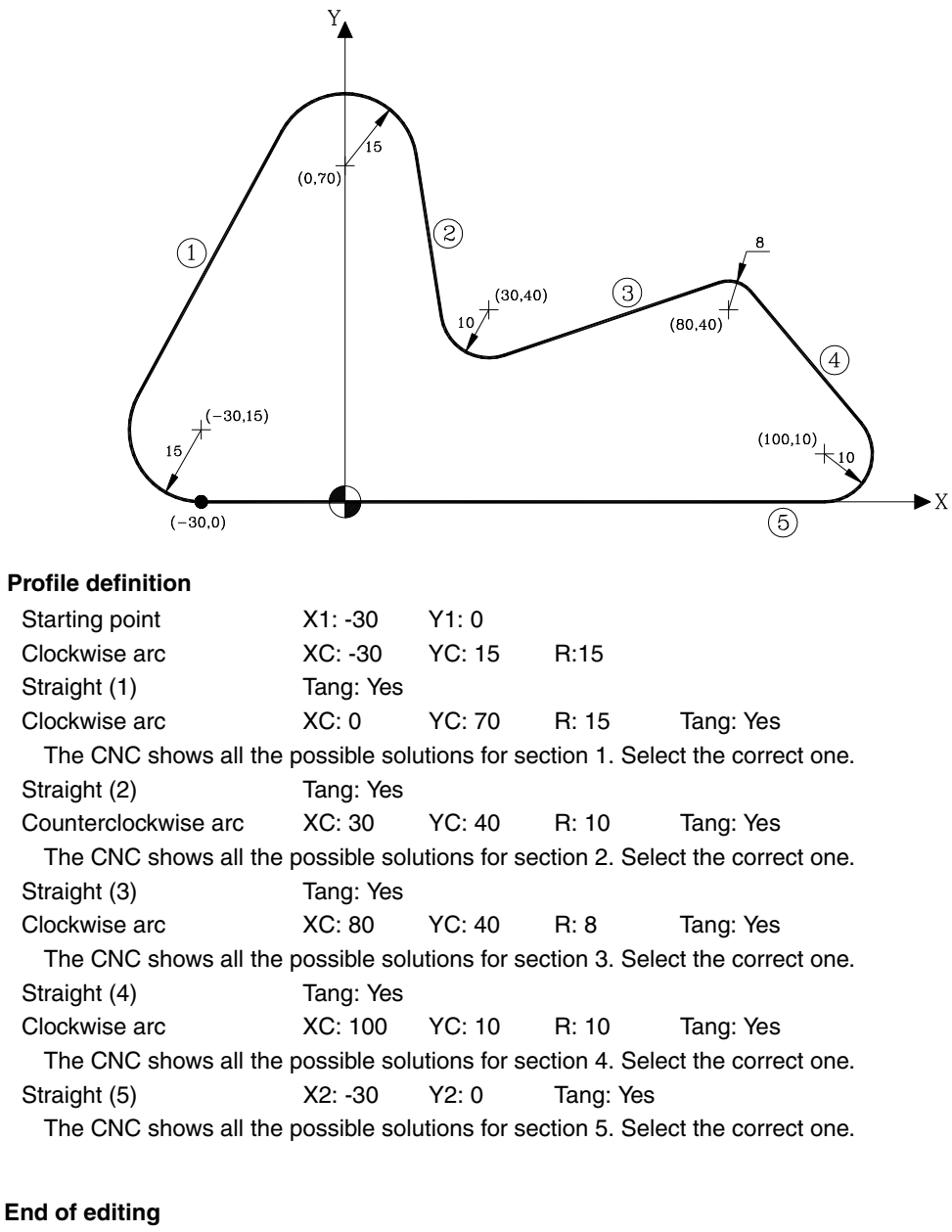

Press the softkeys FINISH + SAVE PROFILE The CNC quits the profile editing mode and the shows the ISO-coded program that has been generated.

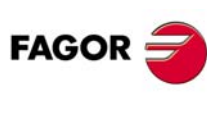

**·M· Model**

**PROFILE EDITOR<br>Profile 5** 

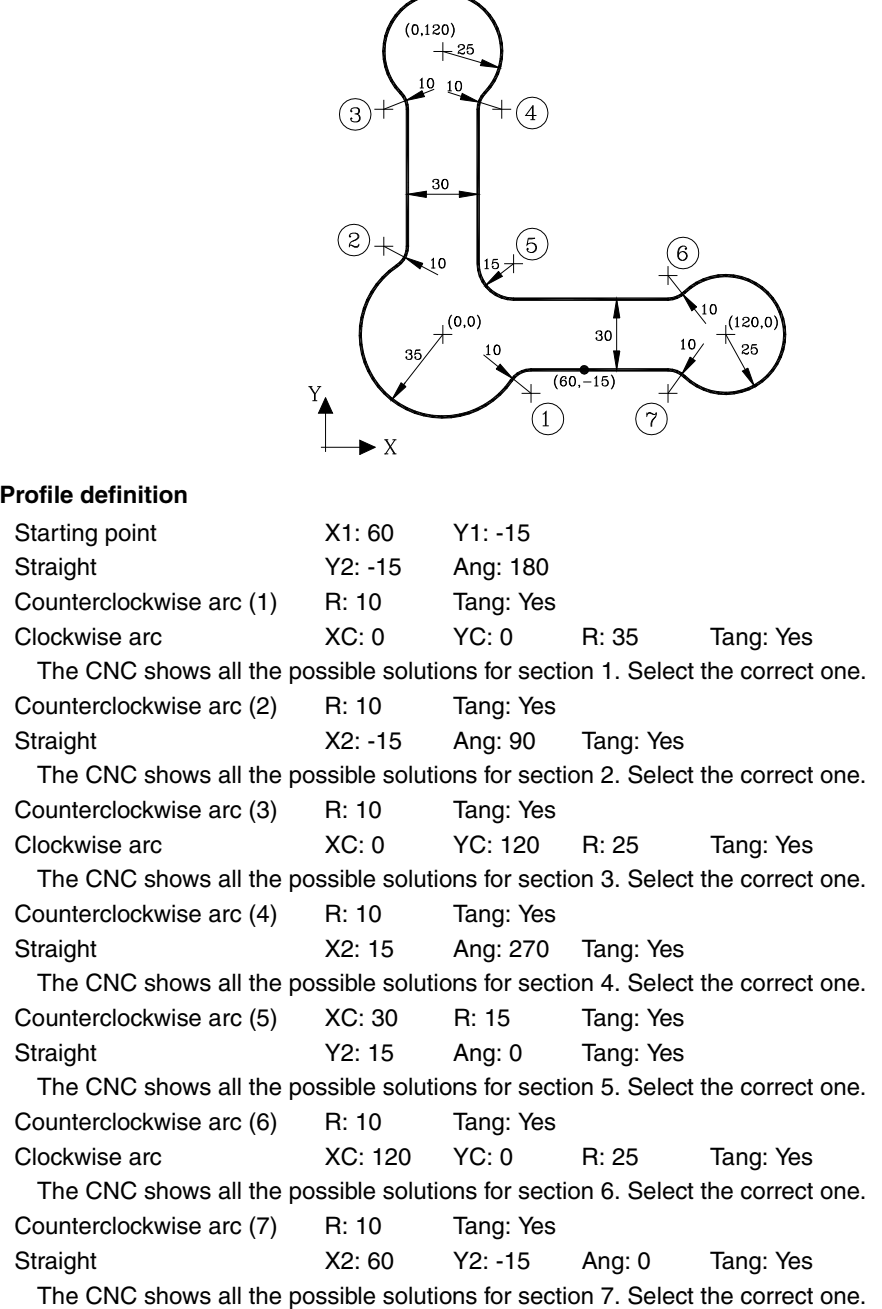

**End of editing**

Press the softkeys FINISH + SAVE PROFILE The CNC quits the profile editing mode and the shows the ISO-coded program that has been generated.

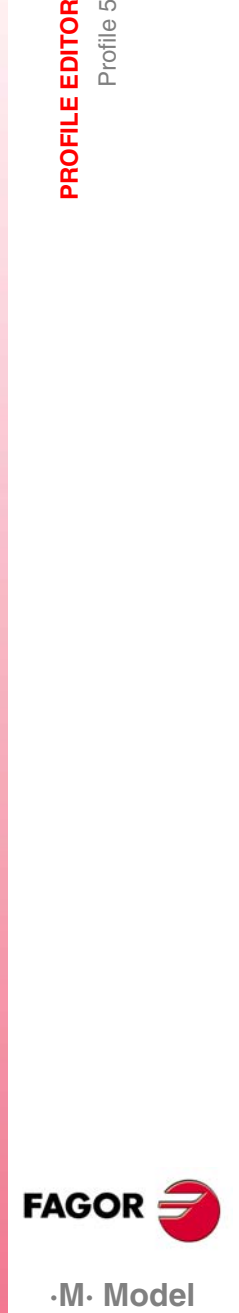

·M· Model

**8.6 Profile 6**

 $Y_{\blacktriangle}$ 

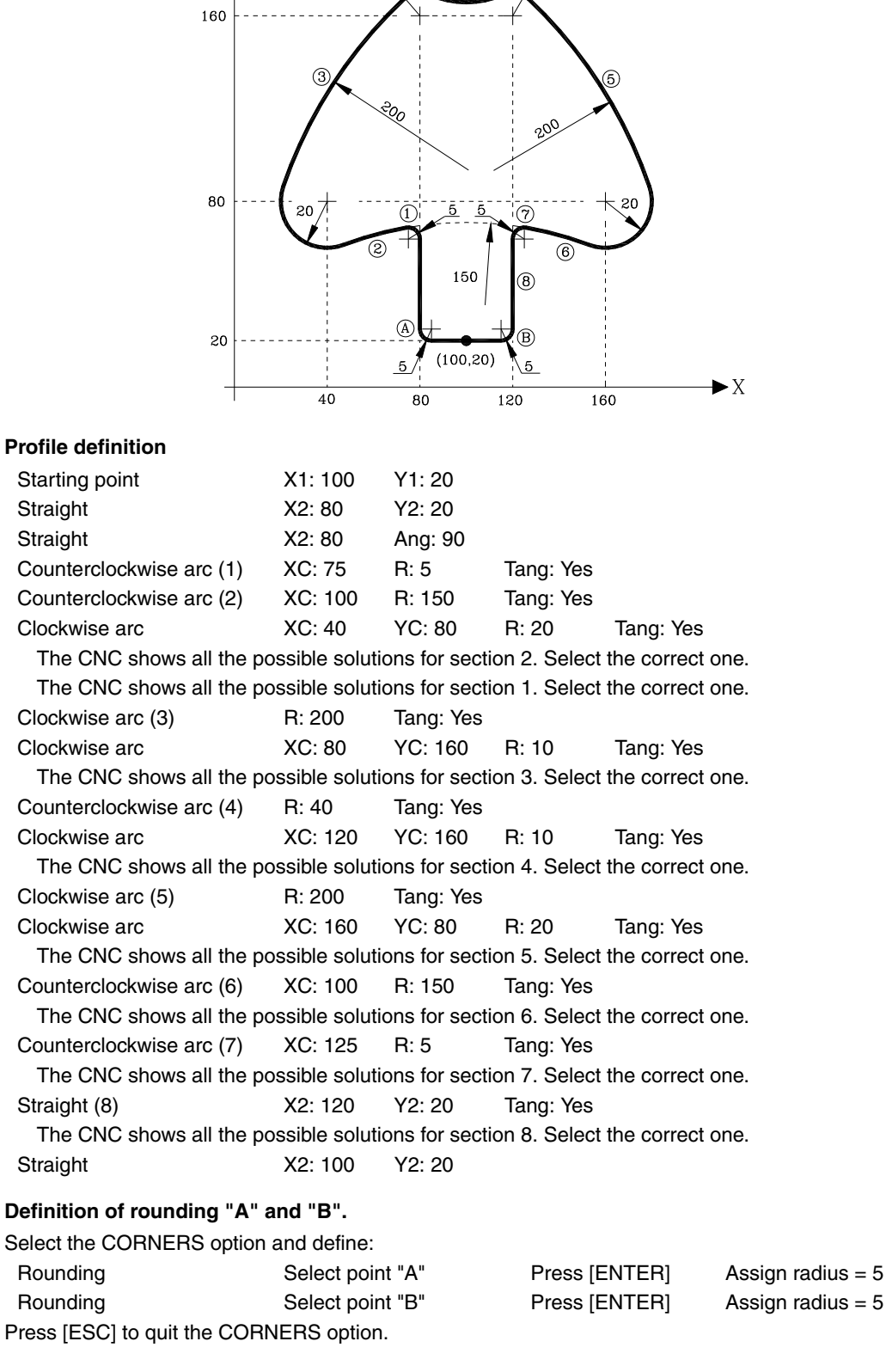

 $\sqrt{\frac{10}{10}}$ 

 $\overbrace{\phantom{10}}^{\hspace{1mm}10}$ 

**End of editing**

Press the softkeys FINISH + SAVE PROFILE The CNC quits the profile editing mode and the shows the ISO-coded program that has been generated.

**REF. 1010**

**·M· Model**

**FAGOR** 

# **8.7 Profile 7**

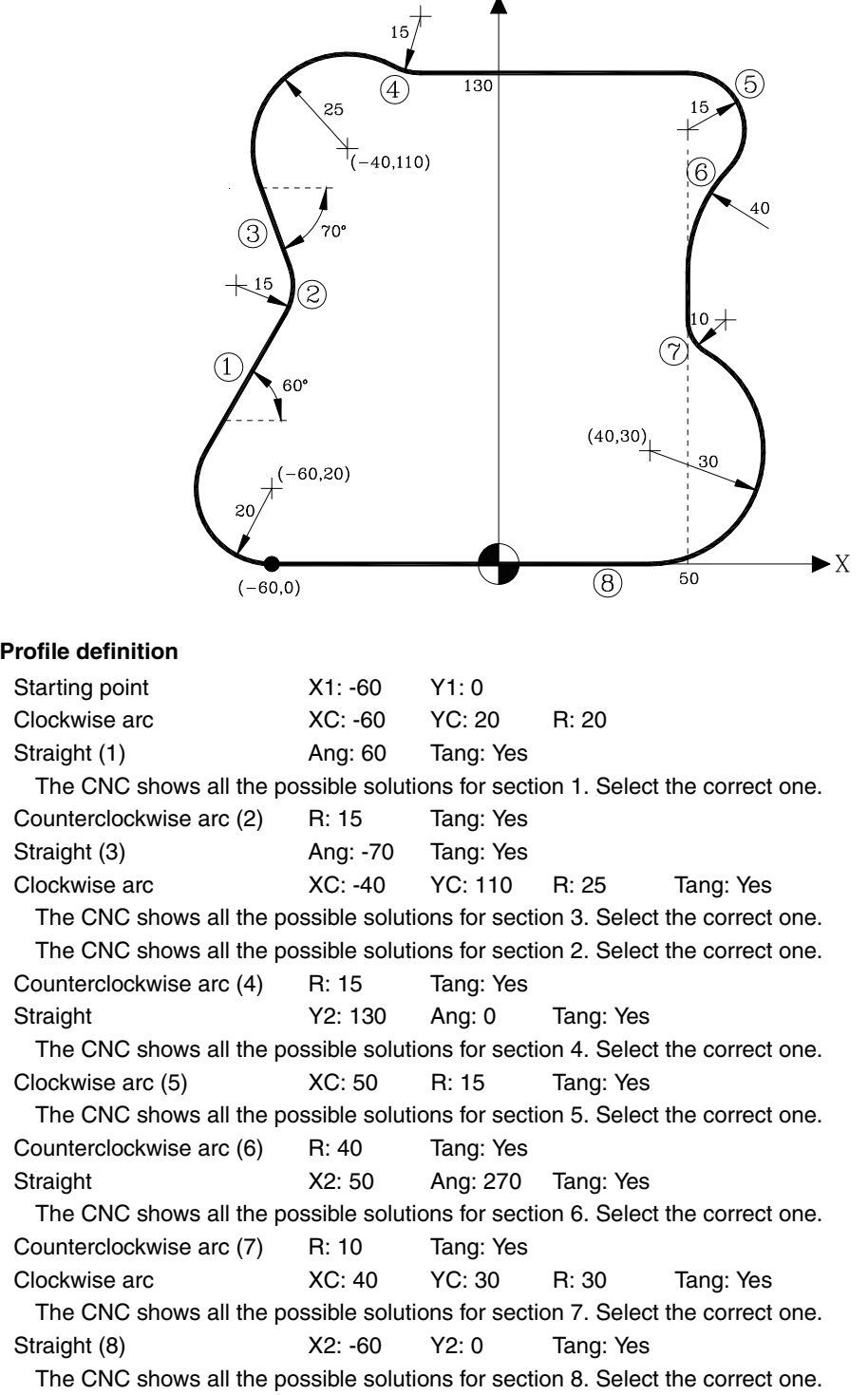

#### **End of editing**

Press the softkeys FINISH + SAVE PROFILE The CNC quits the profile editing mode and the shows the ISO-coded program that has been generated.

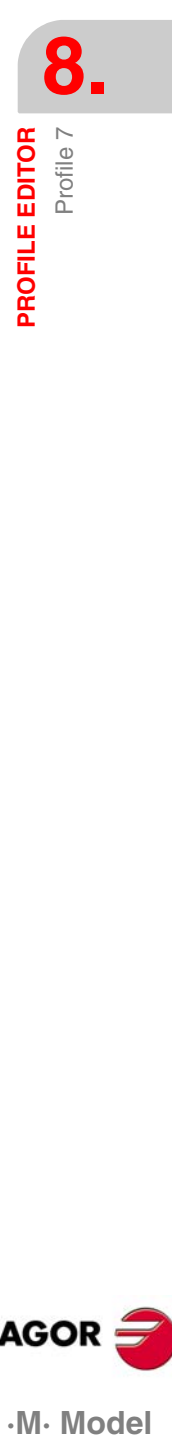

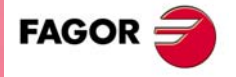

·M· Model

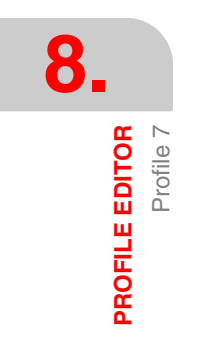

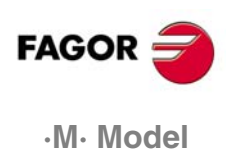

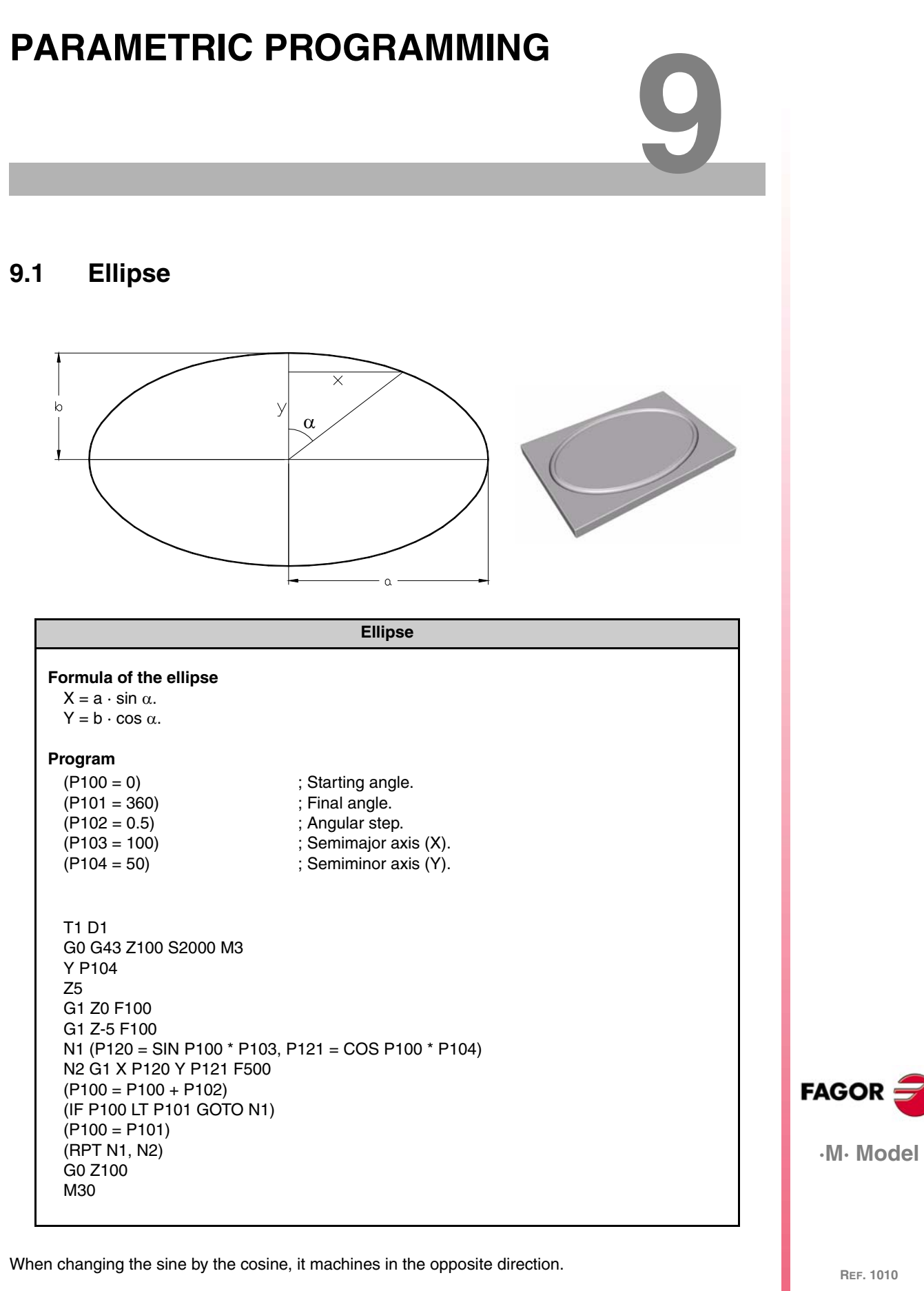

To make circles P103 = P104. When using the angular position, use COS instead of SIN.

The ellipse program has many variations depending on the position of the ellipse and on whether it is a full ellipse or it is going to end at a particular angle. To calculate the XY positions, it uses the values of the semiminor axis and semimajor axis with the sine and cosine formulae.

# **9.2 Helical interpolation**

 $\alpha$ 

 $\alpha$ 

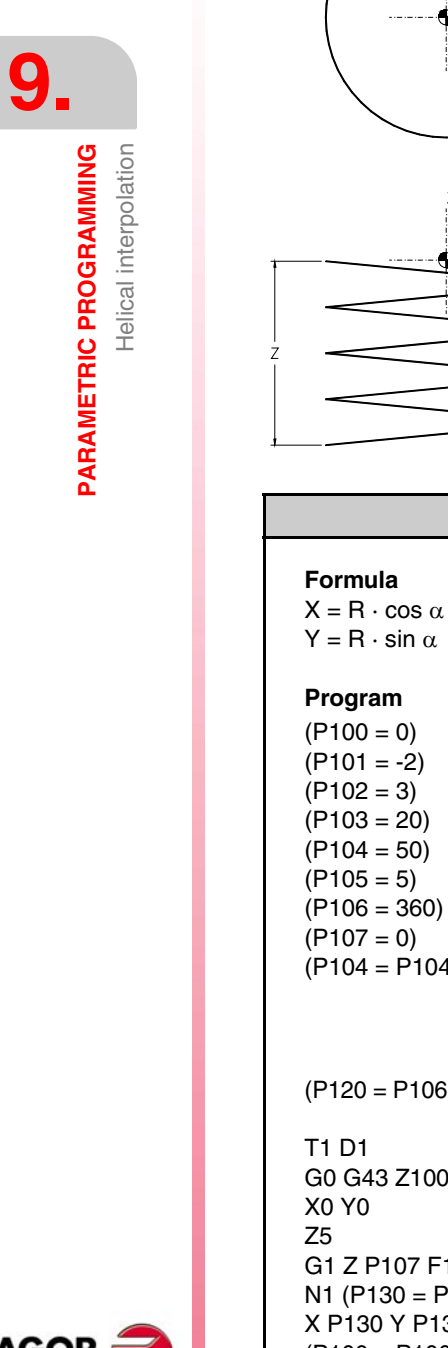

**FAGOR ·M· Model**

 $(104 - P105)$ ; Starting Z. ; For inside interpolation. ; For outside interpolations (P104 = P104 + P105). (P120 = P106 / P101, P121 = P102 / P120, P121 = ABS P121); (360 / 2 = 180, 3 / 180 = 0.016) 100 S2000 M3 7 F100  $=$  P104  $*$  COS P100, P131 = P104  $*$  SIN P100) P131 Z - P107 F500 (P100 = P100 + P101, P107 = P107 + P121) (IF P107 LE P103 GOTO N1) X0 Y0 G0 Z100 M30

**Helical interpolation**

; Angular step (- clockwise, + counterclockwise).

; Starting angle.

; Radius of the circle.

; Step in Z. ; final Z.

 $P102$ 

; Tool radius. ; Total rotation angle.

**REF. 1010**

This program does a helical interpolation combining the movement of the three axes whose values have been previously calculated in X and in Y using trigonometric formulae. The Z value is calculated dividing the desired step by the number of angular steps in a full revolution.

Once the initial movement is executed, it increments both the XY angle and the down movement in Z. Finally, it compares the starting Z with the final Z to start running the program.

**9.**

Semi-sphere (flat tool)

# **9.3 Semi-sphere (flat tool)**

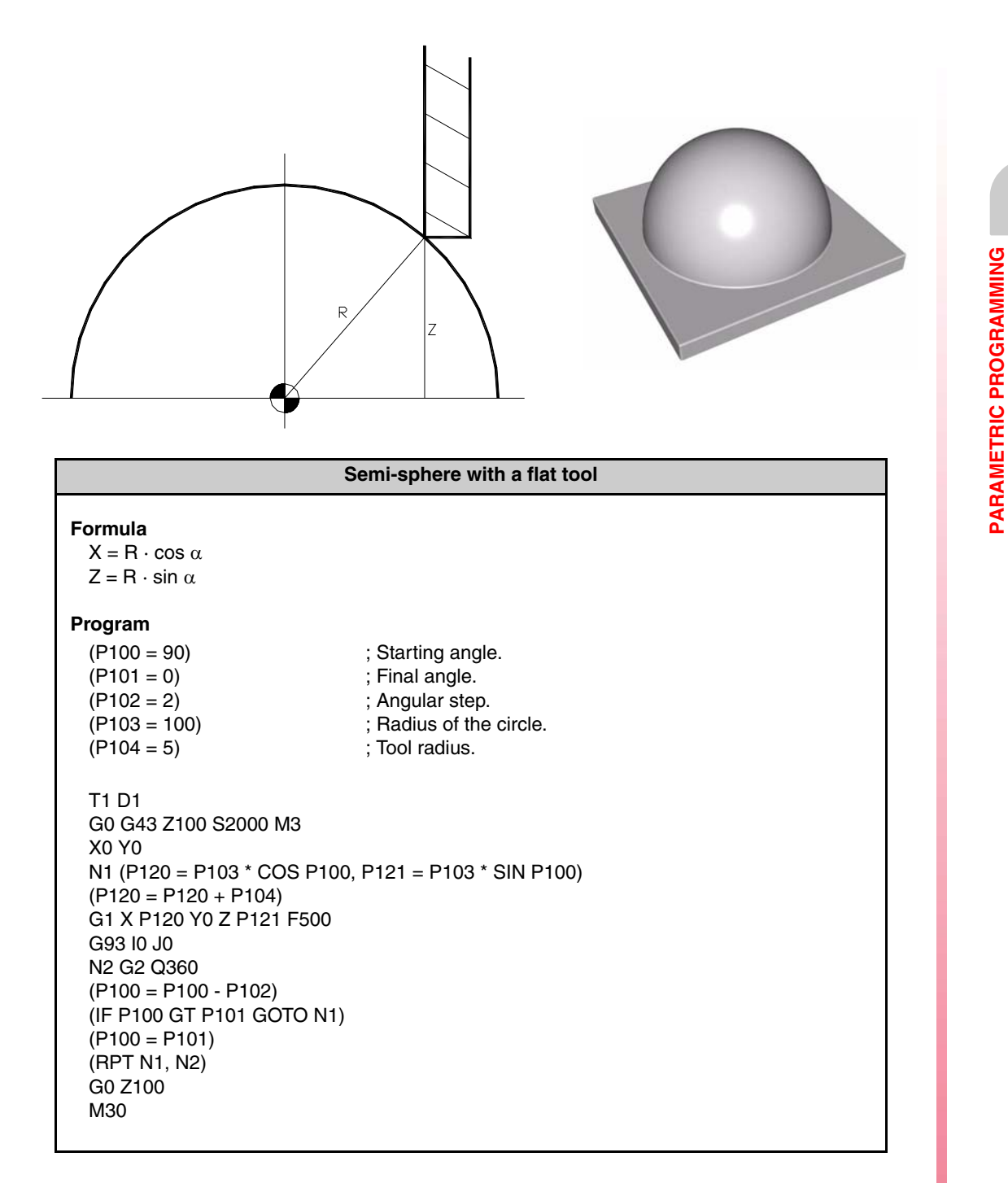

The semi-sphere with a flat tool is carried out from top to bottom, thus going around it, it combines the XZ position that is calculated with the sine and cosine formula and the starting and final angle. Being a flat tool, its radius must be compensated for every X position.

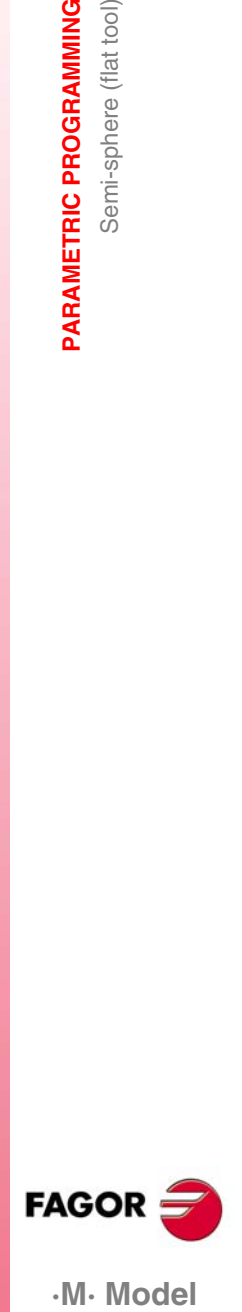

.M. Model

# **9.4 Semi-sphere (spherical tool)**

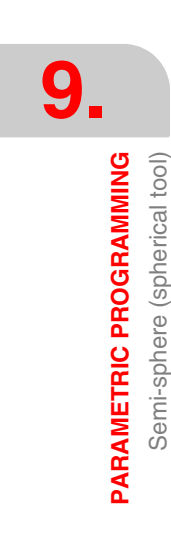

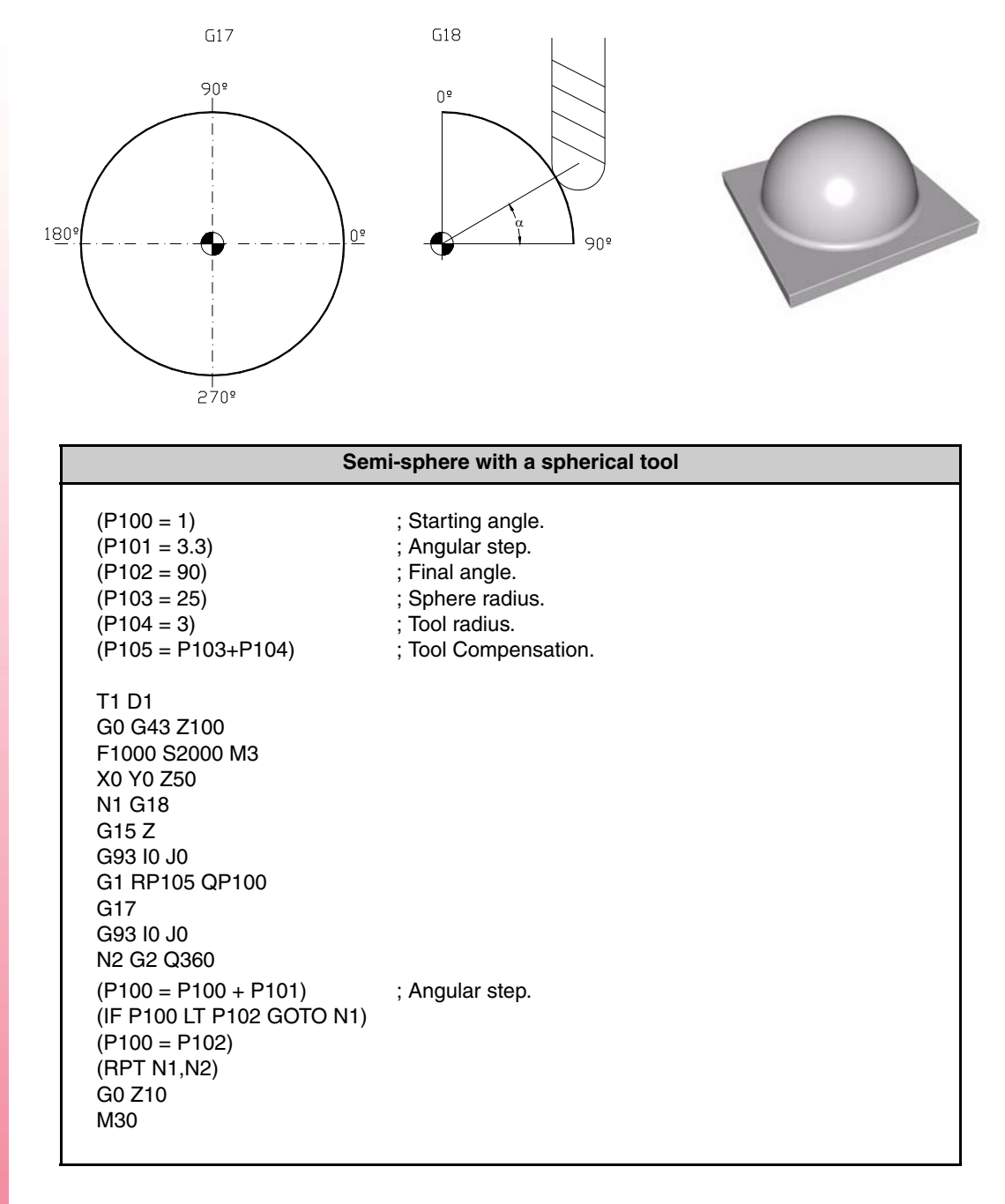

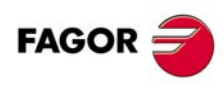

The starting angle P100 cannot be zero because a circle cannot be machined with a zero radius. The program is generated in Polar coordinates. The program makes down movements in arc in the ZX plane and, then, changes the work plane to XY to make circular movements and so on until completing the sphere. It also self-adjusts the last pass even when it is not a multiple of the angular step, because 3.3 is not a multiple of 90.

**·M· Model**

# **9.5 Semi-sphere (spherical coordinates)**

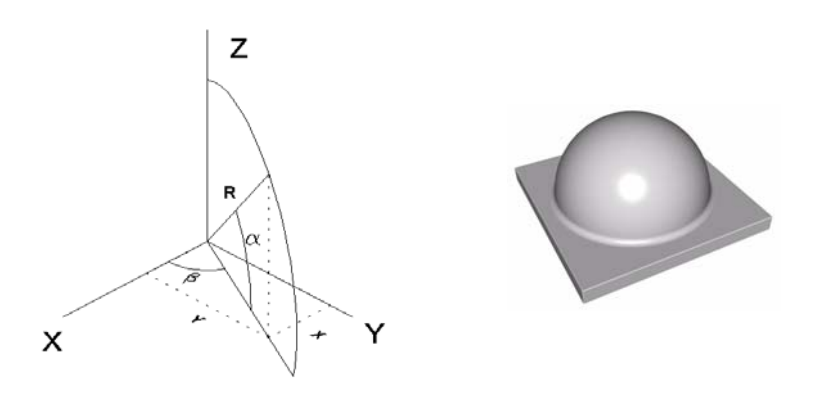

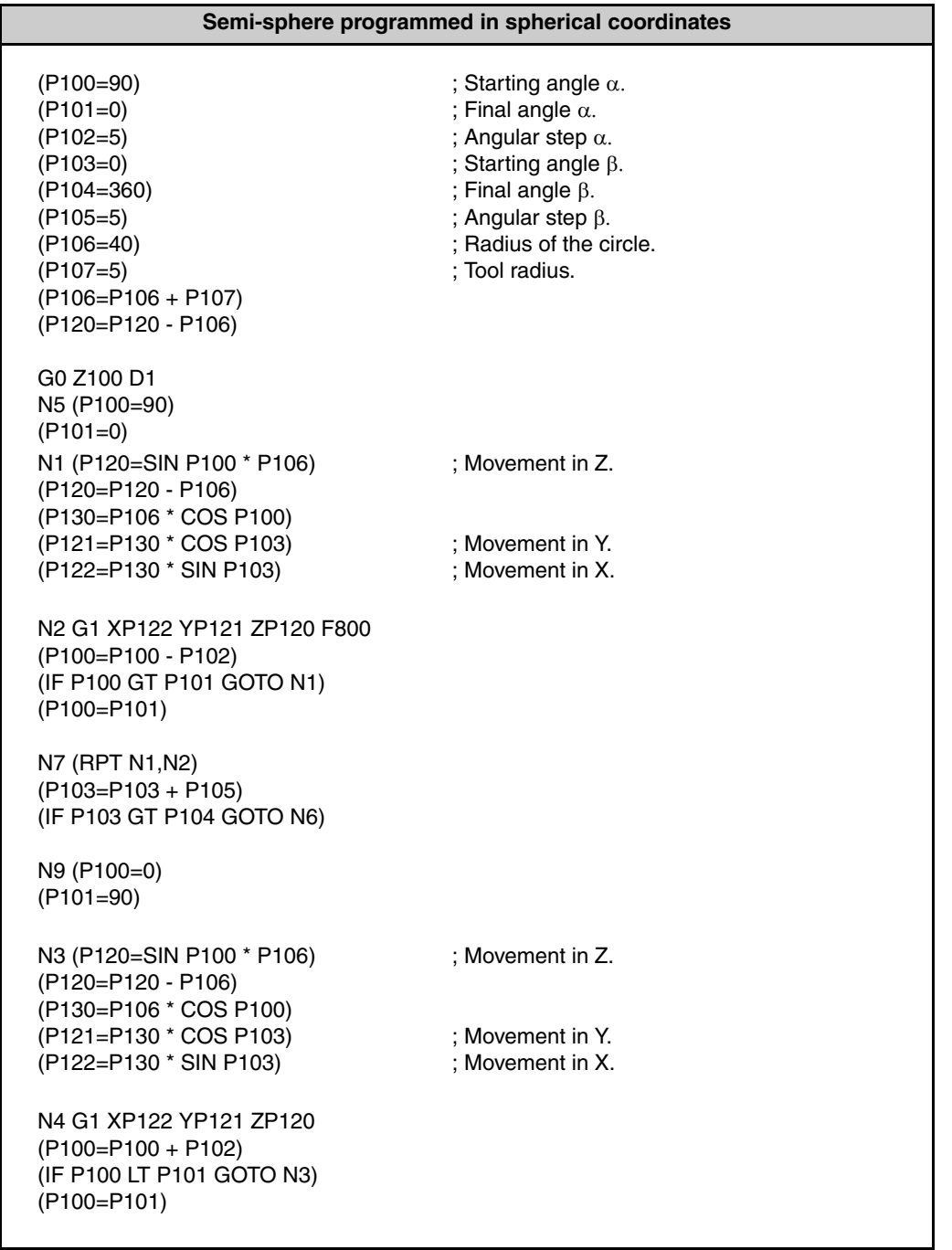

**PARAMETRIC PROGRAMMING** Semi-sphere (spherical coordinates) **PARAMETRIC PROGRAMMING**<br>Semi-sphere (spherical coordinates)<br>• M • Model

**9.**

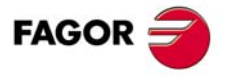

·M· Model

**9.**

**PARAMETRIC PROGRAMMING** Semi-sphere (spherical coordinates)

**PARAMETRIC PROGRAMMING** Semi-sphere (spherical coordinates) N10 (RPT N3,N4)  $(P103 = P103 + P105)$ (IF P103 LT P104 GOTO N5) (P103=P104) (RPT N5,N7) M30

N6 (P103=P104) (RPT N9,N10) M30

; Second possible ending.

This program is more complex because it uses two angular positions to achieve a semi-sphere making a vertical zig-zag movement. It has two possible endings because it can finish up or down.

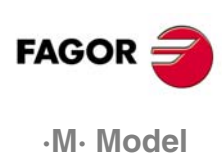

**REF. 1010**

**·86·**

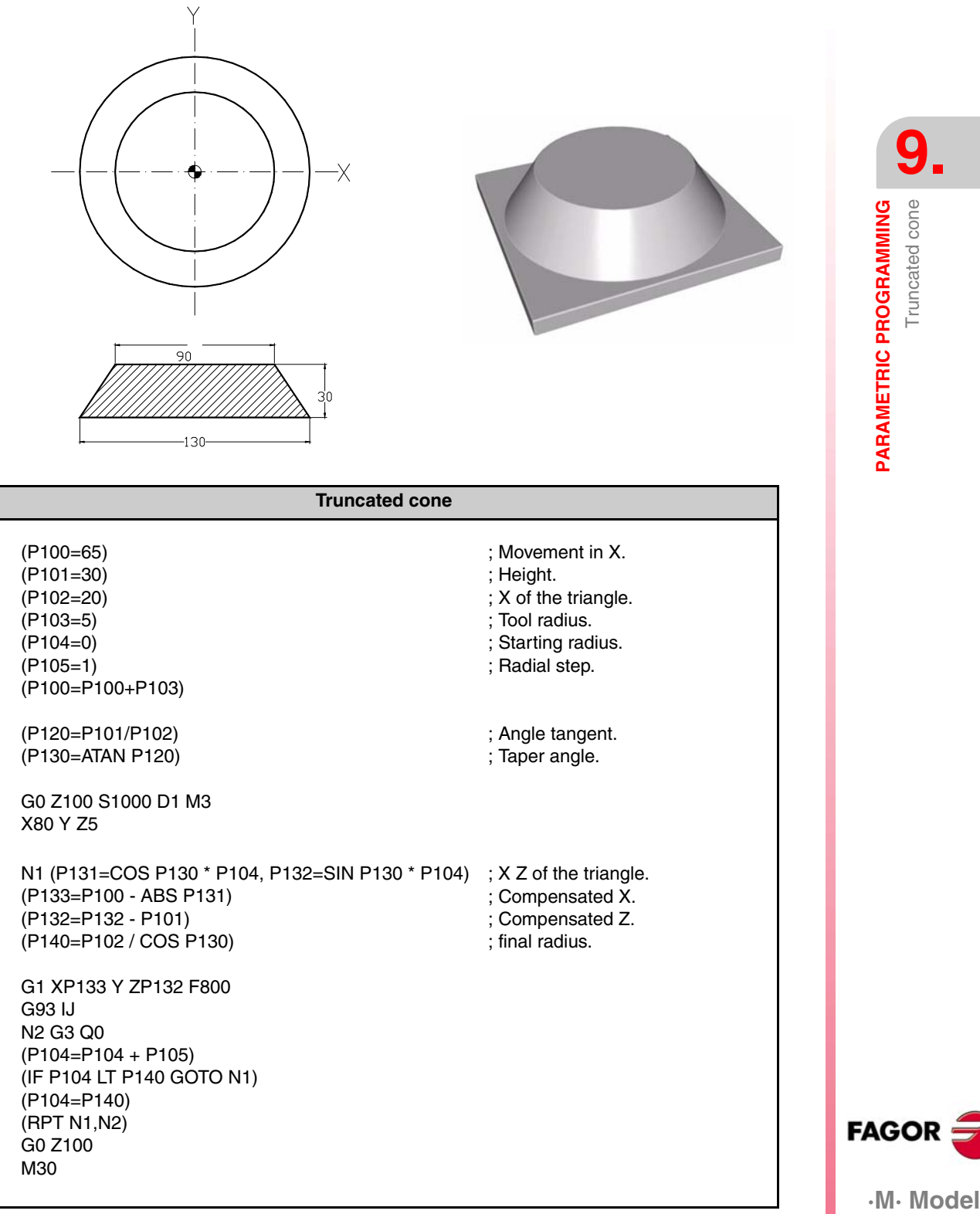

Program carried out by increasing the taper radius, calculating the XZ position and making a full circle in XY in every positioning move. The program is executed from bottom up and it compares the starting radius with the final radius.

**FAGOR** 

.M. Model

# **9.7 Solid toroid**

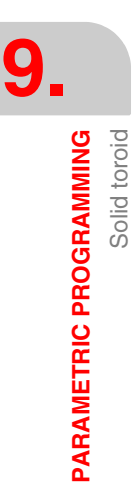

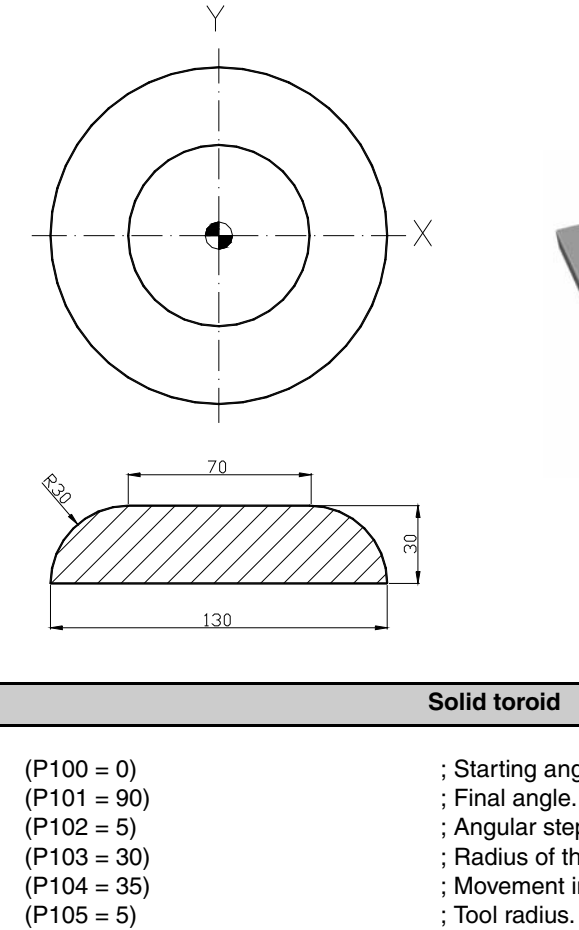

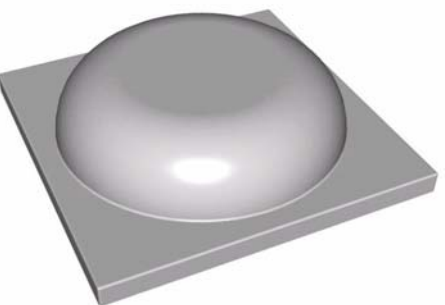

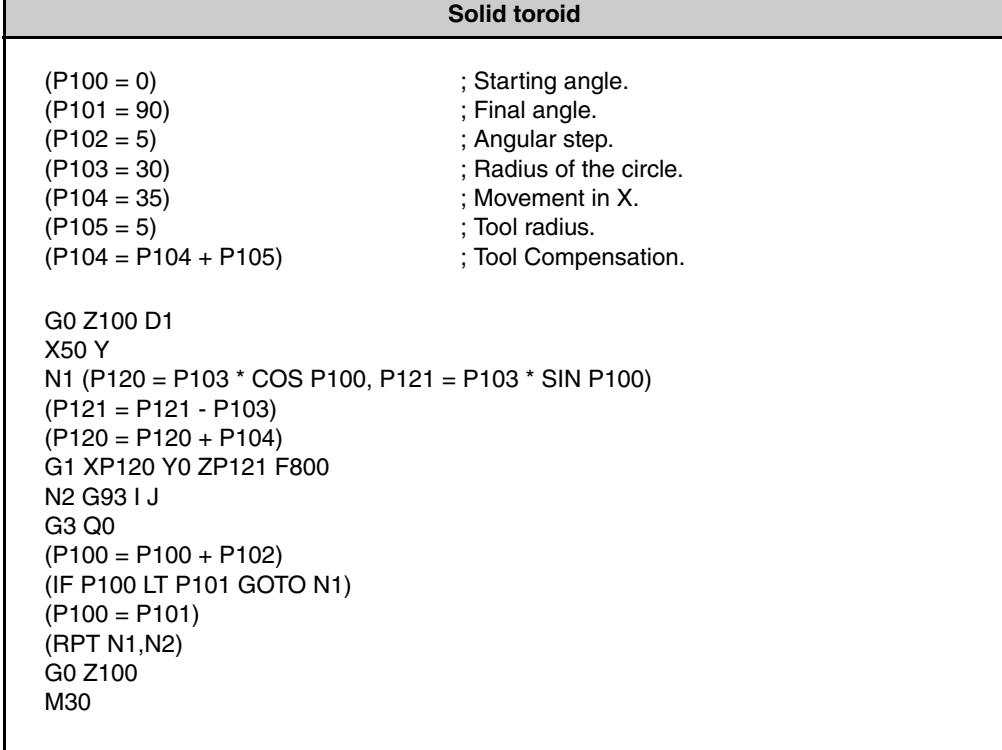

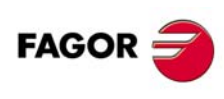

**·M· Model**

The program is carried out by calculating the X and Z positions using the sine and cosine formulae, comparing the starting angle (0º) with the final angle (90º). That's why it is machined from the outside and from the bottom up. The full circle is programmed in Polar coordinates in each position.

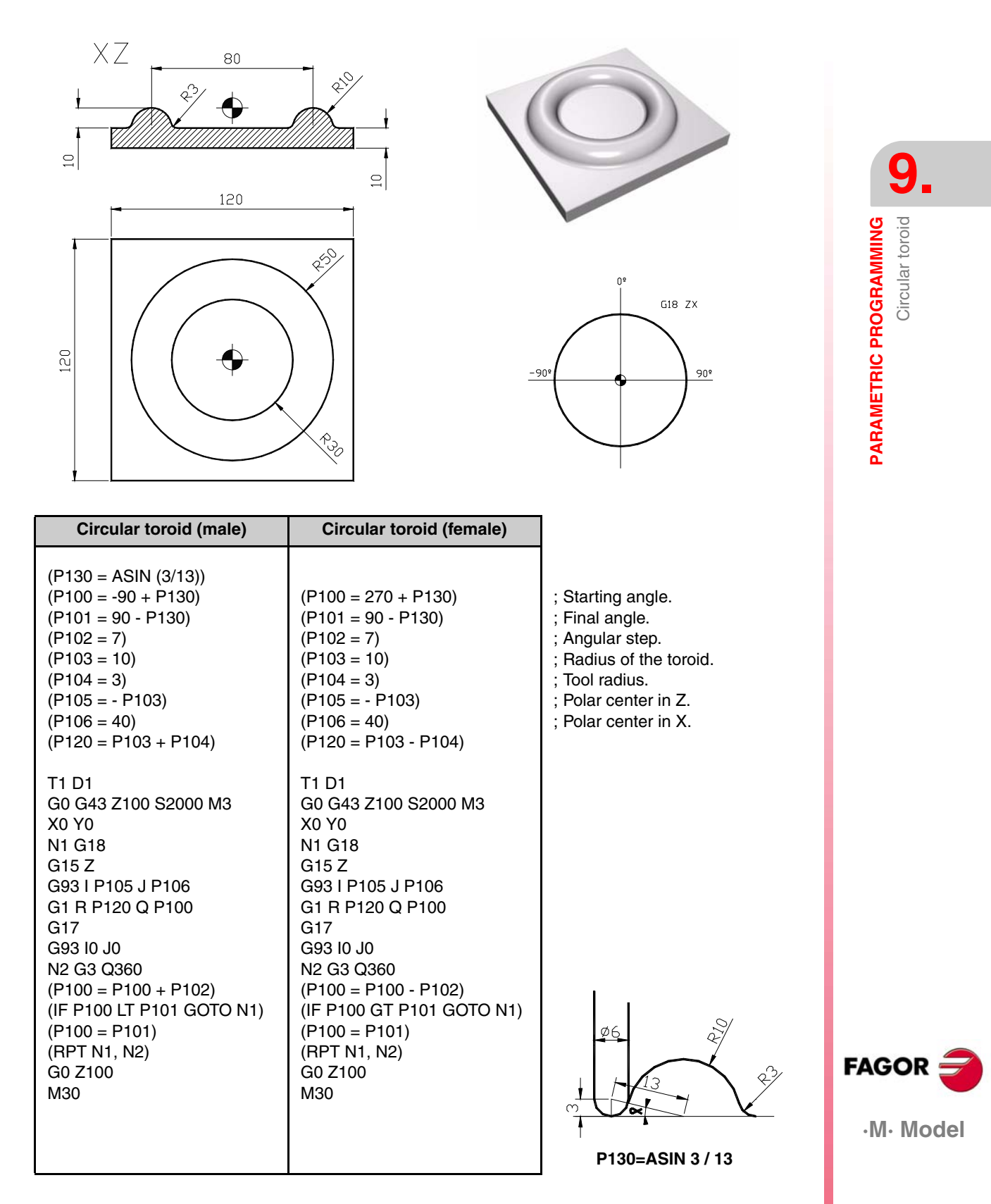

Program written in Polar coordinates with XZ plane change and without having to calculate the XZ positions. It must be pointed out that the angles are arranged differently in the G18 plane than the angles in XY.

 $X\bar{Z}$ 

 $\underline{10}$ 

**9.9 Rectangular toroid**

80

 $R3$   $\bigoplus$ 

 $R10$ 

 $10$ 

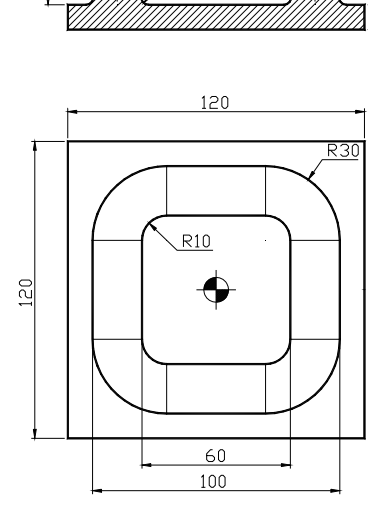

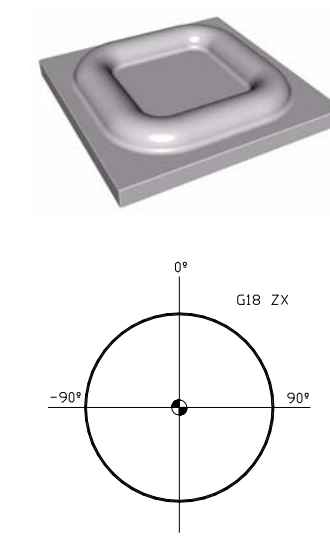

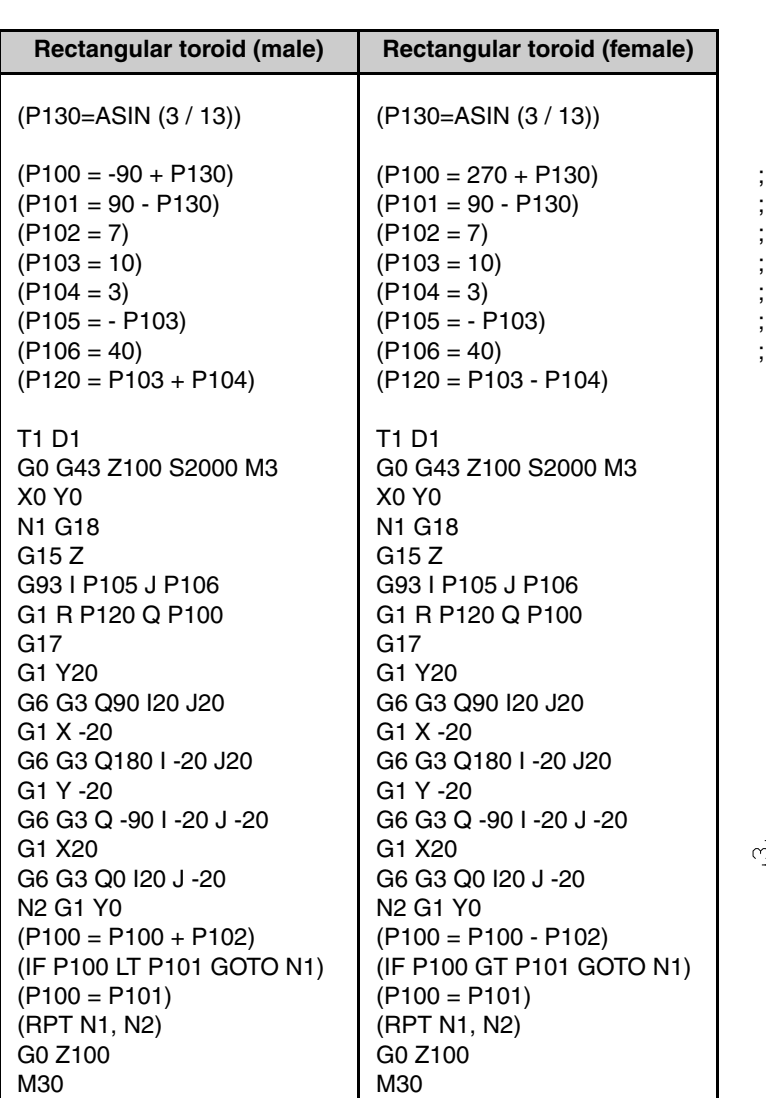

; Starting angle.

- ; Final angle.
- Angular step.
- Radius of the toroid.
- Tool radius.
- ; Polar center in Z.
- Polar center in X.

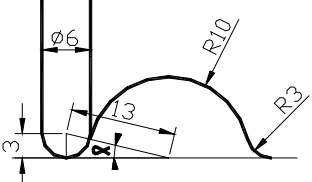

**P130=ASIN 3 / 13**

**REF. 1010**

**·M· Model**

**FAGOR** 

# **9.10 Straight rectangular toroid**

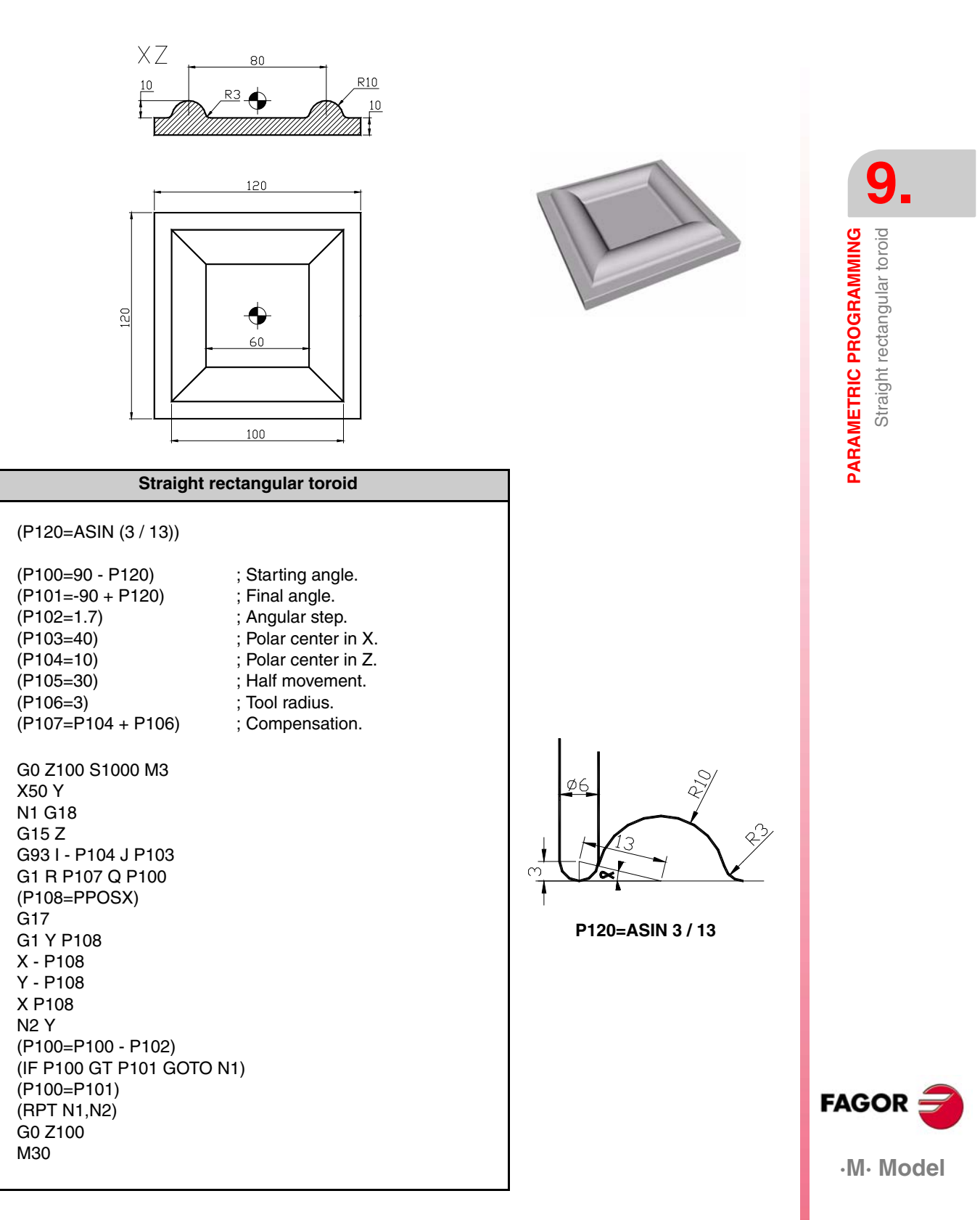

P120 is the angle that is calculated so the tool does not run into the bottom of the part and does not leave any marking on it.

G15 Z is used to apply the tool length compensation on the Z axis even when changing the work plane.

This part is machined by going around it from the outside in. Parameter P108 is used to save the value of the X coordinate and then use this value, that will be variable, to program the square in XY. The profile of the half-round is defined by changing the work plane to G18 (ZX).

*EXamples manual* 

# **9.11 Toroid in "S"**

 $(P100 = -90)$  $(P101 = 0)$  $(P102 = 7)$  $(P103 = 12.5)$  $(P104 = 3)$  $(P105 = 86.25)$  $(P120 = P103 + P104)$ 

T1 D1

X0 Y0

N1 G18 G15 Z

G0 G43 Z100 S2000 M3

G93 I -12.5 J -28.75 G1 R P120 Q P100

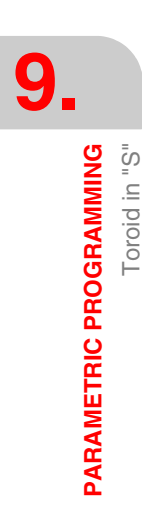

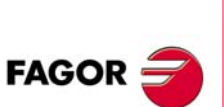

**·M· Model**

**REF. 1010**

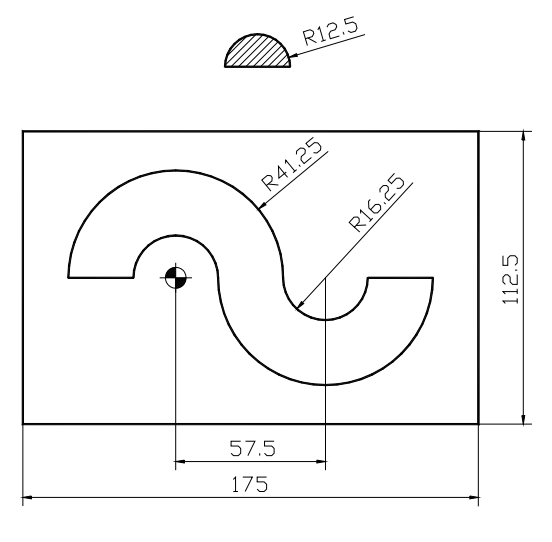

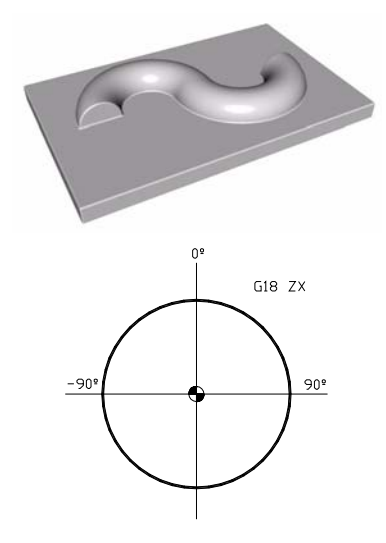

### **Toroid in "S"**

- ; Starting angle (flat tool 0).
- ; Final angle (flat tool 90).
- ; Angular step.
- ; "S" radius.
- ; Tool radius.
- ; Polar center in X.
- ; Only for spherical tool.

#### Spherical tool **Flat tool**

(P130= P103 \* COS P100, P131= P103 \* SIN P100) (P132= P130 - 28.75, P133= P132 + P104) N1 X P133 Y 0 Z P131

G17 G93 I 0 J 0 G2 Q 0 G93 I 57.5 J 0 G3 Q 0 (P121= PPOSX, P122= P105 - P121) (P123= P122 + P105) G1 X P123 G2 Q 180 G93 I 0 J 0 N2 G3 Q 180  $(P100 = P100 + P102)$ (IF P100 LT P101 GOTO N1)  $(P100 = P101)$ (RPT N1, N2) G0 Z100 M30

# **9.12 Straight cylinder**

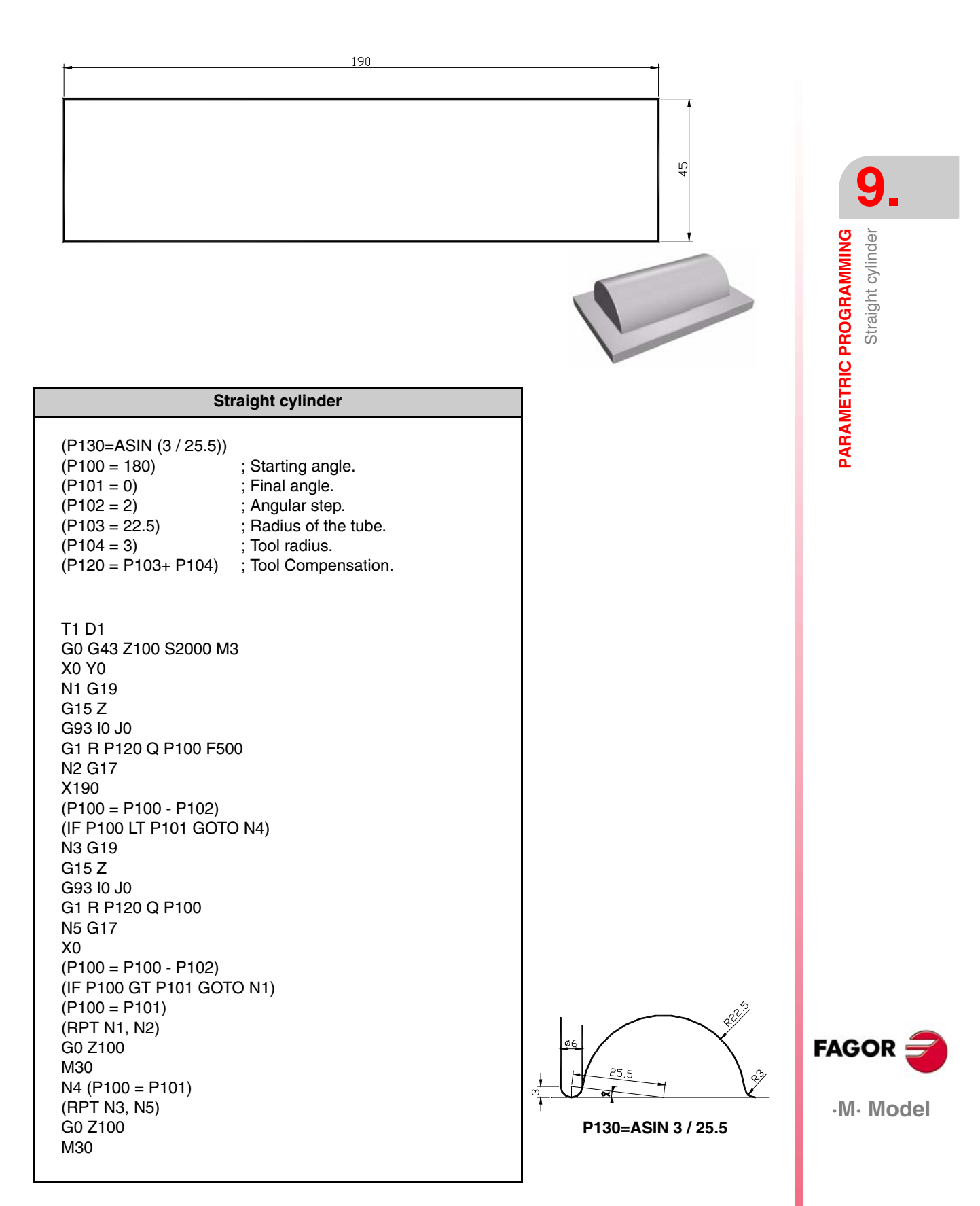

This cylinder is programmed in zig-zag with YZ plane change in Polar coordinates and with a tool having a round tip.

# **9.13 Taper cylinder**

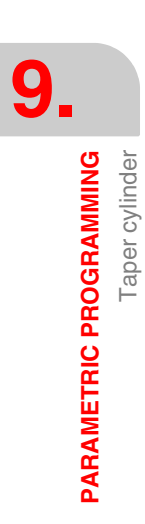

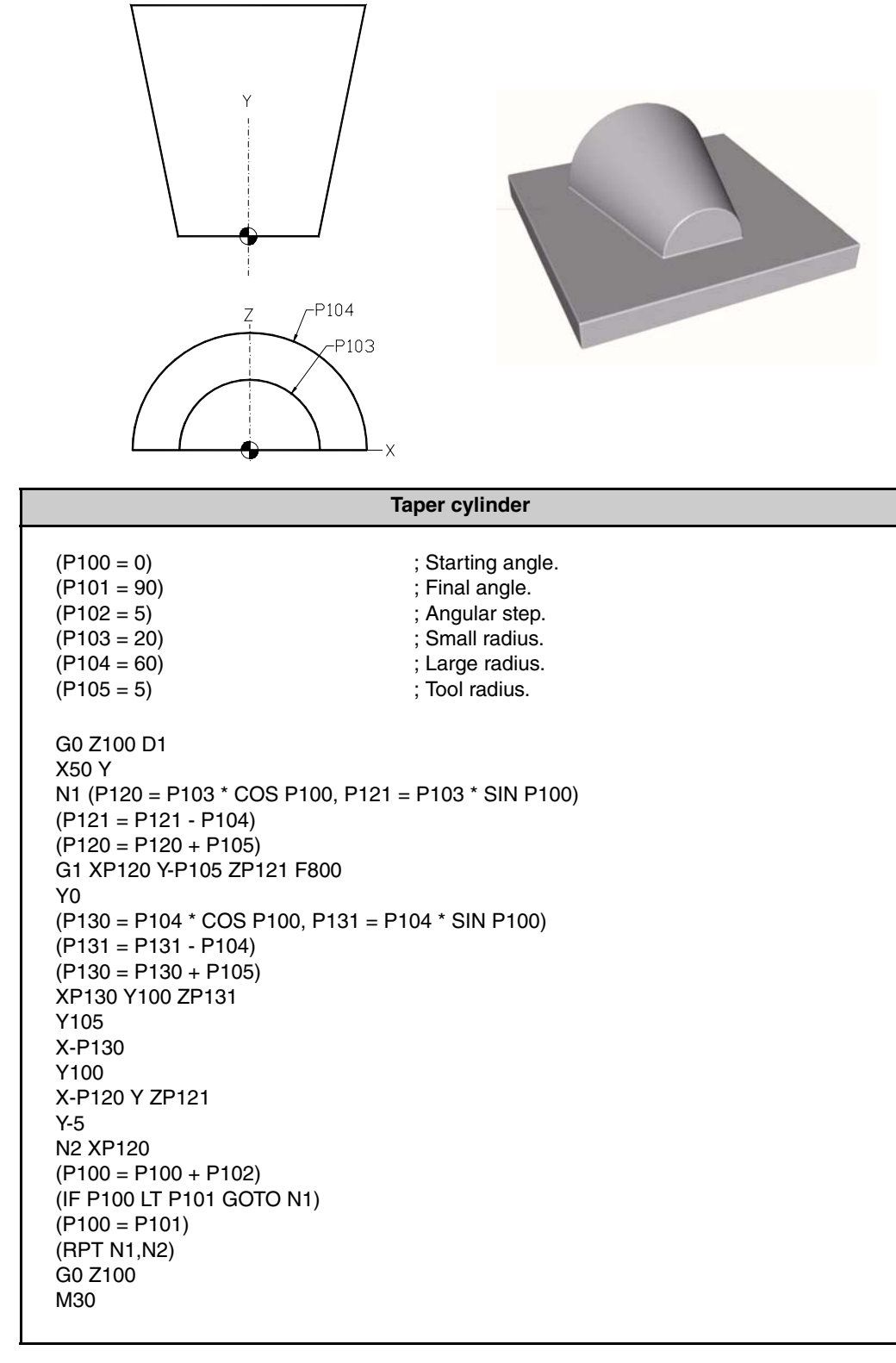

This example is programmed using a double test because it has a small radius and a large radius and we have to calculate the X and Z position using the sine and cosine formula for one radius and for the other radius. Once the positions have been calculated, it goes around the part in XY from the outside up. This program is very versatile because different geometrical shapes may be obtained such as a half round or

swap the large radius with the small radius or vice versa.

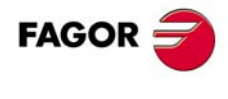

**·M· Model**

# **9.14 Angled cylinder**

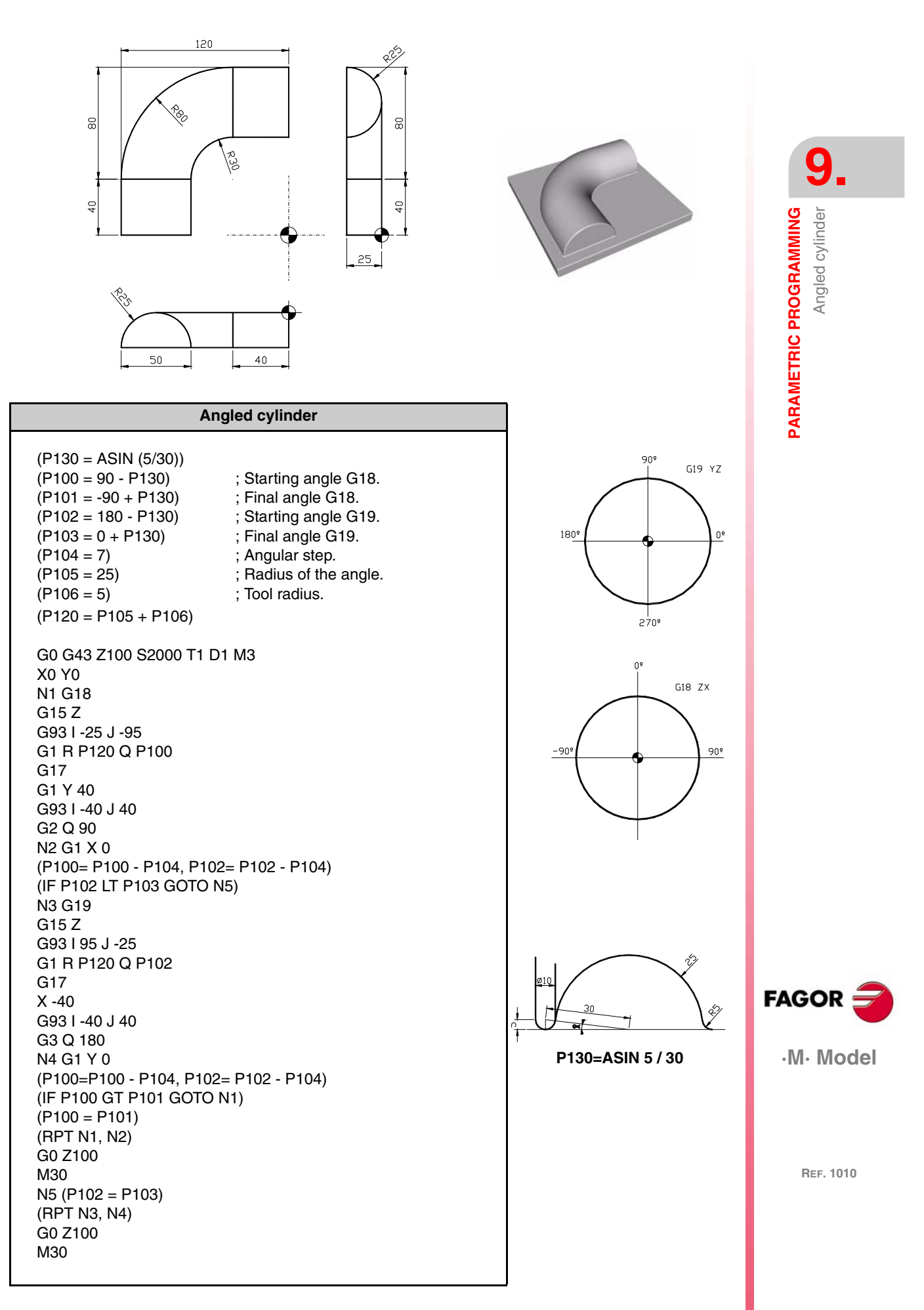

#### *EXamples manual*

The program is written with a plane change in XZ for the first semi-circle and in YZ for the second semicircle. It is machined in zig-zag from the bottom up and the program has two endings. It is machined with a spherical tool.

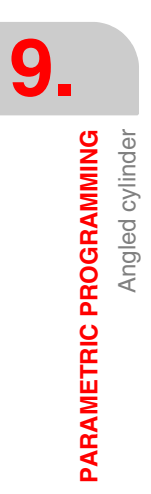

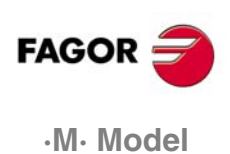

# **9.15 Rectangular pocket with incline walls**

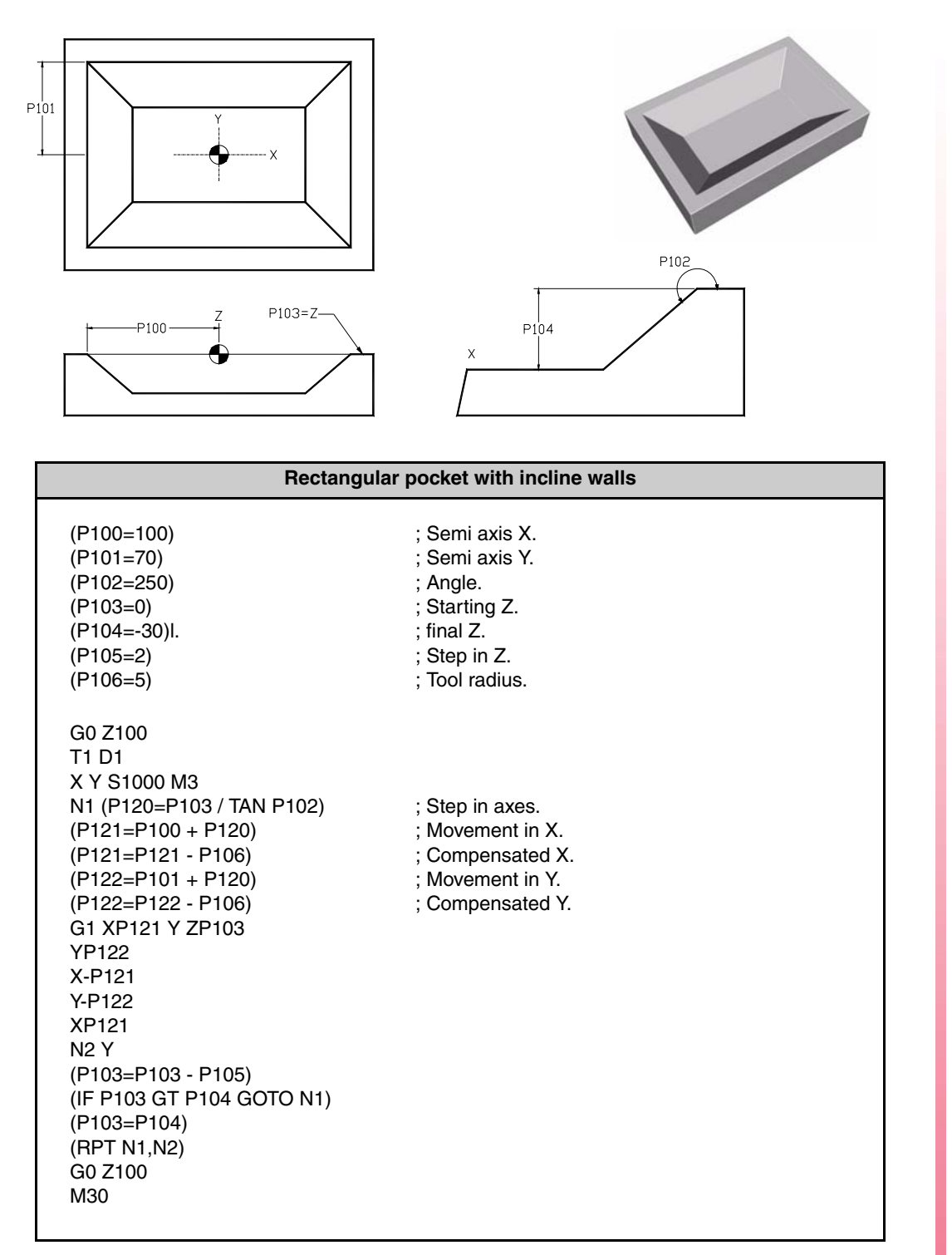

The program for this pocket with an incline profile is mainly based on the inclination angle of the walls. This angle is then used in the trigonometrical formula of the tangent to calculate the step in the XY axes. The execution is carried out from Z0 to Z-30, comparing the starting Z with the final Z. The sign of the angle determines whether it is an outside or an inside pocket.

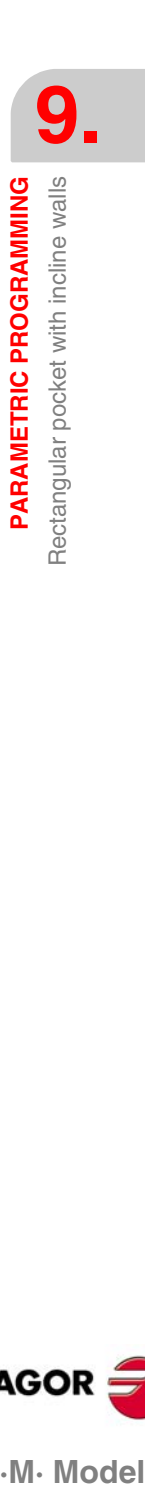

**FAGOR** 

.M. Model

# **9.16 Pocket in the shape of a star**

**9. PARAMETRIC PROGRAMMING** Pocket in the shape of a star Pocket in the shape of a star **PARAMETRIC PROGRAMMING**

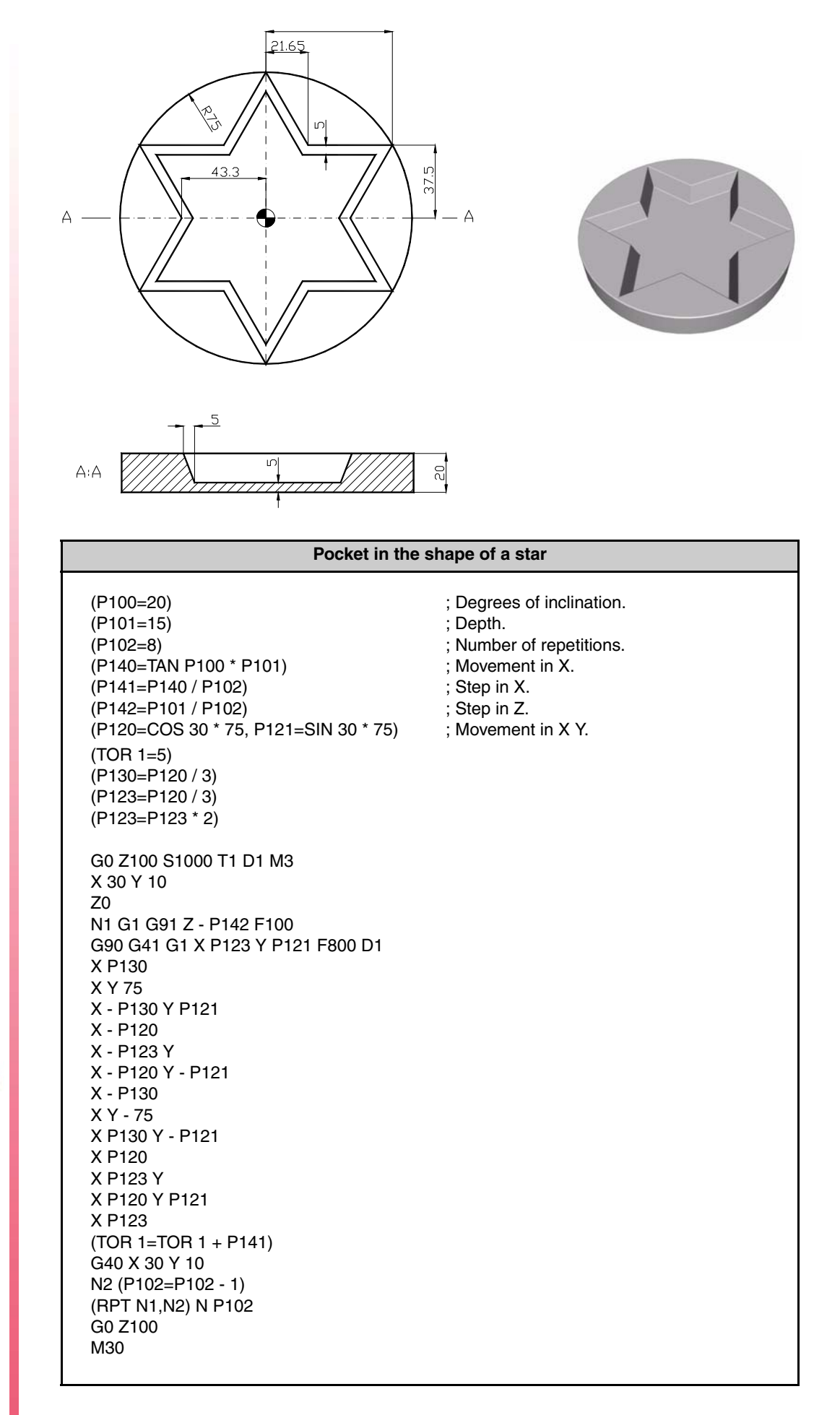

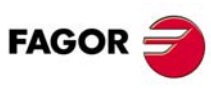

**·M· Model**

Program that combines the inclination angle with the depth and the number of repetitions with the depth. The inclination of the profile is achieved by changing the tool radius with parameter P141.

The simulation of the program in theoretical tool path shows straight down, but the simulation with "G" functions will show the inclination at each down movement getting further and further away from the part.

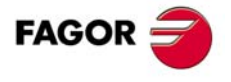

·M· Model

# **9.17 Profile in the shape of a star**

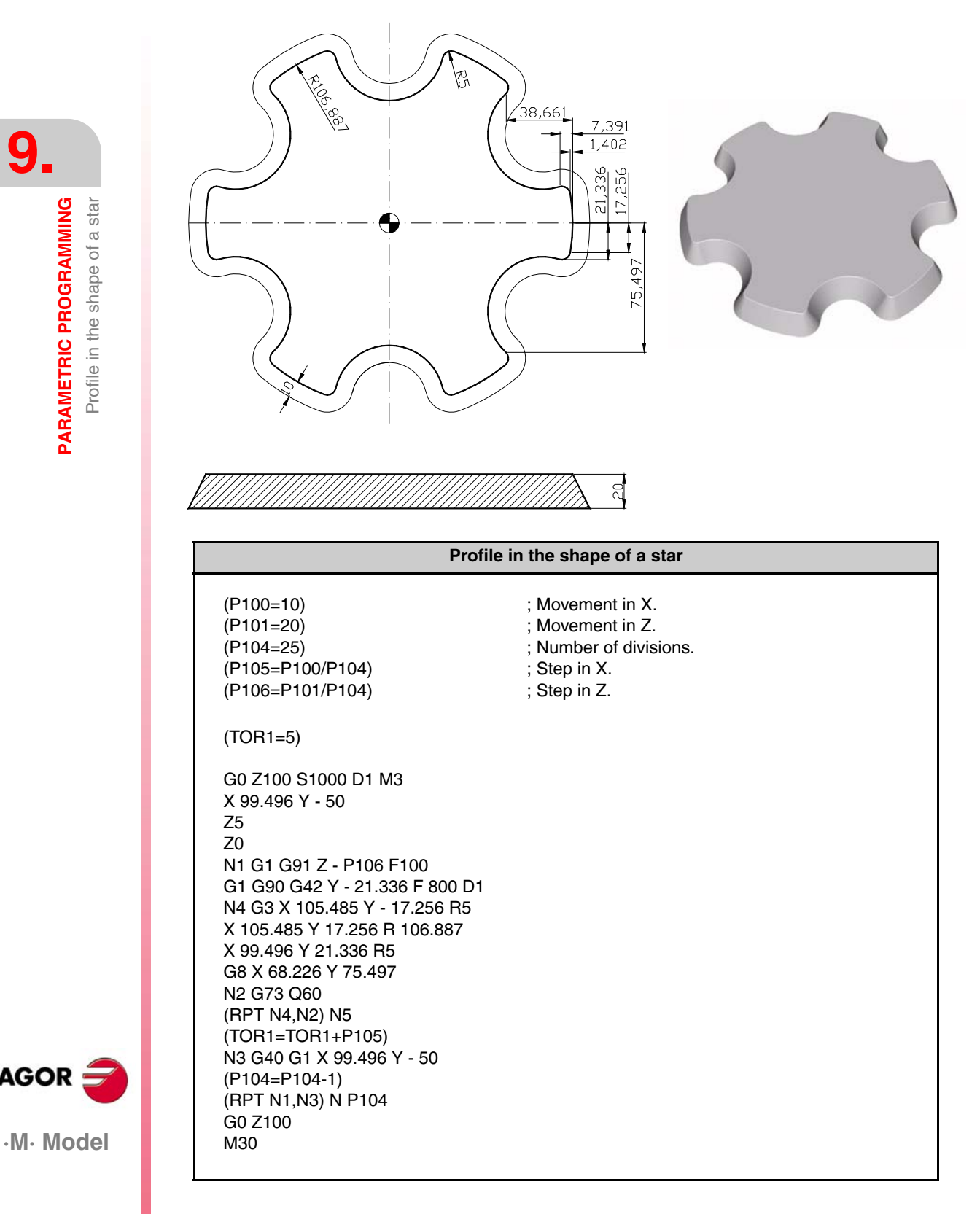

**REF. 1010**

**FAGOR** 

This program has the peculiarity of being carried out by combining parametric programming with a pattern rotation (coordinate rotation) function (G73). The side inclination is obtained by setting the tool radius by parameter to make it larger and larger every time so the CNC separates the tool progressively from the part. The key to this exercise is the G42, because this function is the one that allows the compensation movement. Another peculiarity of this example is the setting of the number of repetitions for down movements in Z by parameter to achieve the total depth.

**·100·**

# **10 CONSTRAINERS CREEN CUSTOMIZING<br>PROGRAMS<br>And Constrainer and Constrainer (CONSTRAINER) PROGRAMS**

# **10.1 Machine diagnosis**

This example indicates:

- **•** How to create a user screen customizing program.
- **•** How to create a user page (screen).
- **•** How to create a user symbol.

In order for a screen customizing program to be executed in the user channel of the jog mode, general machine parameter "USERMAN" must be set with the program number.

For better understanding, the explanation is divided into several parts showing the program portion and the creation of the relevant pages (screens) and symbols. These parts are:

- **1.** Request a password.
- **2.** Show the status of inputs I1 through I40.

(Uses user page 2 and symbols 21 and 22).

**3.** Show the status of outputs O1 through O18.

(Uses user page 3 and symbols 21 and 22).

**4.** Show the consumption of the motors.

(Uses user page 4 and symbols 0 through 20).

Use the [page up] and [page down] keys to scroll a page at a time.

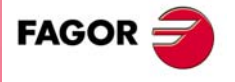

**·M· Model**

# **10.1.1 Requesting the password**

```
N100 (IB1= INPUT "PASSWORD = ", 6)
; Requests the password.
(IF IB1 NE (123456) GOTO N100)
; If the password is wrong (123456), it requests it again.
N200
; If it is correct, it goes on with the program on line N200 (part 2).
```
# **10.1.2 Shows the status of inputs I1 through I40.**

**Program lines (main program):**

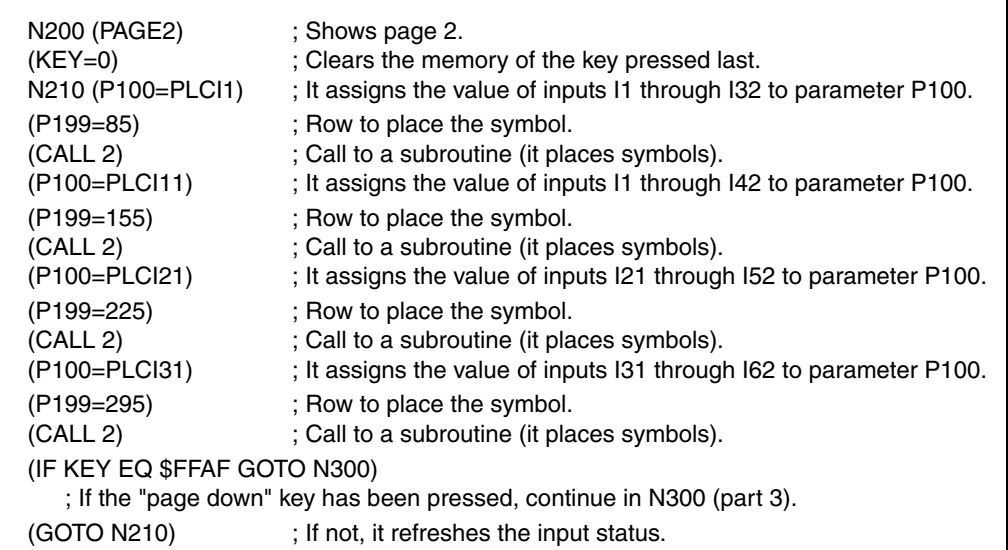

#### **Program lines (subroutine that indicates the status of a row of inputs):**

This subroutine checks the 10 least significant bits of parameter P100. If the bit is set to 1, it places symbol 21 (red lamp on) and if it is set to 0, it places symbol 22 (lamp off, background color).

Call parameters:

- **•** P100 = Value of the inputs to be displayed.
- **•** P199 = Row to place the symbosl.

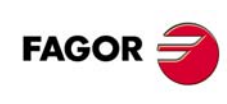

**·M· Model**

**REF. 1010**

( SUB 2) (IF (P100 AND 1) EQ 0 SYMBOL 22,80,P199 ELSE SYMBOL 21,80,P199) (IF (P100 AND 2) EQ 0 SYMBOL 22.130,P199 ELSE SYMBOL 21.130,P199) (IF (P100 AND 4) EQ 0 SYMBOL 22.180,P199 ELSE SYMBOL 21.180,P199) (IF (P100 AND 8) EQ 0 SYMBOL 22.230,P199 ELSE SYMBOL 21.230,P199) (IF (P100 AND \$10) EQ 0 SYMBOL 22,280,P199 ELSE SYMBOL 21,280,P199) (IF (P100 AND \$20) EQ 0 SYMBOL 22,330,P199 ELSE SYMBOL 21,330,P199) (IF (P100 AND \$40) EQ 0 SYMBOL 22,380,P199 ELSE SYMBOL 21,380,P199) (IF (P100 AND \$80) EQ 0 SYMBOL 22,430,P199 ELSE SYMBOL 21,430,P199) (IF (P100 AND \$100) EQ 0 SYMBOL 22,480,P199 ELSE SYMBOL 21,480,P199) (IF (P100 AND \$200) EQ 0 SYMBOL 22,530,P199 ELSE SYMBOL 21,530,P199) (RET)

#### **Editing symbols 21 and 22:**

Access the screen customizing mode and select: [Utilities] [Editor] [Symbol] (symbol Nr.) [Enter]

#### **Symbol 21 Symbol 22**

Background color: Navy blue. Main color: Red. Line Solid fine. Filled circle Center: X10 Y10. Move to : X10 Y15.

Background color: Navy blue. Main color: Navy blue. Line Solid fine. Filled circle Center: X10 Y10. Move to : X10 Y15.

#### **Editing page 2:**

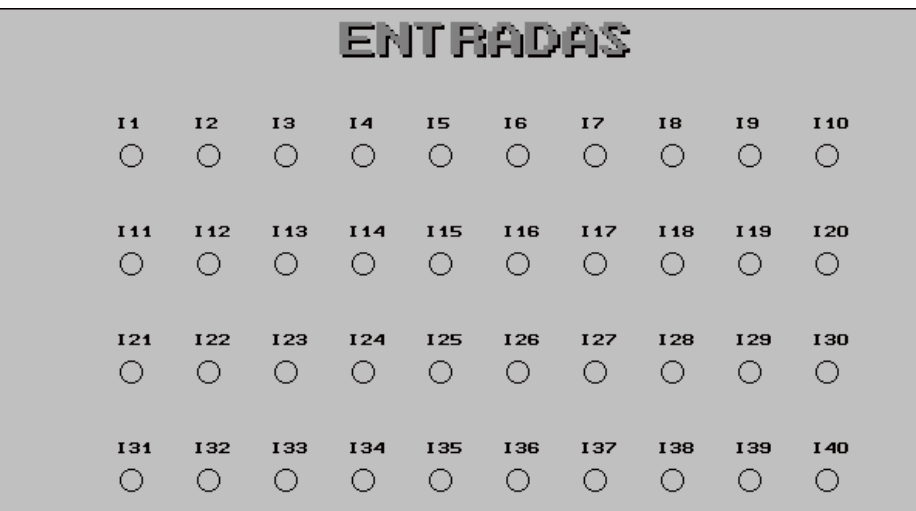

Access the screen customizing mode and select: [Utilities] [Edit] [Page] 2 [Enter]

Select background color: Navy blue.

Edit the following texts:

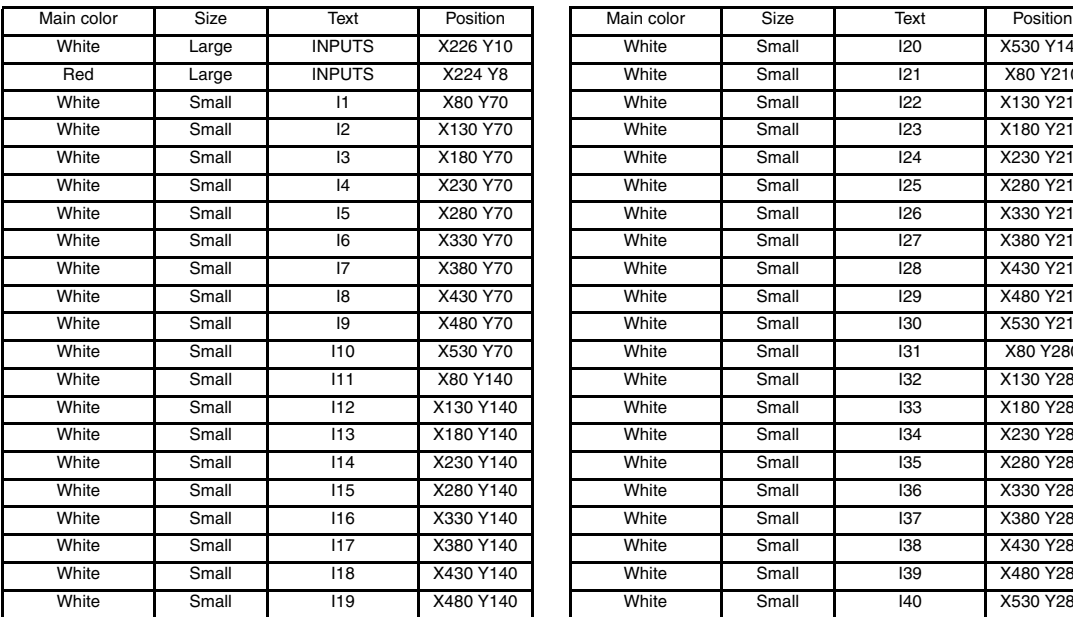

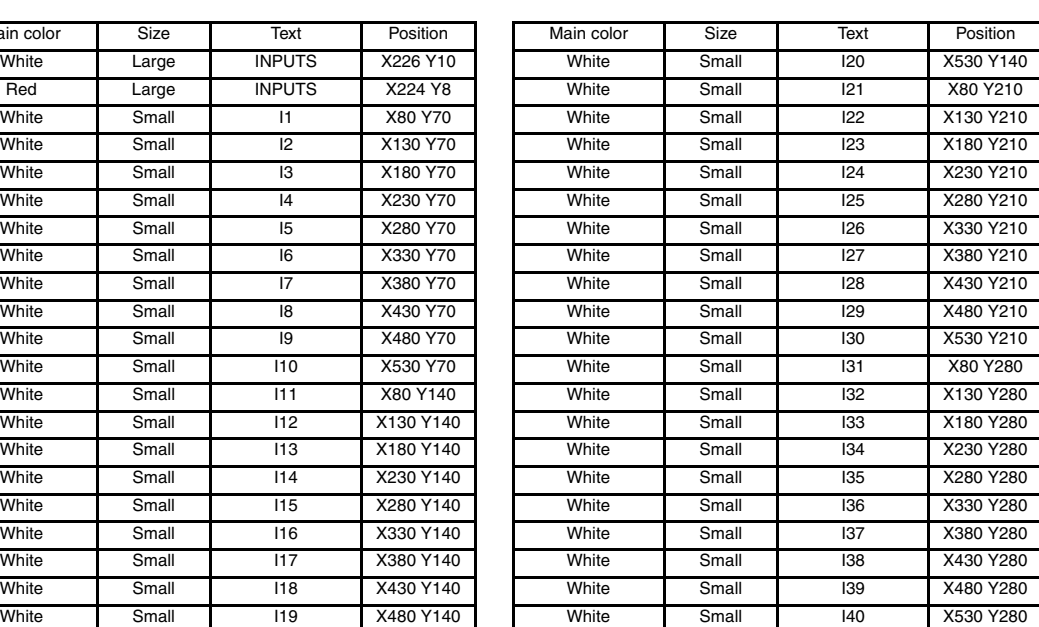

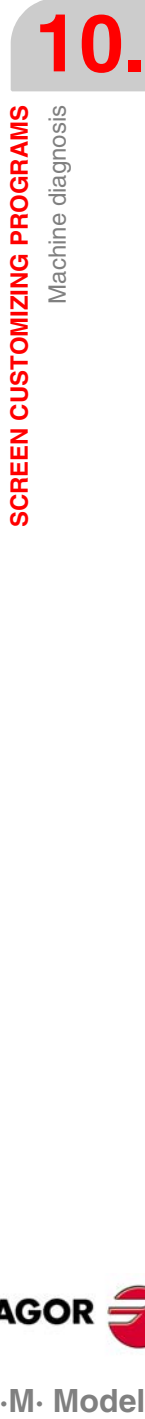

**FAGOR** 

.M. Model

### Edit the following circles (not filled) using white as the main color and a solid fine line:

**10.1**<br>**SCREEN CUSTOMIZING PROGRAMS SCREEN CUSTOMIZING PROGRAMS** Machine diagnosis

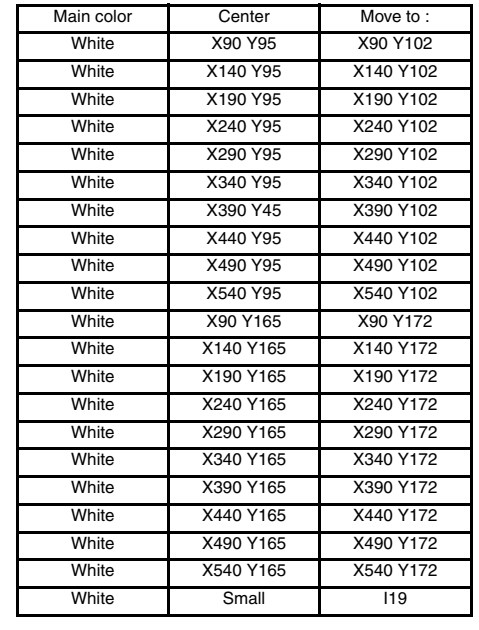

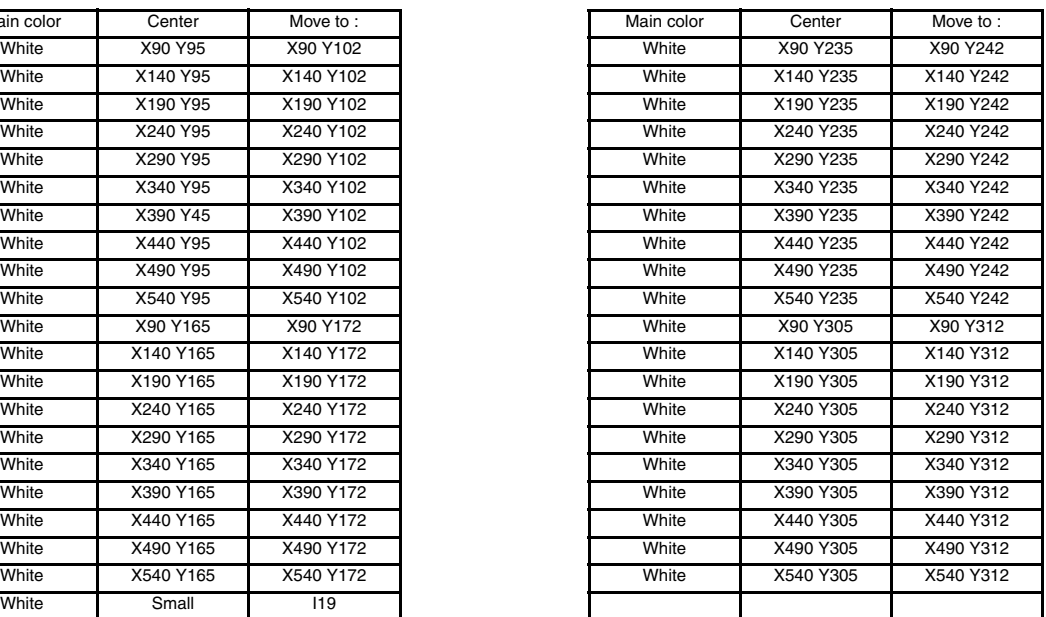

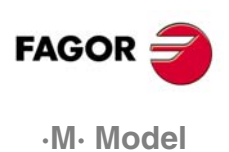

# **10.1.3 Shows the status of outputs O1 through O18.**

#### **Program lines (main program):**

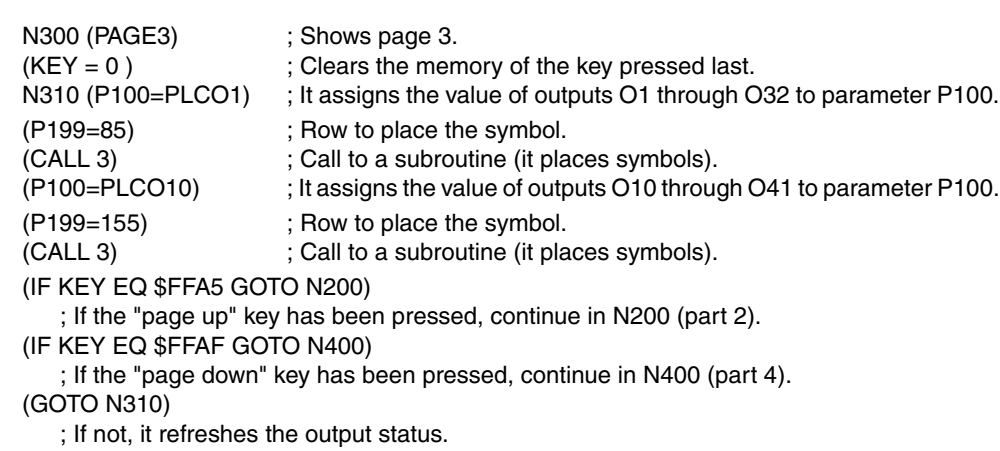

#### **Program lines (subroutine that indicates the status of a row of outputs):**

This subroutine checks the 10 least significant bits of parameter P100. If the bit is set to 1, it places symbol 21 (red lamp on) and if it is set to 0, it places symbol 22 (lamp off, background color).

Call parameters:

- **•** P100 = Value of the outputs to be displayed.
- **•** P199 = Row to place the symbosl.

( SUB 3) (IF (P100 AND 1) EQ 0 SYMBOL 22.105,P199 ELSE SYMBOL 21.105,P199) (IF (P100 AND 2) EQ 0 SYMBOL 22.155,P199 ELSE SYMBOL 21.155,P199) (IF (P100 AND 4) EQ 0 SYMBOL 22.205,P199 ELSE SYMBOL 21.205,P199) (IF (P100 AND 8) EQ 0 SYMBOL 22.255,P199 ELSE SYMBOL 21.255,P199) (IF (P100 AND \$10) EQ 0 SYMBOL 22,305,P199 ELSE SYMBOL 21,305,P199) (IF (P100 AND \$20) EQ 0 SYMBOL 22,355,P199 ELSE SYMBOL 21,355,P199) (IF (P100 AND \$40) EQ 0 SYMBOL 22,405,P199 ELSE SYMBOL 21,405,P199) (IF (P100 AND \$80) EQ 0 SYMBOL 22,455,P199 ELSE SYMBOL 21,455,P199) (IF (P100 AND \$100) EQ 0 SYMBOL 22,505,P199 ELSE SYMBOL 21,505,P199) (RET)

#### **Editing page 3**

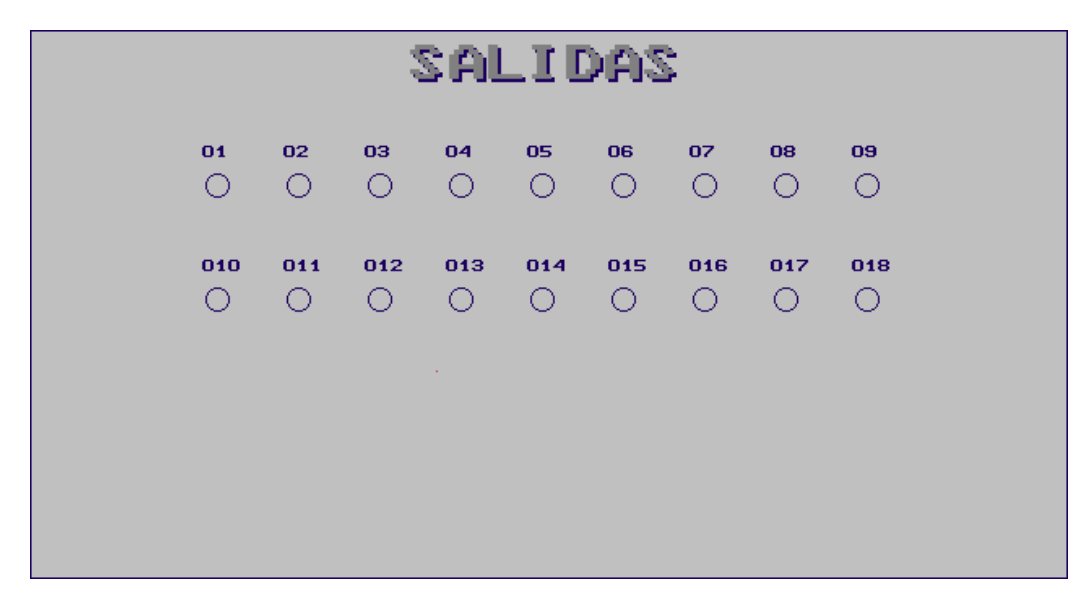

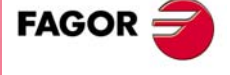

.M. Model

Access the screen customizing mode and select: [Utilities] [Edit] [Page] 3 [Enter]

Select background color: Navy blue.

Edit the following texts:

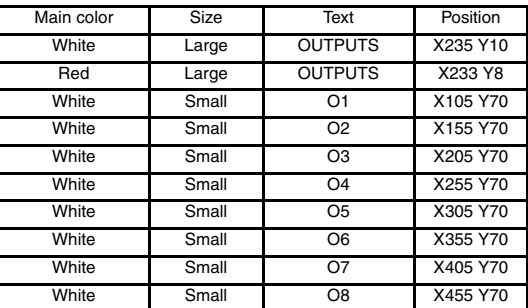

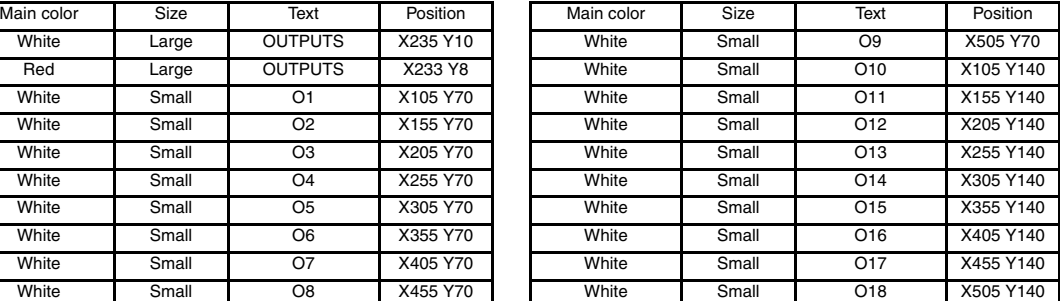

Edit the following circles (not filled) using white as the main color and a solid fine line.

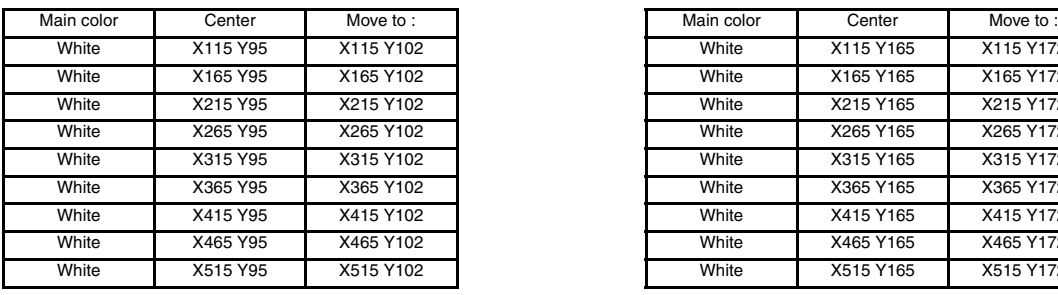

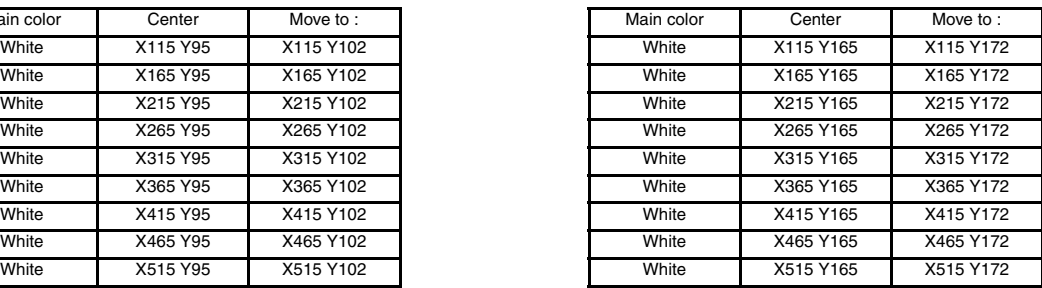

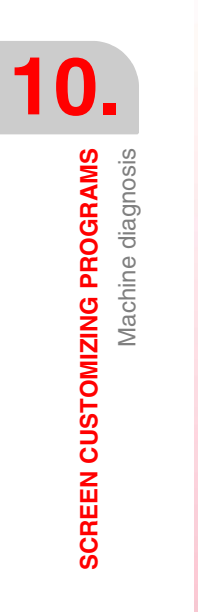

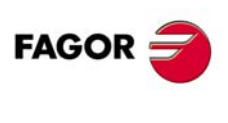

**·M· Model**

# **10.1.4 Shows the consumption of the motors**

Velocity drives have an analog output (0 to 0 V) proportional to the current consumed by the motor.

The following connections have been made in this example:

- **•** The current output of the X axis drive is connected to CNC's analog input 1.
- **•** The current output of the Y axis drive is connected to CNC's analog input 2.
- **•** The current output of the Z axis drive is connected to CNC's analog input 3.
- **•** The current output of the spindle drive (S) is connected to CNC's analog input 4.

Therefore, variables "ANAI1", "ANAI2", "ANAI3" and "ANAI4" show the analog voltage for the currents of the X, Y, Z axes and spindle S.

21 symbols (0 through 20) are used to show the value of the current in 0.5V increments.

To select the right symbol each time, apply the formula "ABS ROUND (ANAI1/0.5)"; in other words, the absolute value of the rounded result of the operation "ANAI1/0.5".

#### **Program lines:**

N400 (PAGE 4) ; Shows page 4  $(KEY = 0)$ ; Clears the memory of the key pressed last. N410 (SYMBOL ABS ROUND (ANAI1/0.5), 130, 120) (SYMBOL ABS ROUND (ANAI2/0.5), 130, 170) (SYMBOL ABS ROUND (ANAI3/0.5), 130, 220) (SYMBOL ABS ROUND (ANAI3/0.5), 130, 270) (IF KEY EQ \$FFA5 GOTO N300) ; If the "page up" key has been pressed, continue in N300 (part 3). (GOTO N410) ; If not, it refreshes the consumption of the motors.

#### **Editing symbols 0 and 20**

Access the screen customizing mode and select: [Utilities] [Editor] [Symbol] (symbol Nr.) [Enter]

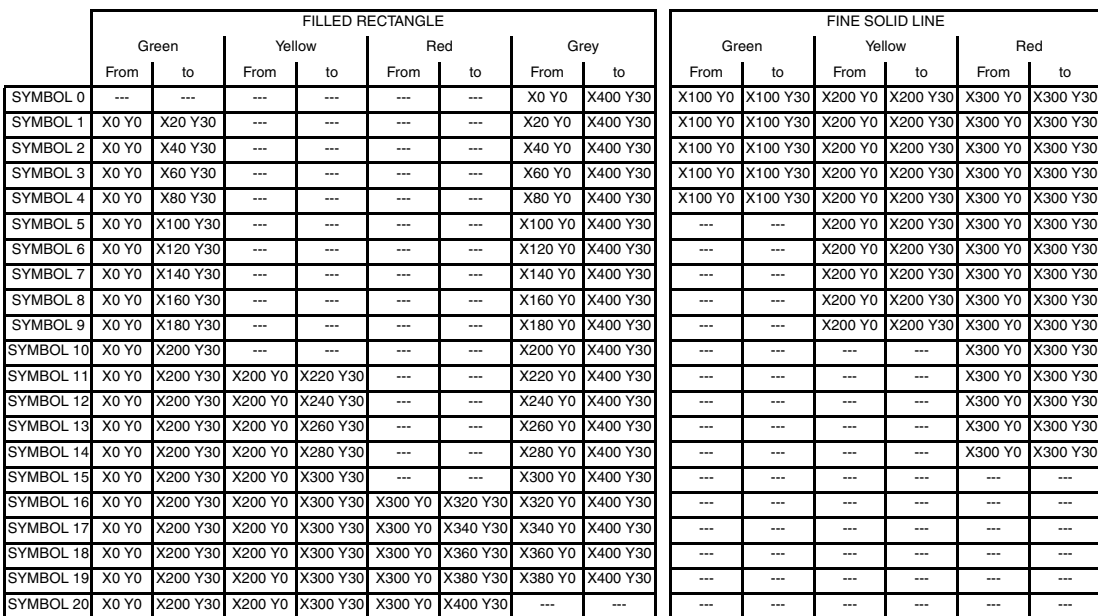

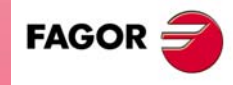

.M. Model

**REF. 1010**

**10.**

#### **Editing page 4:**

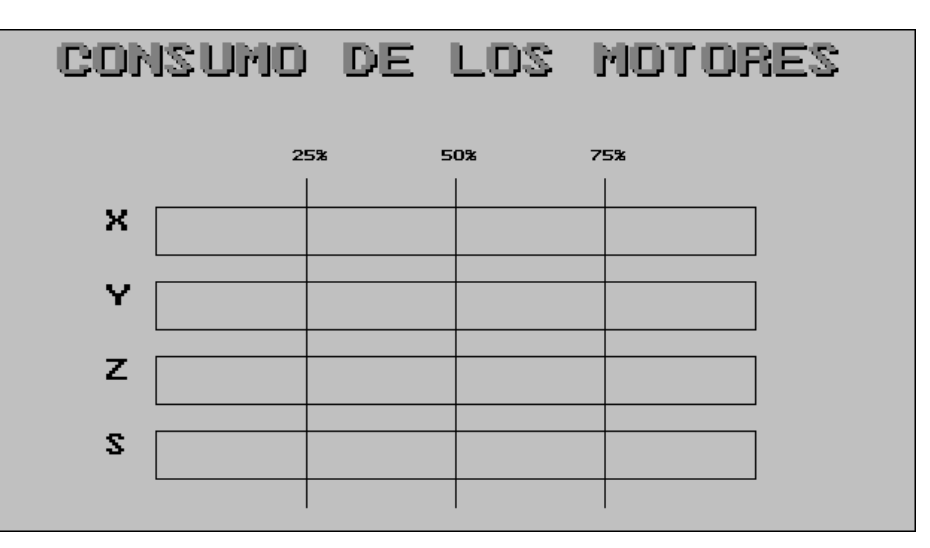

Access the screen customizing mode and select: [Utilities] [Edit] [Page] 4 [Enter]

Select background color: Navy blue.

Edit the following texts:

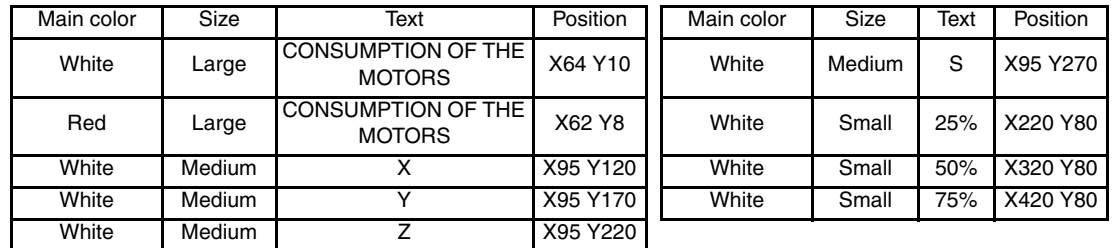

Edit the following graphic elements with a solid fine line type.

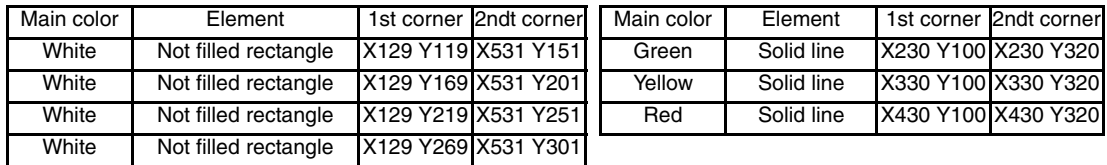

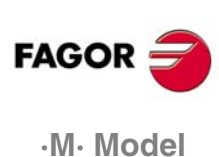
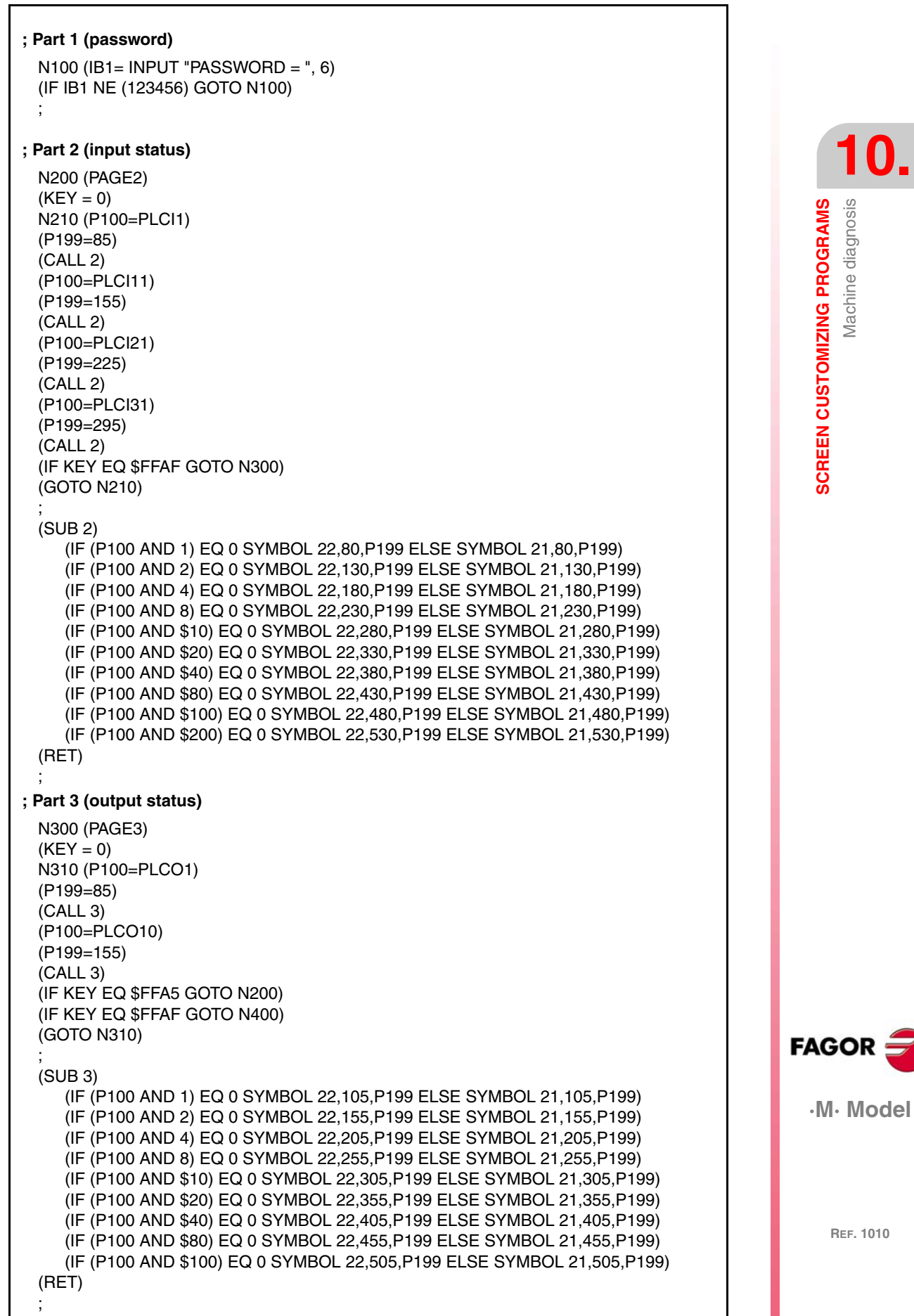

**REF. 1010**

**SCREEN CUSTOMIZING PROGRAMS<br>Machine diagnosis<br>• M • Model** 

**10.**

**SCREEN CUSTOMIZING PROGRAMS**<br>Machine diagnosis

### **; Part 4 (consumption of the motors)**

N400 (PAGE 4)  $(KEY = 0)$ N410 (SYMBOL ABS ROUND (ANAI1/0.5), 130, 120) (SYMBOL ABS ROUND (ANAI2/0.5), 130, 170) (SYMBOL ABS ROUND (ANAI3/0.5), 130, 220) (SYMBOL ABS ROUND (ANAI4/0.5), 130, 270) (IF KEY EQ \$FFA5 GOTO N300) (GOTO N410)

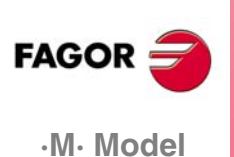

**10.**

Slot milling

SCREEN CUSTOMIZING PROGRAMS

## **10.2 Slot milling**

This example indicates:

**•** How to create a subroutine for milling the slot.

In the example, the program contains a subroutine for milling the slot (subroutine 55).

The user must define the dimensions of the slot before calling this subroutine.

**•** How to create a user screen customizing program.

In order for this program to be executed in the user channel of the editing mode, general machine parameter "USEREDIT" must be set with the program number.

Once all the data of the slot has been defined, this program generates, in the program being edited, the necessary blocks to mill the slot just defined.

**•** How to create a user page (screen).

This program uses page 50. This is the page (screen) that the CNC displays when selecting the "user editor" option in the editing mode.

#### **Subroutine for milling the slot (Subroutine 55):**

The subroutine executes the following operations:

- **1.** It assumes the calling point as the new part zero.
- **2.** It mills the slot.
	- **•** Penetrate in Z all the way to the bottom running equal passes.
	- **•** Milling of the walls while the end mill is at the bottom of the slot.
	- **•** Withdrawal to the calling point.
- **3.** It restores the part zero it had before milling the slot.

The subroutine calling parameters are:

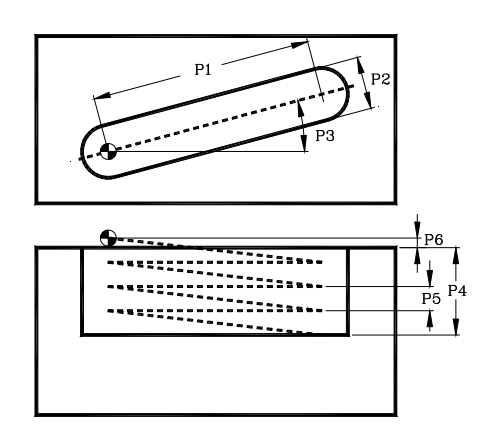

- P1 = Length of the slot.
- $P2 =$  Width of the slot.
- P3 = Slot rotation angle.
- P4 = Total depth of the slot.
- P5 = Penetration step.
- P6 = Approach coordinate.

Parameters used in this program, P100 through P110.

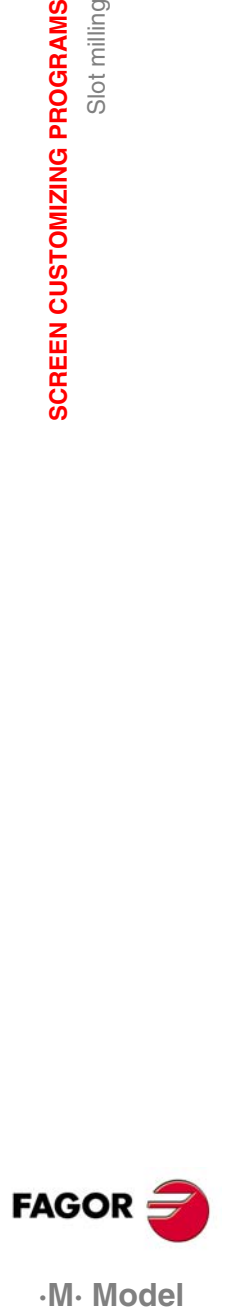

.M. Model

**10.**

**SCREEN CUSTOMIZING PROGRAMS**

Slot milling

Program lines of the subroutine:

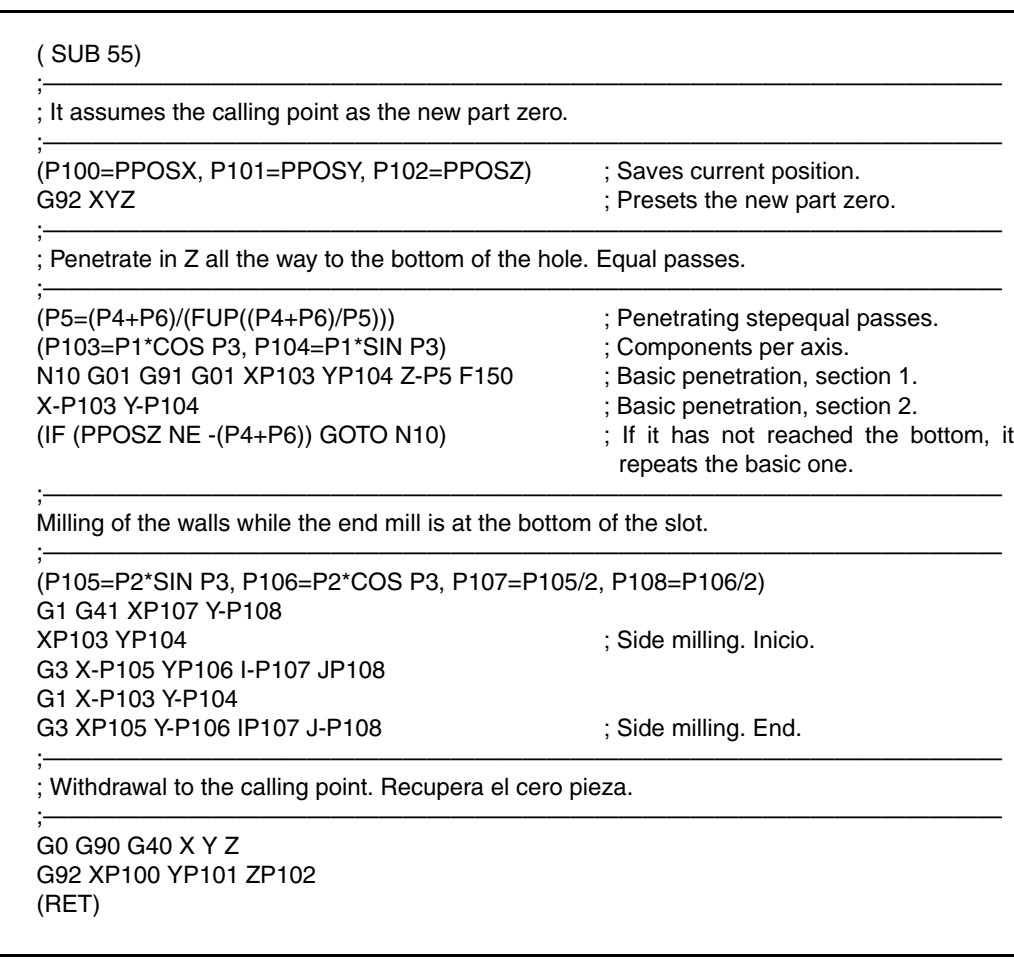

#### **Editing page 50.**

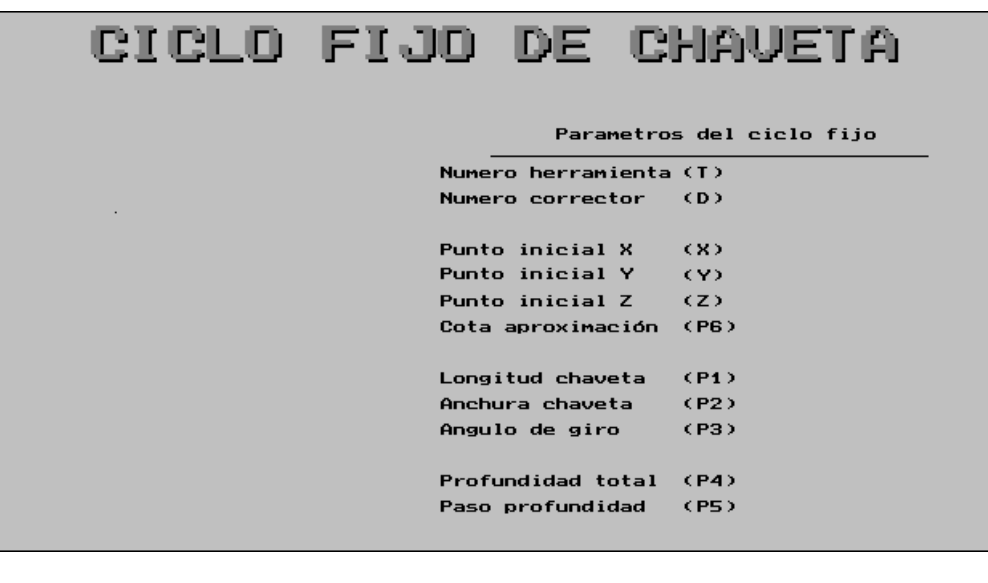

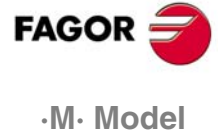

Access the screen customizing mode and select: [Utilities] [Edit] [Page] 50 [Enter]

Select background color: Black.

Edit the following texts:

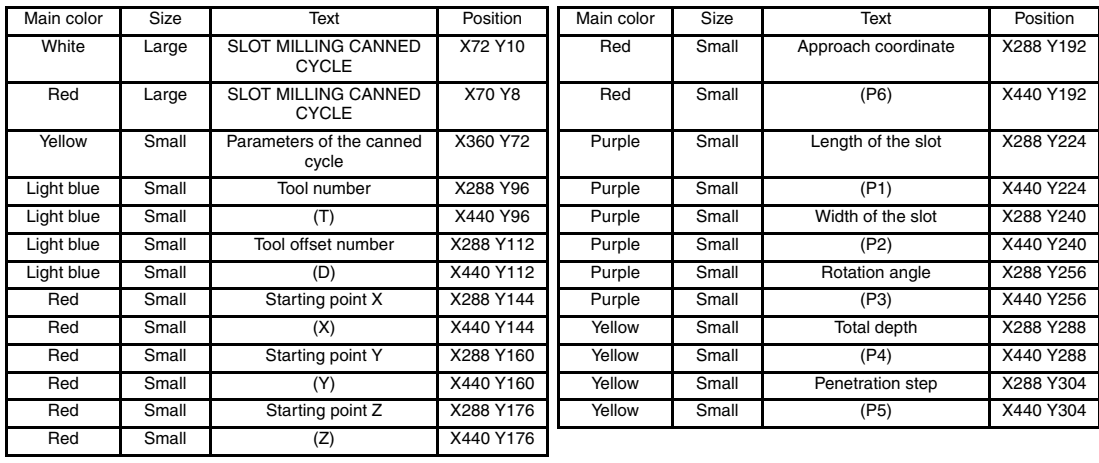

Edit the next graphic element:

Line type: Solid thick.

Main color: Yellow.

From point (X320 Y90) to (X592 Y90).

Create the figure using graphic elements.

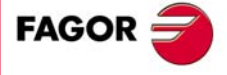

·M· Model

# **10.2.1 User screen customizing program**

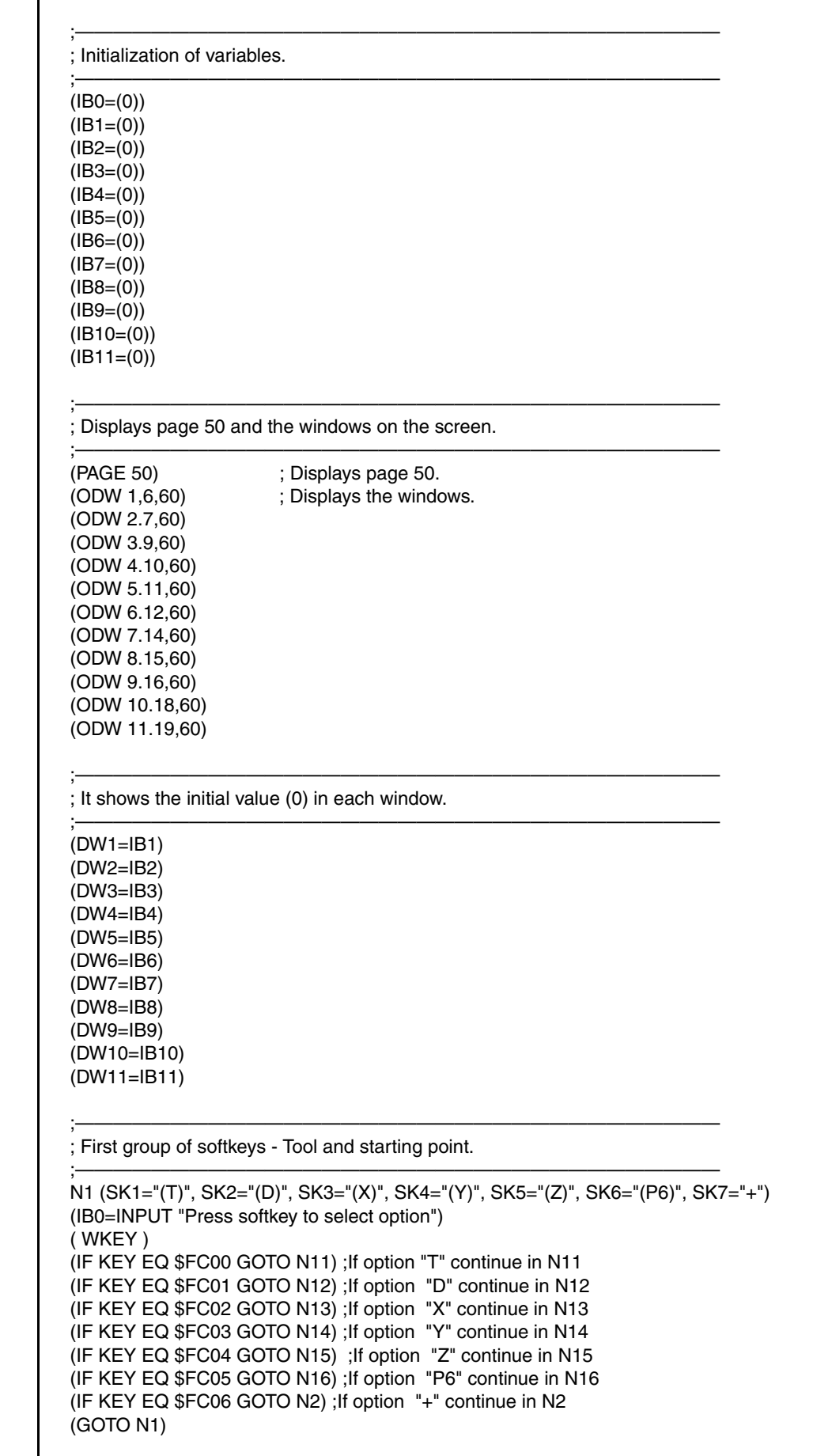

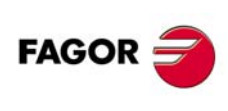

**·M· Model**

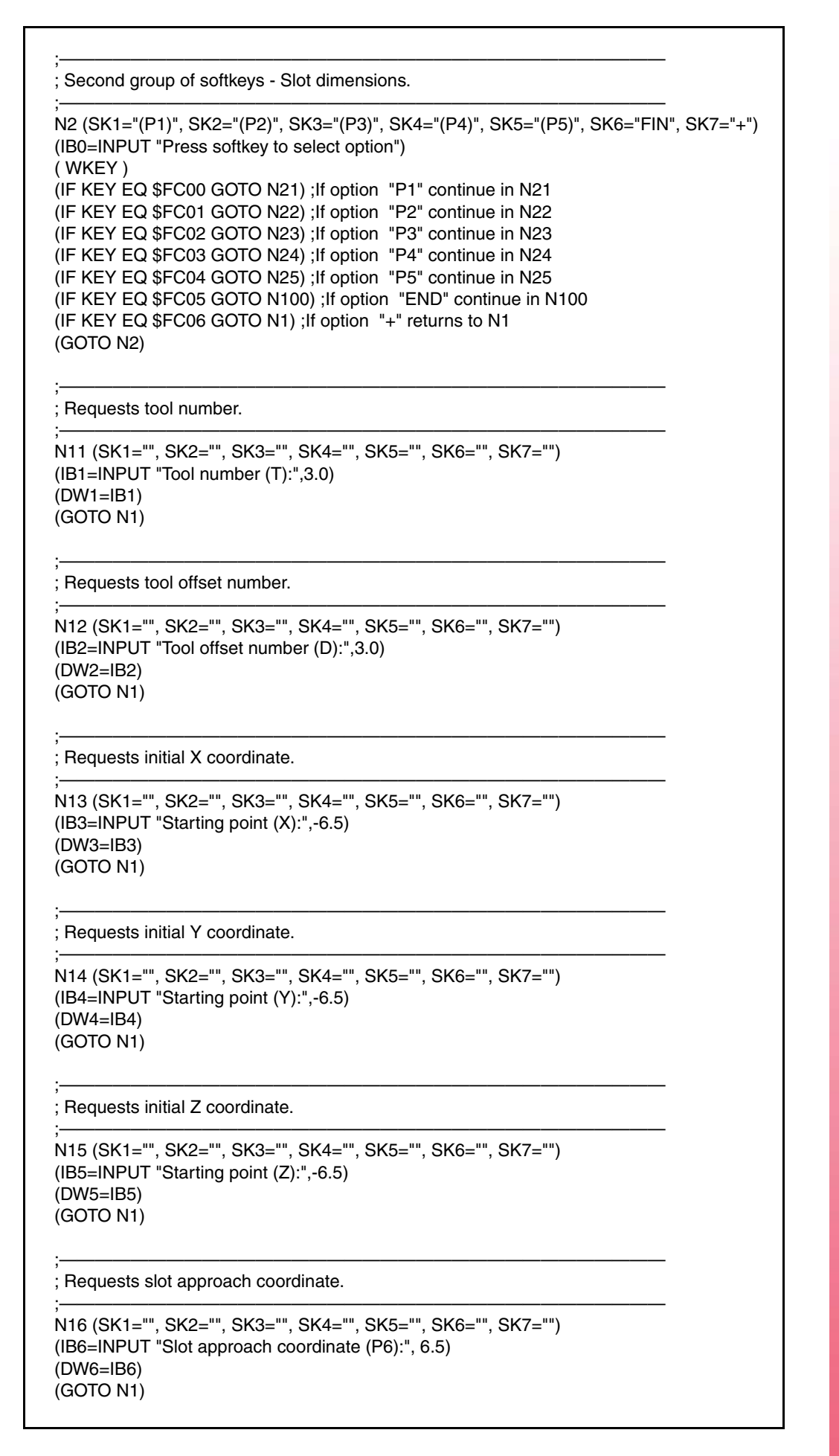

SCREEN CUSTOMIZING PROGRAMS **SCREEN CUSTOMIZING PROGRAMS<br>Slot milling**<br>• M • Model Slot milling

**10.**

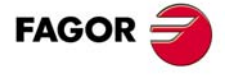

.M. Model

;—————————————————————————————————— ; Requests the length of the slot.

```
;——————————————————————————————————
N21 (SK1="", SK2="", SK3="", SK4="", SK5="", SK6="", SK7="")
(IB7=INPUT "Length of the slot (P1):", 6.5)
(DW7=IB7)
(GOTO N2)
```
;——————————————————————————————————

;<br>;

;——————————————————————————————————

;——————————————————————————————————

;——————————————————————————————————

;——————————————————————————————————

;——————————————————————————————————

;——————————————————————————————————

;——————————————————————————————————

;<br>;

; Requests the width of the slot.

N22 (SK1="", SK2="", SK3="", SK4="", SK5="", SK6="", SK7="") (IB8=INPUT "Width of the slot (P2):", 6.5) (DW8=IB8) (GOTO N2)

; Requests the slot rotation angle.

N23 (SK1="", SK2="", SK3="", SK4="", SK5="", SK6="", SK7="") (IB9=INPUT "Slot rotation angle (P3):", -3.5) (DW9=IB9) (GOTO N2)

; Requests total depth of the slot.

N24 (SK1="", SK2="", SK3="", SK4="", SK5="", SK6="", SK7="") (IB10=INPUT "Total depth of the slot (P4):", 6.5) (DW10=IB10) (GOTO N2)

; Requests the penetration step of the slot.

N25 (SK1="", SK2="", SK3="", SK4="", SK5="", SK6="", SK7="") (IB11=INPUT "Penetration step of the slot (P5):", 6.5) (DW11=IB11) (GOTO N2)

; Generates program blocks.

```
N100 (WBUF "T",IB1)
(WBUF "D",IB2)
(WBUF)
(WBUF "G0 G90 X",IB3)
(WBUF "Y",IB4)
(WBUF "Z",(IB5+IB6))
(WBUF)
(WBUF "(PCALL 55, P1=",IB7)
(WBUF ",P2=",IB8)
(WBUF ",P3=",IB9)
(WBUF ",P4=",IB10)
(WBUF ",P5=",IB11)
(WBUF ",P6=",IB6)
(WBUF ")")
(WBUF )
```
(SYSTEM )

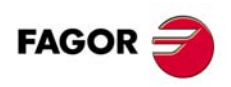

**·M· Model**

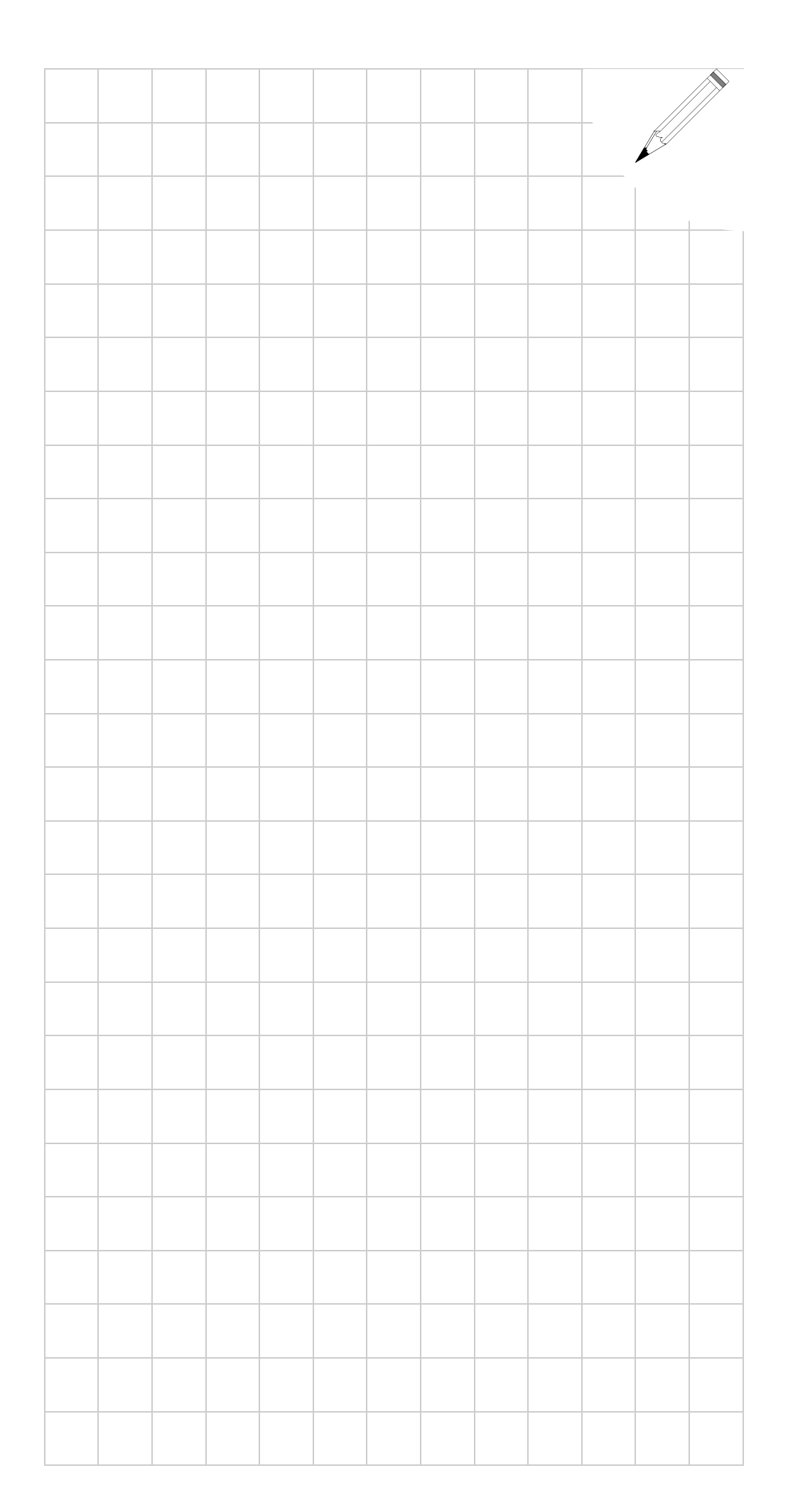

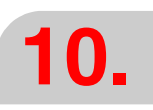

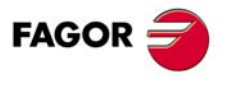

**·M· Model**

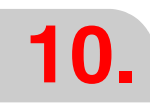

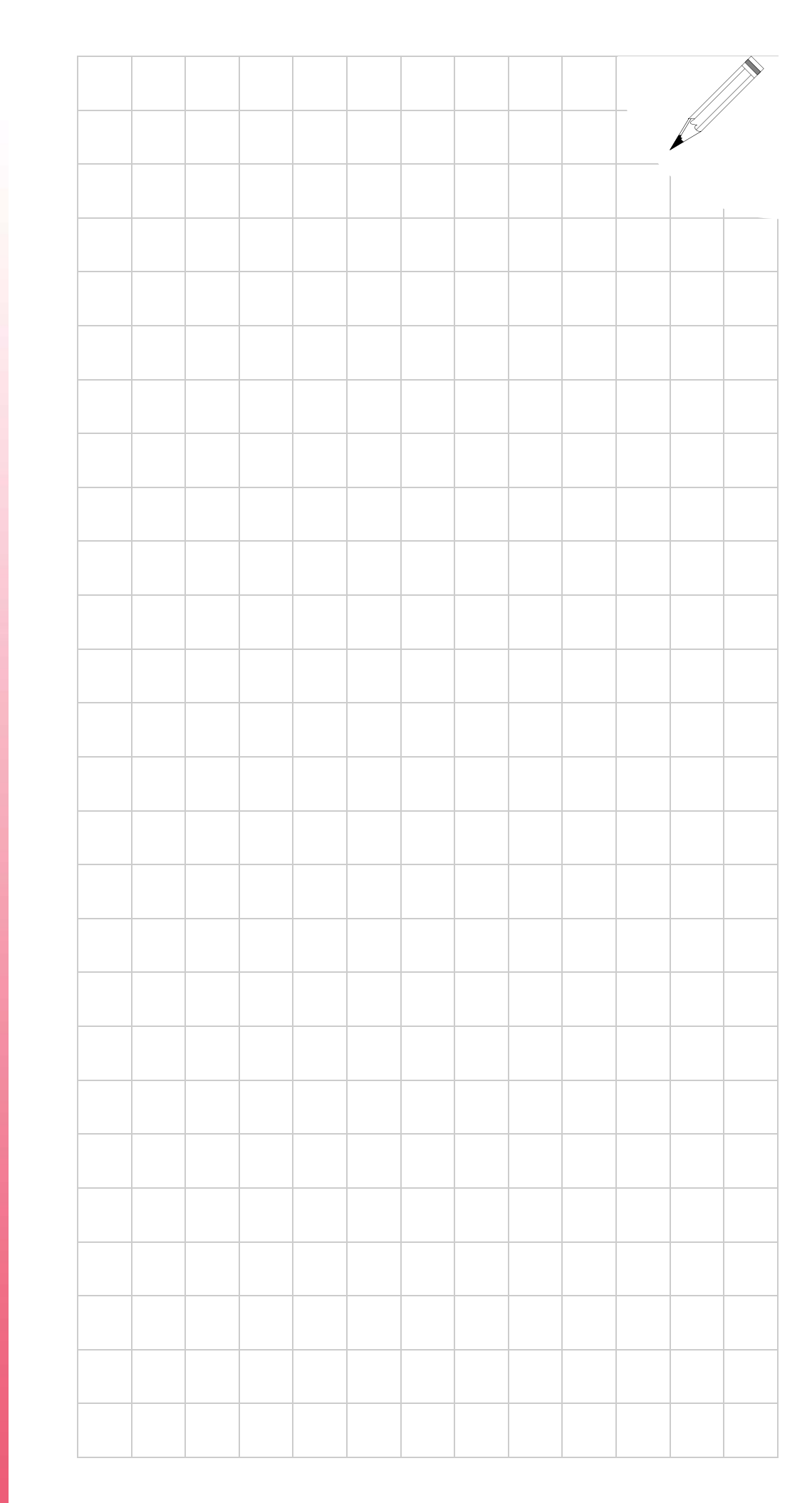

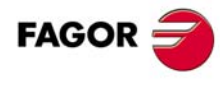

**·M· Model**